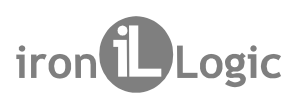

# 2-5R (мод. Web BT) iron Logic<br> **KOHTPOЛЛер**<br> **Z-5R (мод. Web BT)**<br>
<sup>1. ОБЩИЕ СВЕДЕНИЯ<br>
<sup>КОНТРОЛЛЕР Z-5R (мод. Web BT) предназначен для использования в контроллер Z-5R (мод. Web BT) предназначен для использования в дной т</sup></sup>  $\mathbf{R}$  (мод. Web BT) iron  $\Box$  Logic<br>  $\mathbf{K}$ **онцие сведения**<br> **Z-5R (мод.** Web BT) предназначен для использования в системах контроля и контроля и контроля и доступом (СКУД), и обеспечивает управление одной точкой до 2-5R (мод. Web BT) iron (DLogic<br> **KOHTPOJIJIEP**<br> **Z-5R (мод. Web BT) предназначен для использования в системах контроля и**<br>
Хонтроллер Z-5R (мод. Web BT) предназначен для использования в системах контроля и<br>
управления д  $\mathbf{R}$  (мод. Web BT) **полятное верситивает работа Контроллер РФ**<br>**KOHTPOЛЛЕР**<br>Контроллер Z-5R (мод. Web BT) предназначен для использования в системах контроля и<br>хода). Контроллер Z-5R (мод. Web BT) предназначен для исп ЗА (МОД. Web BT) **ГРАНСИ МАНИСТРОЛЛЕР**<br>**Z-5R (МОД. Web BT)**<br>ОБЩИЕ СВЕДЕНИЯ<br>ХОНТРОЛЛЕР Z-5R (МОД. Web BT) предназначен для использования в системах контроля и<br>хода).<br>Хонтроллер поддерживает работу в автономном и сетевом р  $\mathbb{R}$  (мод. Web BT)  $\blacksquare$  iron  $\blacksquare$  Logic<br>  $\blacksquare$   $\blacksquare$   $\bl$ **Контроллер В. Желизания в сетения**<br>ОБЩИЕ СВЕДЕНИЯ<br>Контроллер Z-5R (мод Web BT) предназначен для использования в системах контроля и<br>хода).<br>Хонтроллер поддерживает работу в автономном и сетевом режимах.<br>Заполнение банков  $\overline{\textbf{R}}$  (мод. Web  $\overline{\textbf{B}}$ )<br>  $\mathbf{R}$  (мод. Web  $\overline{\textbf{B}}$ )<br>  $\mathbf{R}$  (мод. Web  $\overline{\textbf{B}}$ ), предназначен для использования в системах контроля<br>
куд), и обеспечивает управление одной точкой доступа (точко<br>вает р  $\frac{Z-5R \text{ (MQA. Web BT)}}{S}$  (Mog. Web BT) iron  $\bigcup_{\text{Logic}}$ Контроллер Web BT) iron Logic<br> **KOHTPOЛЛер**<br>Z-5R (мод. Web BT)<br>EДЕНИЯ<br>Z-5R (МОД. Web BT) предназначен для использования в системах контролям

прохода).

ключа.

Г) предназначен для использования в системах контроля и<br>обеспечивает управление одной точкой доступа (точкой<br>оту в автономном и сетевом режимах.<br>автономном режиме осуществляется с помощью мастер-<br>роллера и заполнение банк рда).<br>интроллер поддерживает работу в автономном и сетевом режимах.<br>иполнение банков ключей в автономном режиме осуществляется с<br>а.<br>а.<br>остевом режиме работа контроллера и заполнение банков ключей о<br>с помощью внешней управ 2-5R (мод. Web BT) iron Logic<br> **KOHTPONTREP**<br>
2-5R (МОД. Web BT) предназначен для использования в системах контроля и<br>
управления доступом (СКУД), и обеспечивает управление одной точкой доступа (точкой<br>
2-топрогода).<br>
Ко 7-5R (мод. Web BT) iron Cogic<br> **KOHTPOOTITEP**<br>
2-5R (МОД. Web BT) предназначен для использования в системах контроля и<br>
контроллер т.3FR (мод. Web BT) предназначен для использования в системах контроля и<br>
управления дост настраивать временные зоны для прохода каждой карте.  $\blacksquare$ <br>
-  $\blacksquare$ <br>
-  $\blacksquare$ <br>
-  $\blacksquare$ <br>
-  $\blacksquare$ <br>
-  $\blacksquare$ <br>
-  $\blacksquare$ <br>
-  $\blacksquare$ <br>
-  $\blacksquare$ <br>
-  $\blacksquare$ <br>
-  $\blacksquare$ <br>
-  $\blacksquare$ <br>
-  $\blacksquare$ <br>
-  $\blacksquare$ <br>
-  $\blacksquare$ <br>
-  $\blacksquare$ <br>
-  $\blacksquare$ <br>
-  $\blacksquare$ <br>
-  $\blacksquare$ <br>
-  $\blacksquare$ <br>
-  $\blacksquare$ <br>
-  $\blacksquare$ <br>
- **ПРИ ПРОЛЛЕР (МОД. Мер ВТ)**<br>ОБЩИЕ СВЕДЕНИЯ<br>Контроллер Z-5R (мод. Web BT) предназначен для использования в системах контроля и доступом (СКУД), и обеспечивает управление одной точкой доступа (точкой доступа).<br>Экона).<br>Ужод 2 – 5 R (мод. web втрания и событие сведения и событием для использования в системах контроля и улравления доступом (СКУД), и обеспечивает управление одной точкой доступа (точкой для использования доступом (СКУД), и обес **Z=5R (мод. Web BT)**<br>овщие сведения<br>Контроллер Z-5R (мод. Web BT) предназначен для использования в системах контроля и<br>аконемия доступом (СКУД), и обеспечивает управление одной точкой доступа (точкой<br>жода).<br>Заполнение ба 1. ОБЩИЕ СВЕДЕНИЯ<br>
Контроллер Z-5R (мод. Web BT) предназначен для использования в системах контроля и<br>управления доступом (СКУД), и обеспечивает управление одной точкой доступа (точкой<br>
Контроллер поддерживает работу в а 1. **ОБЩИЕ СВЕДЕНИЯ**<br>
Контроплер Z-5R (мод. Web BT) предназначен для использования<br>
управления доступом (СКУД), и обеспечивает управление одной т<br>
прохода).<br>
Контроплер поддерживает работу в автономном и сетевом режима<br>
За **ОБЩИЕ СВЕДЕНИЯ**<br>Контроллер Z-5R (мод. Web BT) предназначен для использования в системах контроля и<br>авлениия доступом (СКУД), и обеспечивает управление одной точкой доступа (точкой<br>Жонтроллер поддерживает работу в автоном 1. ОБЩИЕ СВЕДЕНИЯ<br>
Контроллер Z-5R (мод. Web BT) предназначен для использования в системах контроля и<br>
управления доступом (СКУД), и обеспечивает управление одной точкой доступа (точкой<br>прохода).<br>
ситроллер поддерживает Контроллер Z-5R (мод. Web BT) предназначен для использования в системах контроля и<br>оавления доступом (СКУД), и обеспечивает управление одной точкой доступа (точкой<br>жлада).<br>Жлитроллер поддерживает работу в автономном и сет управления доступом (СКУД), и обеспечивает управление одной точкой рихода).<br>Прохода) с контроллер поддерживает работу в автономном и сетевом режимах.<br>
3 аполнение банков ключей в автономном режиме осуществляется с и<br>поча. лхода).<br>Осптроллер поддерживает работу в автономном и сетевом режимах.<br>Контроллер поддерживает работа контроллера и заполнение банков ключей осуществляется по<br>оча.<br>В сетевом режиме работа контроллера и заполнение банков к

ключам.

В режиме «Блокировка» проход по блокирующим ключам разрешён, но закрыт проход по – блокирующих ключей, в рабочее время в штатном режиме можно обеспечить проход всем Заполнение банков ключей в автономном режиме осуществляется с помощью мастер-<br>оча.<br>В сетевом режиме работа контроллера и заполнение банков ключей осуществляется по спомощью внешней управляющей программы. Кроме занесения к простаетель при высокий статроллер и и заполнение банков ключей осуществляется по<br>
сети с помощью внешней управляющей программы. Кроме занесения карт в сетевом<br>
режиме можно считывать события, устанавливать текущее время В сетевом режиме работа контроллера и заполнение банков ключей осуществляется по смисцью внешней управляющей программы. Кроме занесения карт в сетевом эких исмонной и портомода каждой карте.<br>
Для реализать временные зоны сети с помощью внешней управляющей программы. Кроме занесения карт в сетевом режиме можно считывать события, устанавливать текущее время в жонтроллере и для реализации сетвело режима работы контроллере и прохода будет раз режиме можно считывать события, устанавливать текущее время в контоновидеть время и для реализации сетевого режима работы конторолер обеспечивает подключения клокальной сети через Ethernet или no Wi-Fi. При потере совми с

Ключи для программирования контроллера называются мастер-ключами. Они ции сетевого режима работы контроллер обеспечивает возможность<br>хальной сети-через Ethernet или по Wi-Fi.<br>изи с управляющей программой в сетевом режиме контроллер продолжает<br>ино, накапливая события в буфере событий.<br>Гоких подключения клокальной сети через Ethernet или по Wi-Fi.<br>
При потере сеязи с управляющей программой в сетевом режиме контроллер пр<br>
работать автономно, накалливая события в буфере событий.<br>
Доступ через точку прохода осущ устройство (разрешения доступа), включать/отключать режим прохода «Accept». граивать временные зоны для прохода каждой карте.<br>Для реализации сетевого режима работы контроллер обеспечивает возможность<br>идиочения к локальной сети через Ethernet или по Wi-Fi.<br>При потере связи с управляющей программой Для реализации сетевого режима работы контроллер обеспечивает возможность<br>
подключения клокальной сети через Ethernet или по Wi-Fi.<br>
При потере связи с управляющей программой в сетевом режиме контроллер продолжает<br>
работа врез Ethernet или по Wi-Fi.<br>Lueй программой в сетевом режиме контроллер продолжает<br>а события в буфере событий.<br>Cylueствляется на основе проверки статуса предъявляемых<br>cylueствляется на основе проверки статуса предъявляемы При потере связи с управляющей программой в сетевом режиме контроллер продолжает<br>
доступ через точку прохода осуществляется на основе проверки статуса предъявляемых<br>
доступ через точку прохода осуществляется на основе про работать автономно, накапливая события в буфере событий.<br>
Доступ через точку прохода осуществляется на основе проверки статуса предъявляемых<br>идентификаторов (ргохітніty-карт, ключей Touch Memory или pin-кодов), которые да

В режиме «Accept» любой ключ воспринимается как разрешённый и заносится в память в (proximity-карт, ключей Touch Memory или рin-кодов), которые далее<br>ильному назначению контроллер различает ключи, предназначенны<br>, предназначенные для программирования контроллера.<br>, мода могут быть **простыми и блокирую** Тогда, находясь в течение некоторого времени в режиме «Accept», контроллер «собирает» Доступ через точку прохода осуществляется на основе проверки статуса предъявляемых<br>вывать ключаю (proximity-карт, ключей Touch Memory или pin-кодов), которые далее будем<br>вывать ключами.<br>По функциональному назначенные для идентификаторов (proximity-карт, ключей Touch Memory или pin-кодов), которые далее будем<br>- По функционами.<br>- прохода могут быть едля программирования контроллер даличает ключи, предназначенные для<br>прохода, используется дл называть ключами.<br>
По функциональному назначению контроллер различает ключи, предназначенные для<br>
прохода, и ключи дледназначенные для программирования контроллера.<br>
Ключи для прохода могут быть **простыми и блокирующими**. По функциональному назначению контроллер различает ключи, предназначенные для<br>прохода, икпочи, предназначенные для<br>ключи, предназначенные для<br>более высокий статус.<br>
Блежиме «Блокирубыции близирова» проход и по простым, и прохода, и ключи, предназначенные для программирования контроллера.<br>
Ключи для прохода могут быть **простыми и блокирующими**. Блокирующие ключи имеют<br>
В **штатном режим**е контроллер «разрешает» проход и по простым, и по бло Ключи для прохода могут быть простыми и блокирующими. Блокирующие ключи имеют<br>более высокий статус.<br>В штатном режиме контроллер «разрешает» проход и по простым, и по блокирующим<br>ключам.<br>В режиме **«Блокировка»** проход по б

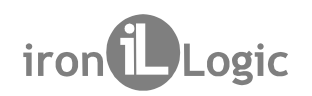

**R (мод. Web BT)** iron **D**<br>Для получения кодов ключей контроллер поддерживает подключение 2-х считывателей<br>и входа и для выхода) по протоколам Wiegand (26, 34, 42, 50) или iButton (Dallas Touch<br>mory). Для каждого считыват  $\frac{1}{25}$ R (мод. Web BT) iron  $\overline{1}$  Logic<br>Для получения кодов ключей контроллер поддерживает подключение 2-х считывателей<br>(для входа и для выхода) по протоколам Wiegand (26, 34, 42, 50) или iButton (Dallas Touch<br>Мето  $\frac{1}{25}$ R (мод. Web BT) iron  $\bigcup$  Logic<br>Для получения кодов ключей контроллер поддерживает подключение 2-х считывателей<br>(для входа и для выхода) по протоколам Wiegand (26, 34, 42, 50) или iButton (Dallas Touch<br>Метогу)  $\frac{7-5R}{1000}$  (мод. Web BT) iron  $\bigcup_{\text{Logic}}$ <br>Для получения кодов ключей контроллер поддерживает подключение 2-х считывателей<br>(для входа и для выхода) по протоколам Wiegand (26, 34, 42, 50) или iButton (Dallas Touch<br>Ме  $\frac{1}{2}$ -5R (мод. Web BT) iron  $\bigcup_{\text{Logic}}$ <br> $\frac{1}{2}$ -5R (мод. Web BT) iron  $\bigcup_{\text{Logic}}$ <br> $\frac{1}{2}$ -5R (для входа и для выхода) по протоколам Wiegand (26, 34, 42, 50) или iButton (Dallas Touch<br>Memory). Для каждого считыв 2-5R (мод. Web BT) iron Duogic<br>
Для получения кодов ключей контроллер поддерживает подключение 2-х считывателей<br>
(для входа и для выхода) по протоколам Wiegand (26, 34, 42, 50) или iButton (Dallas Touch<br>
Метогу). Для каж 3 - SR (мод. Web BT)  $\blacksquare$  iron  $\blacksquare$  Logic<br>
Для получения кодов ключей контроллер поддерживает подключение 2-х считывателей<br>
(для входа и для выхода) по протокол ам Wiegand (26, 34, 42, 50) или iButton (Dallas Touch<br>  $\gamma$ -5R (мод. Web BT) iron Logic<br>
Для получения кодов ключей контроллер поддерживает подключение 2-х<br>
(для входа и для выхода) по протоколам Wiegand (26, 34, 42, 50) или iButton<br>
Memory). Для каждого считывателя память к  $R$  (мод. Web BT) iron Logic и событие и сохранять в памяти 82-х считывателей и для выхода) по протоколам Wiegand (26, 34, 42, 50) или iButton (Dallas Touch mory). Для каждого считывателя память контроллера содержит по о 7-5R (МОД. Web BT)  $\blacksquare$  iron  $\blacksquare$  Logic<br>
Для получения кодов ключей контроллер поддерживает подключение 2-х считывателей<br>
(для входа и для выхода) по протоколам Wiegand (26, 34, 42, 50) или iButton (Dallas Touch<br>
Мет  $R$  (мод. Web BT) iron Logic и совете подилечение 2-х считывателей<br>и в хода и для выхода) по протоколам Wiegand (26, 34, 42, 50) или iButton (Dallas Touch<br>mory). Для каждого считывателя память контроллер выдает сигнал уп (мод. Web BT) iron  $\bigcup_{\text{Logic}}$ <br>в получения кодов ключей контроллер поддерживает подключение 2-х считывателей<br>входа и для выхода) по протоколам Wiegand (26, 34, 42, 50) или iButton (Dallas Touch<br>ory). Для каждого считыва R (МОД. Web BT) iron is increased и детей в подключение 2-х считывателей нехода и для выхода по протокопам Wiegard (26, 34, 42, 50) или iButton (Dalas Touch mery). Для каждого считывателя память контроллер выдает сигнал R (мод. Web BT) iron Logic<br>Для получения кодов ключей контроллер поддерживает подключение 2-х считывателей<br>и входа и для выхода) по протоколам Wiegand (26, 34, 42, 50) или iButton (Dallas Touch<br>имеру). Для каждого считыва N (МОД. Web BT) iron Logic<br>Than попучения кодов ключей контроллер поддерживает подключение 2-х<br>н входа и для выхода) по протоколам Wiegand (26, 34, 42, 50) или iButton<br>погу). Для каждого считывателя память контроллера сод (МОД, Web BT) iTON Logic<br>
в получения кодов ключей контроллер поддерживает подключение 2-х считывателей<br>входа и для выхода) по протоколам Wiegand (26, 34, 42, 50) или iButton (Dallas Touch<br>
eй. После проверки прав доступ ия получения кодов ключей контроллер поддерживает подключение 2-х считывателей<br>вохода и для выхода) по протоколам Wiegard (26, 34, 42, 50) или iButon (Dallas Touch<br>cyr). Для каждого считывателя память контроллер выдает с Для получения кодов ключей контроллер поддерживает подключение 2-х<br>
в входа и для выхода) по протоколам Wiegand (26, 34, 42, 50) или iButton<br>
mory). Для каждого считывателя память контроллер выдережит по отде<br>
мей. После  $\mu$ тичение в развитие и состоянии в детски и состоянии в детски и состоянии в детски и подали с для каждого считывателя память контроллера содерживых или недистративной. После проверки прав доступа контроллер выдае и ку  $Z$ -5R  $(moA.$  Web BT)  $\qquad$   $\qquad$ 

• возможность подключения датчика двери - для фиксации собь

доступа; • возможность подключения "кнопки выхода" для открывания двери без проверки прав

• возможность получения контроллером сигнала от внешнего источника для аварийной

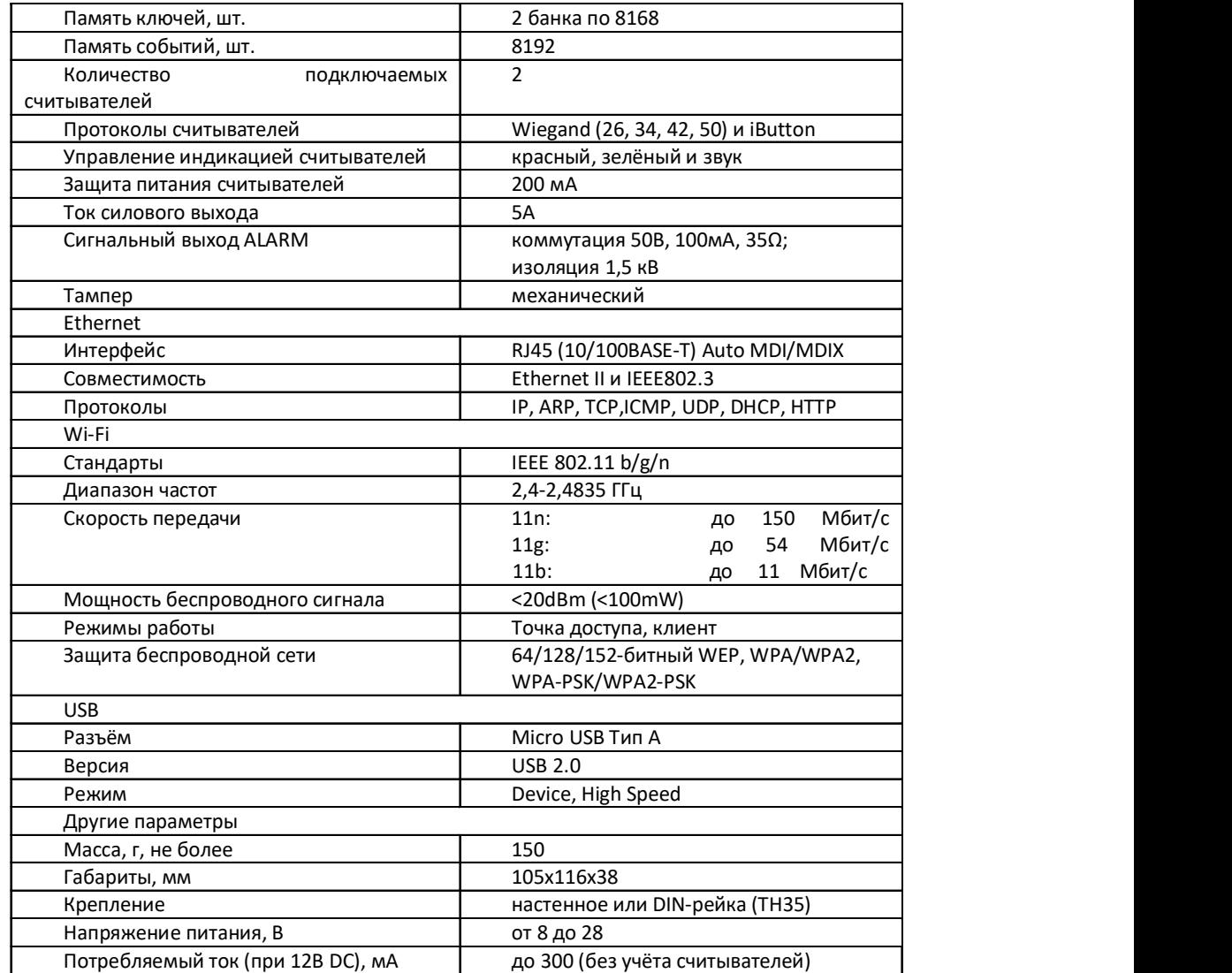

# 2. ХАРАКТЕРИСТИКИ

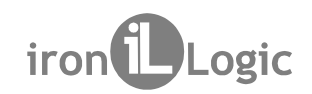

Z-5R (мод. Web BT) iron Logic<br>3. подключение контроллера<br>Габаритные размеры контроллера представлены на рисунке:

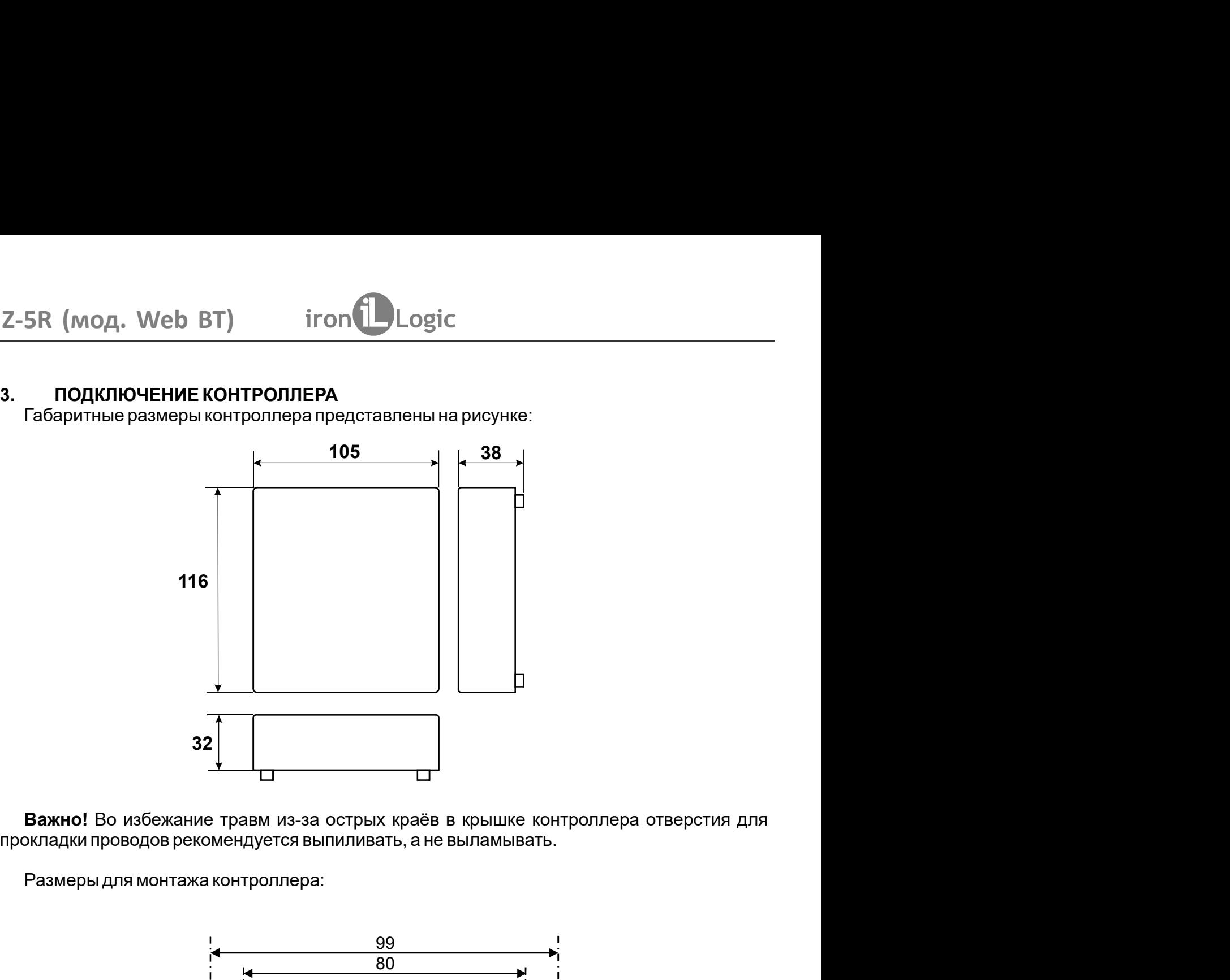

Важно! Во избежание травм из-за острых краёв в крышке контроллера отверстия для прокладки проводов рекомендуется выпиливать, а не выламывать.

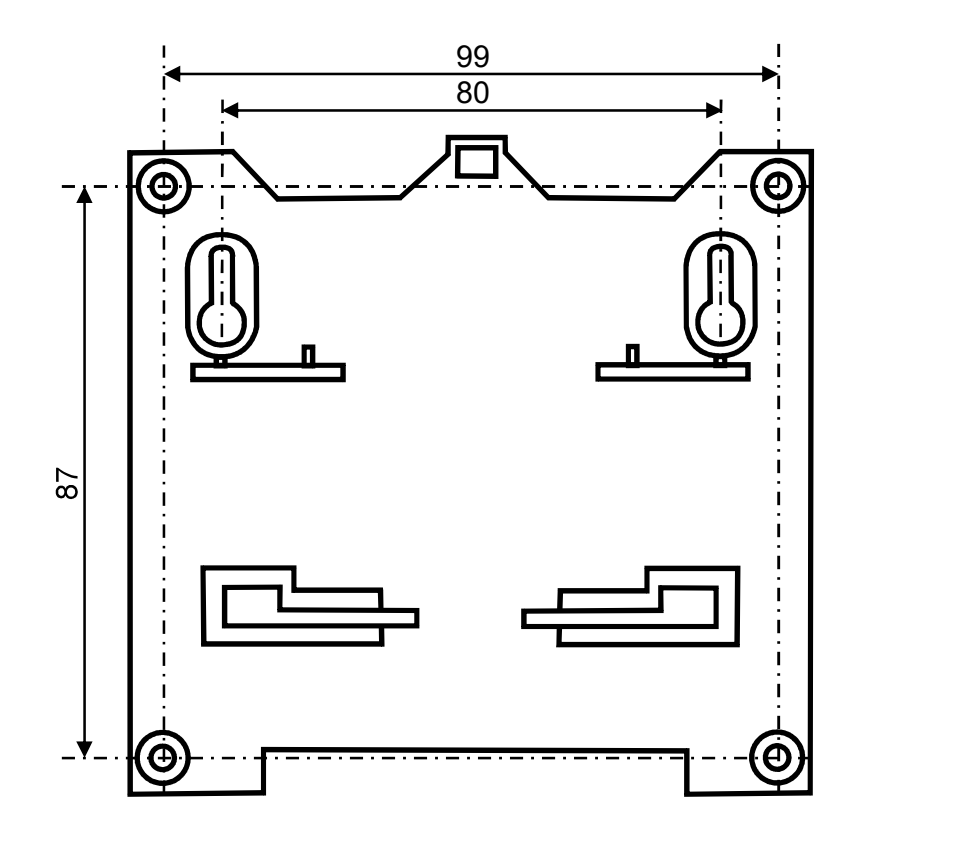

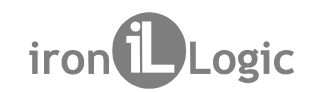

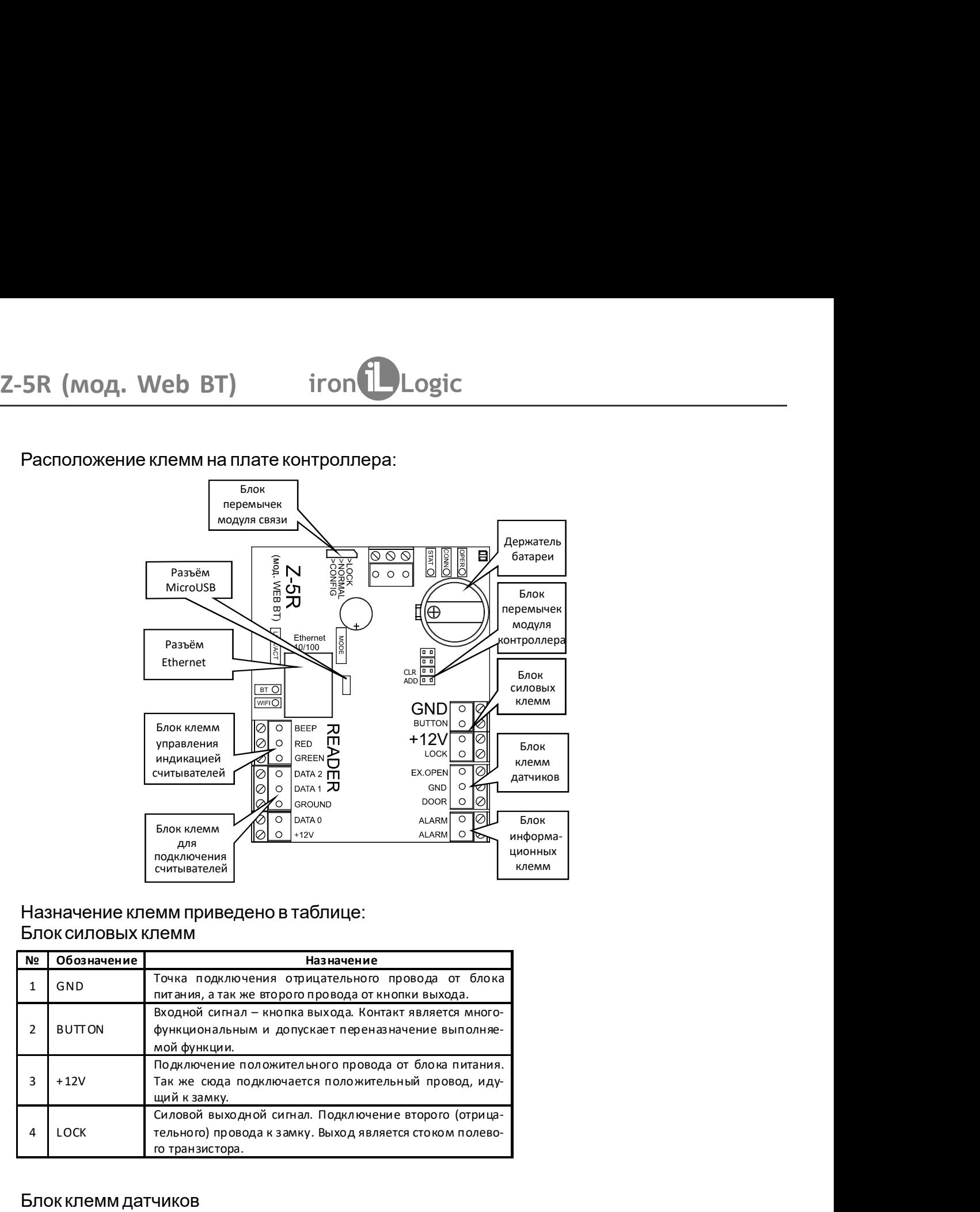

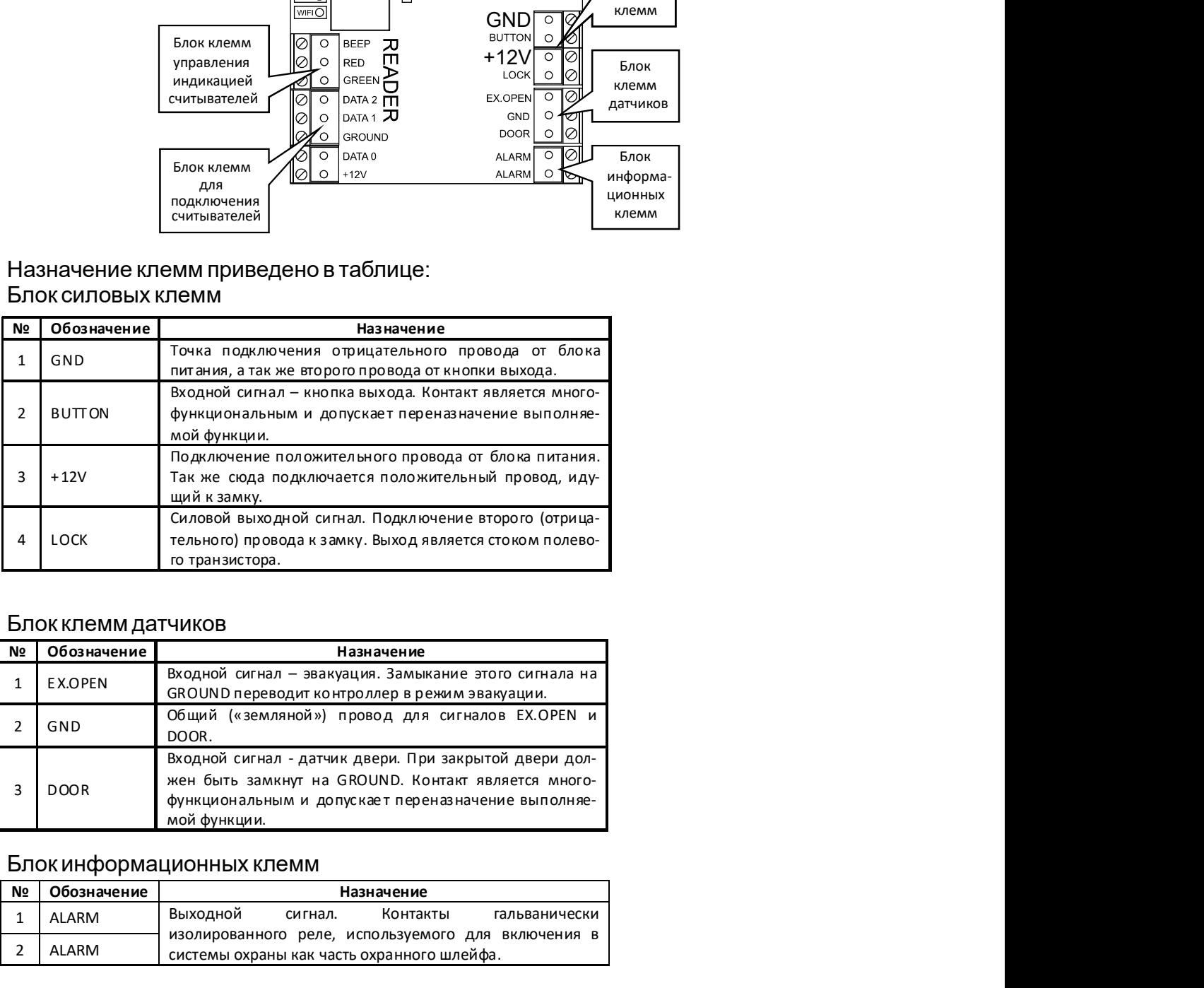

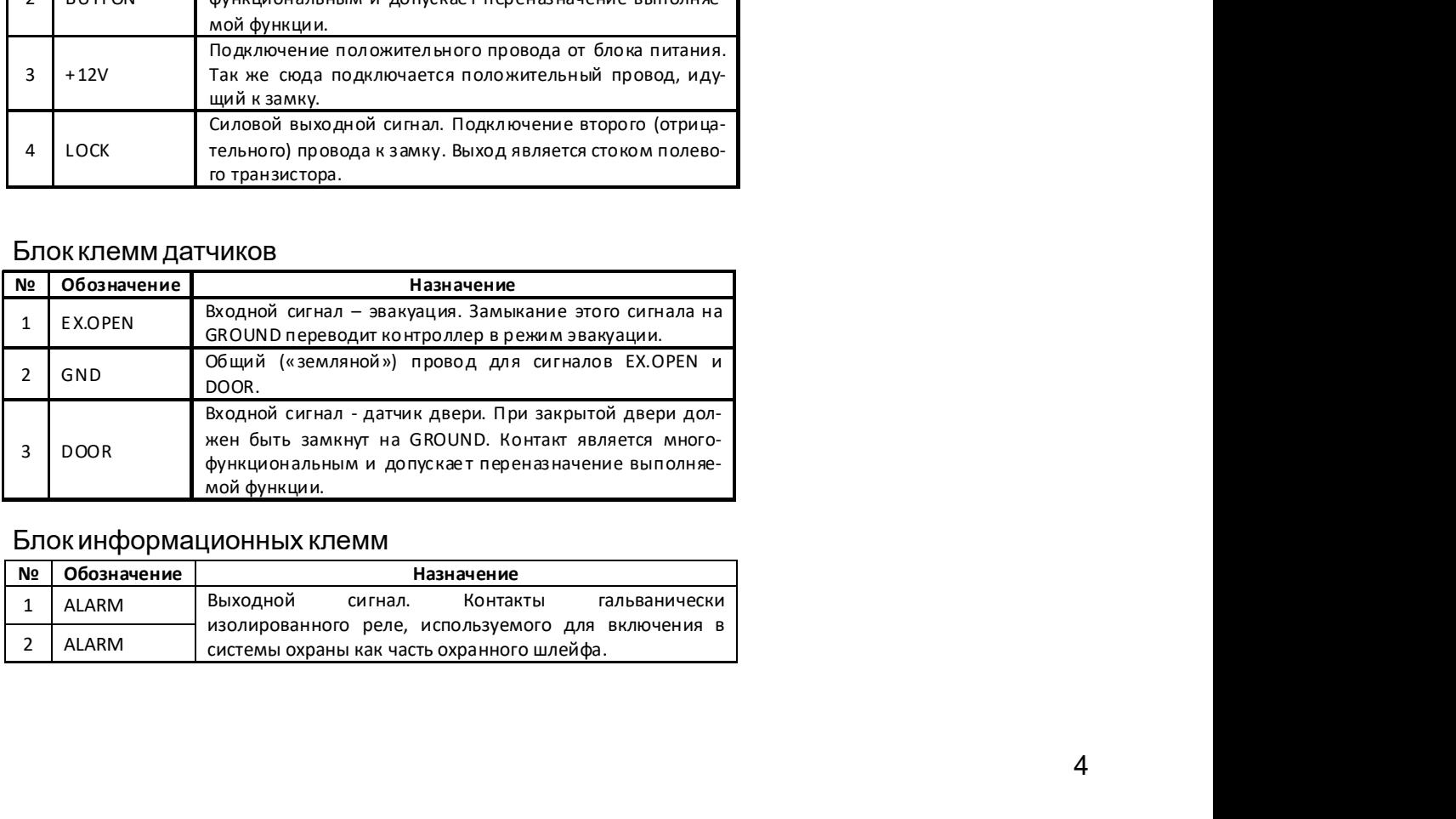

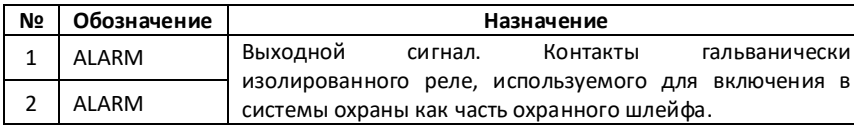

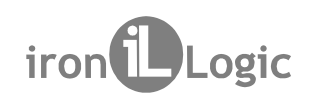

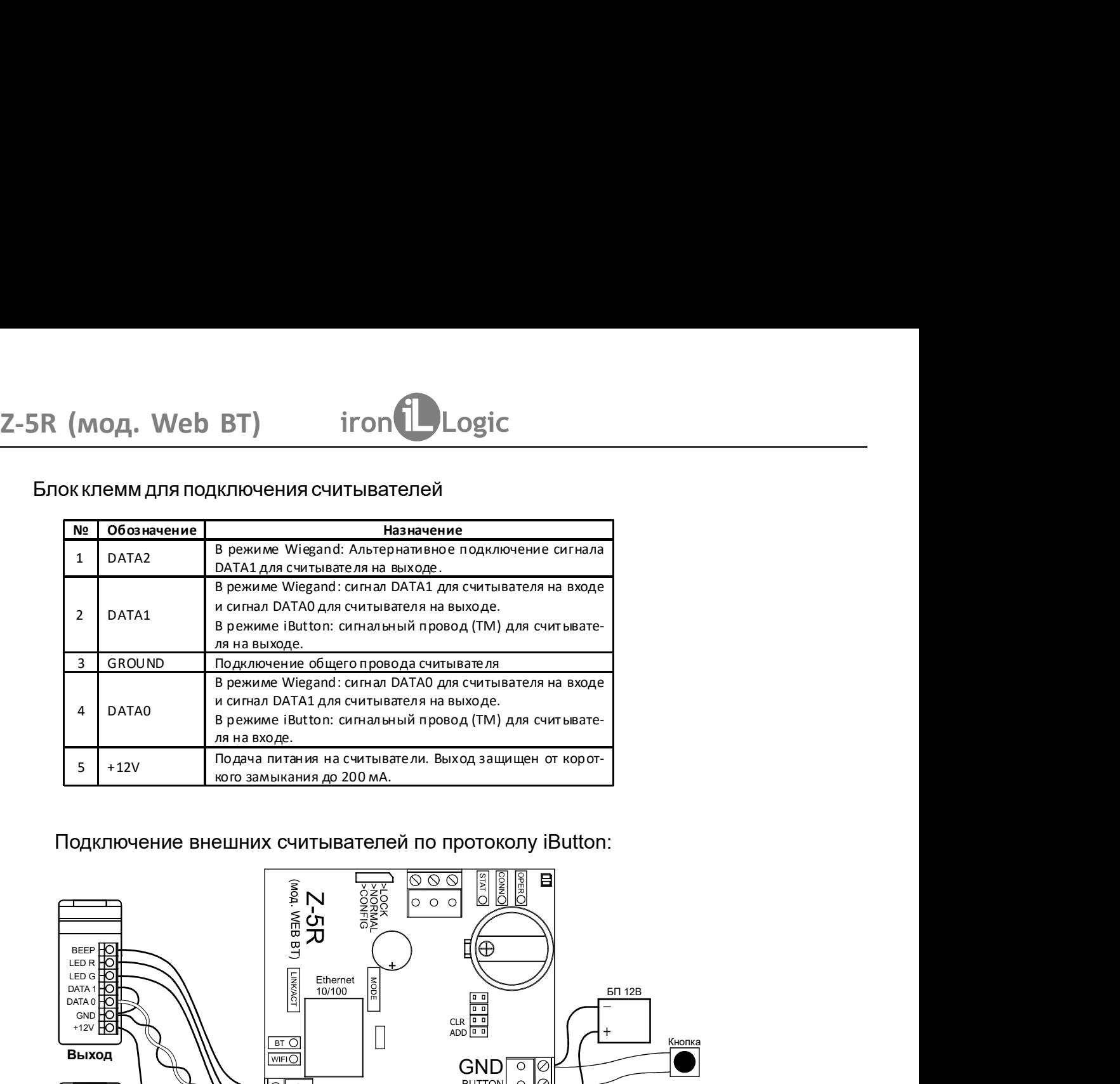

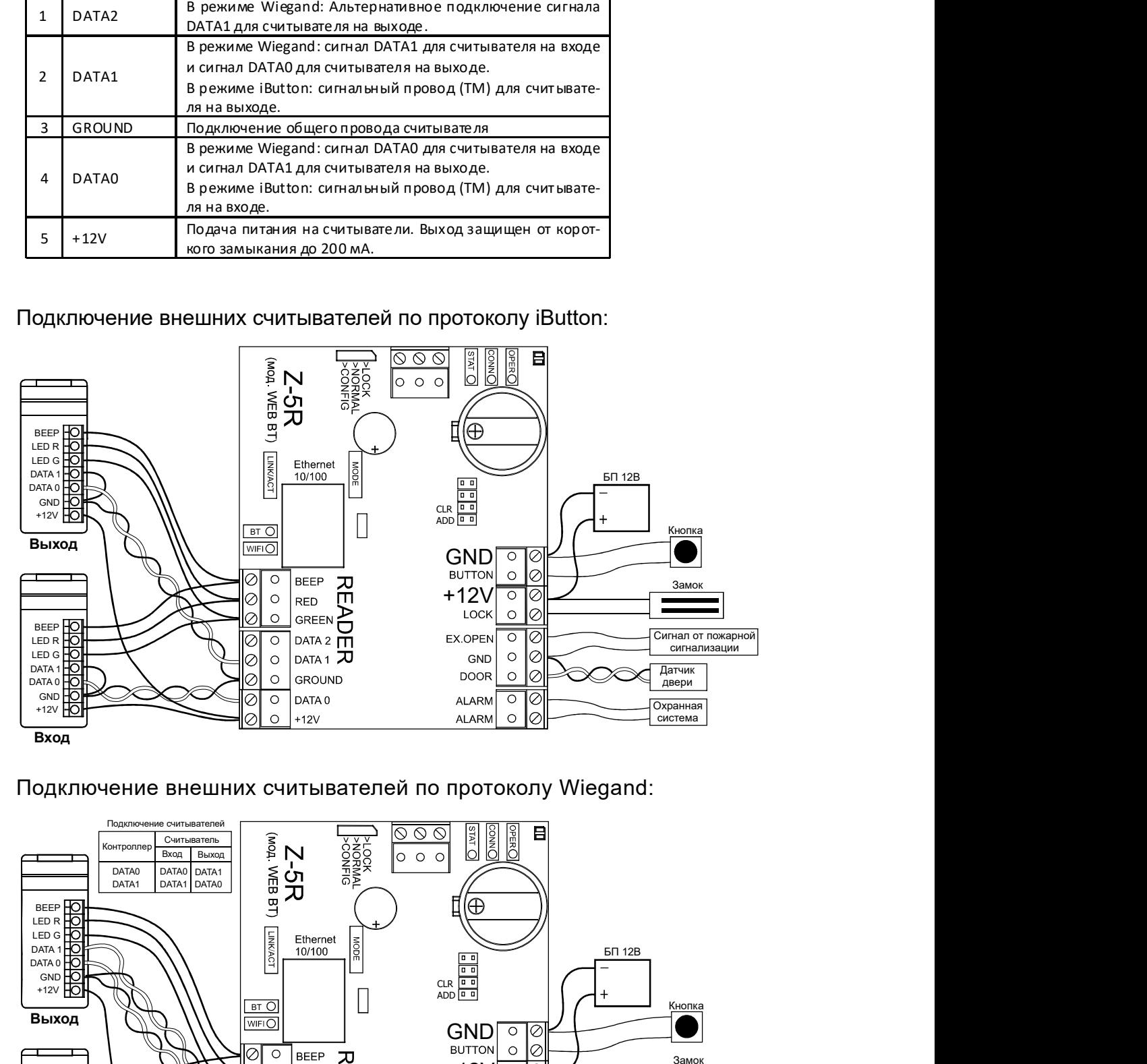

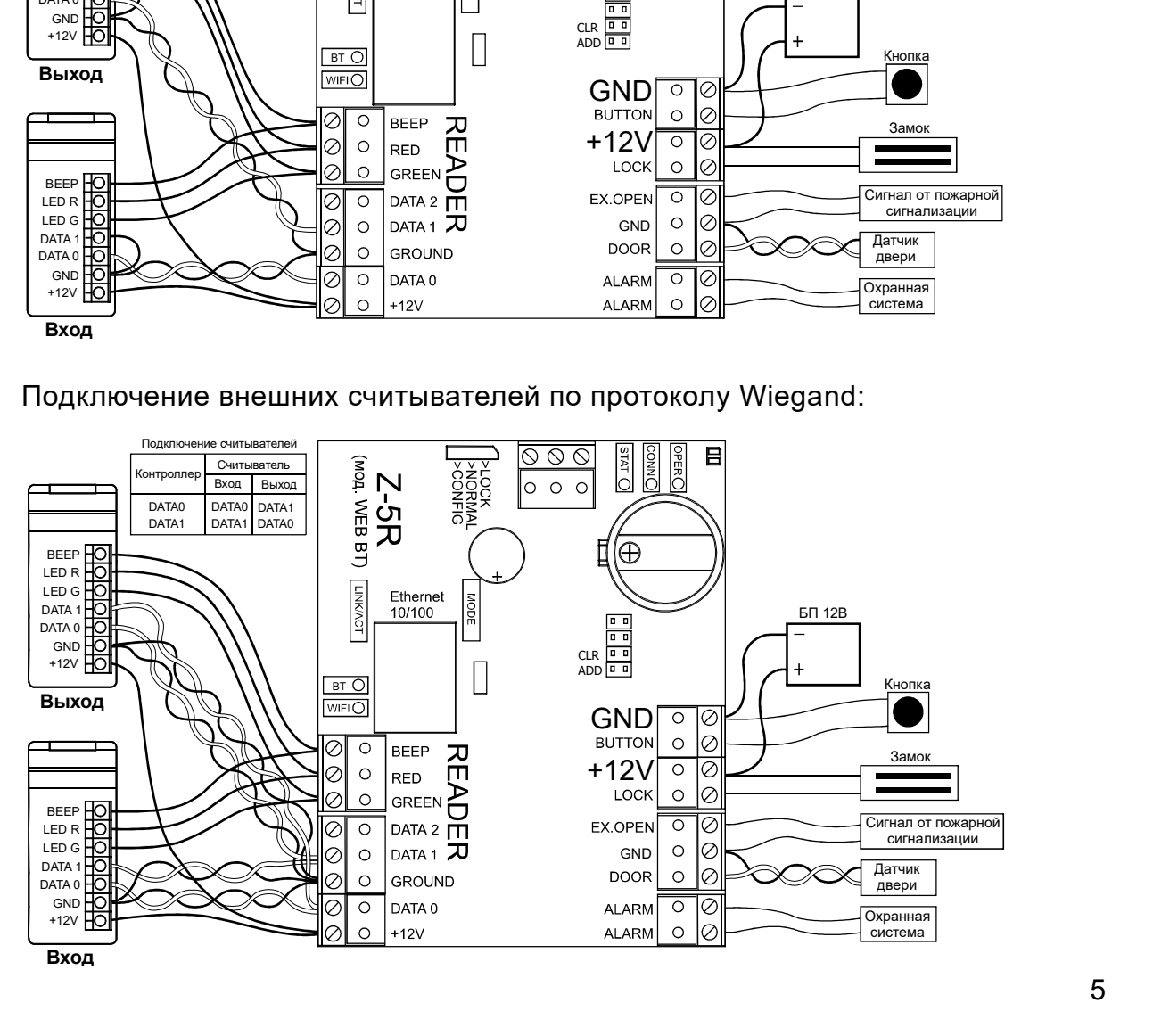

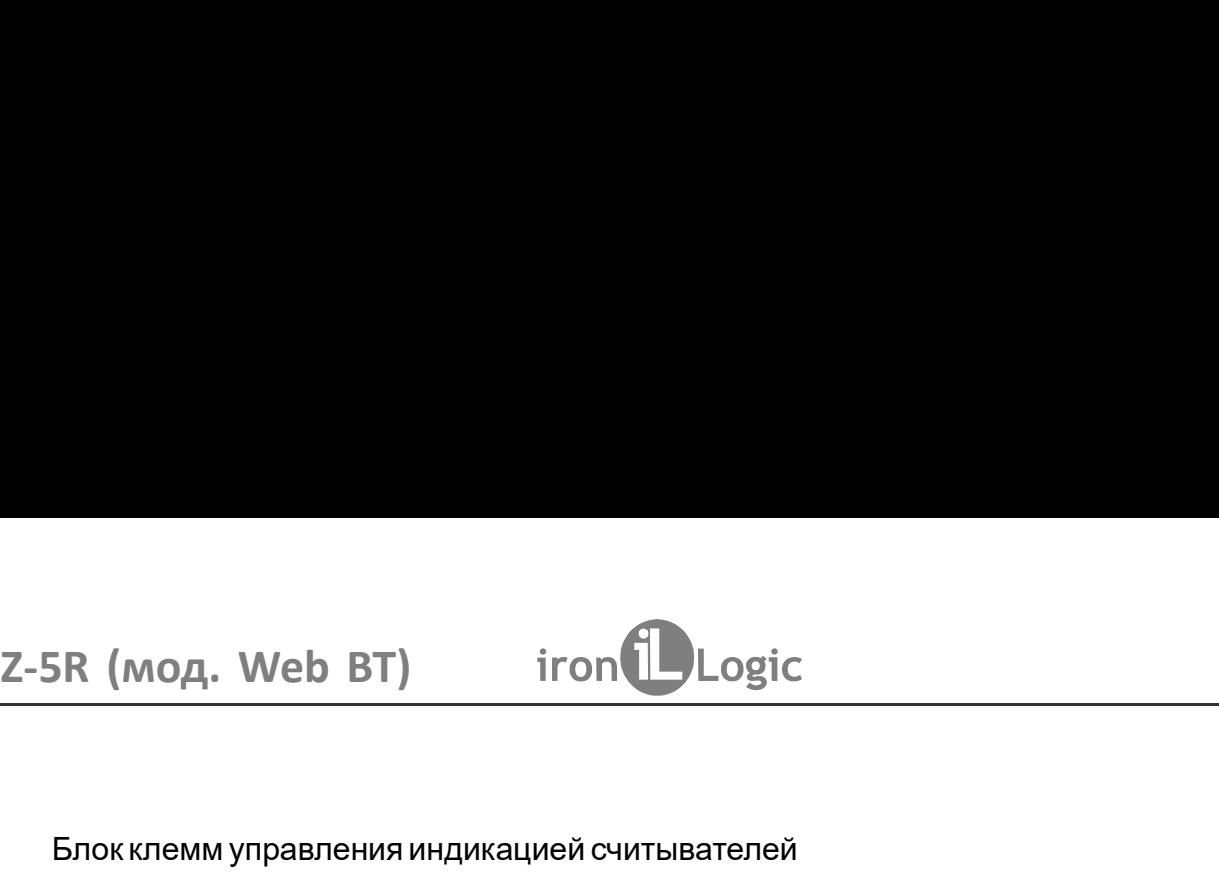

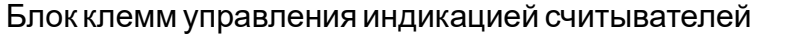

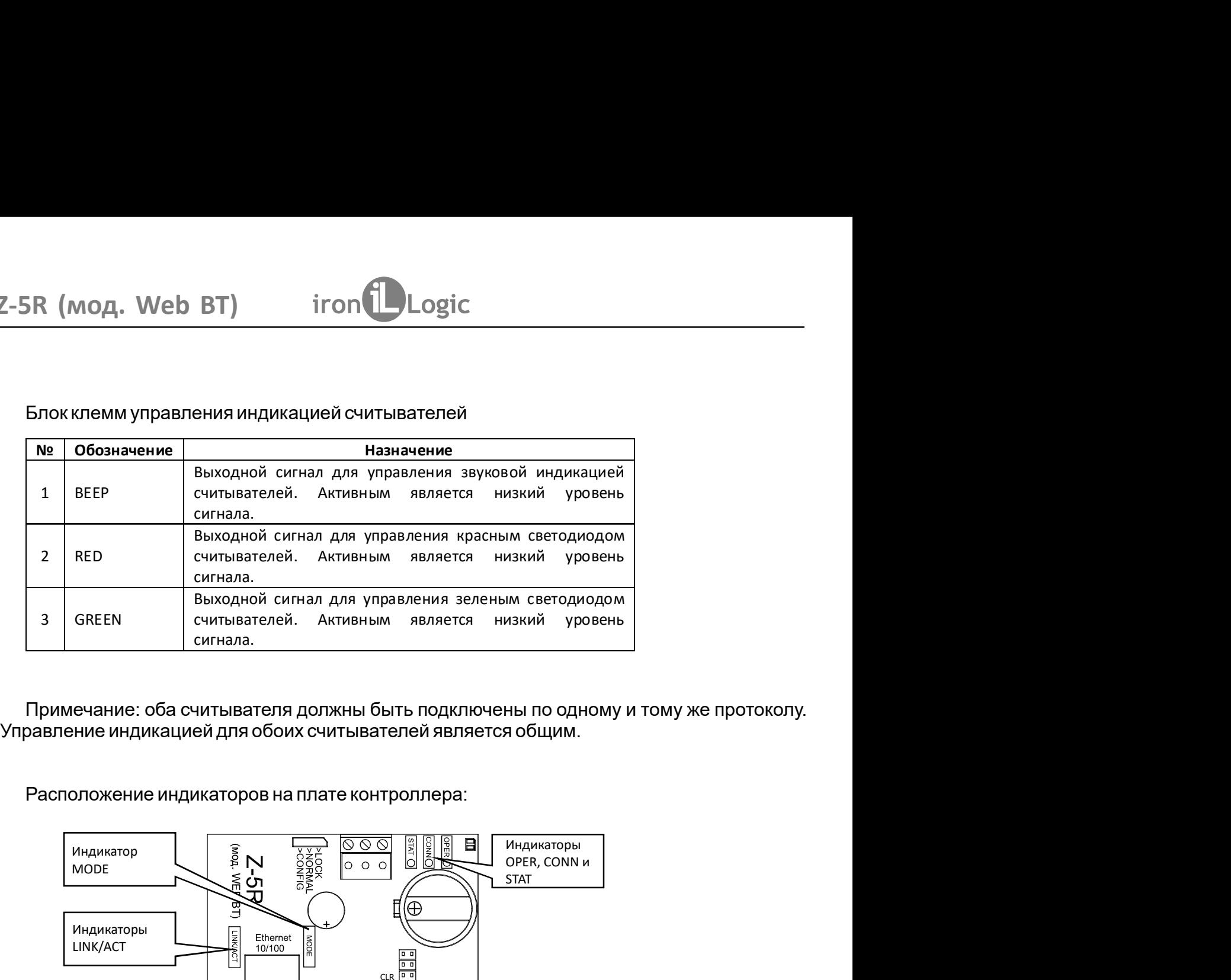

CLR ADD $+12V$ **GND** O GND<br>DOOR  $BTO$ Индикаторы<br>
WIFI и Bluetooth  $\bigotimes$  O BEEP  $\pi$ EVERY BUCKONN MARKED MARKED MARKED MARKED AND O CONSTRUCTION ON THE MARKED MARKED MARKED MARKED MARKED MARKED MARKED MARKED MARKED MARKED MARKED MARKED MARKED MARKED MARKED MARKED MARKED MARKED MARKED MARKED MARKED MARKED Индикатор  $\begin{matrix} 2 & 2 & 0 & 0 \\ 2 & 2 & 0 & 0 \\ 0 & 2 & 0 & 0 \\ 0 & 0 & 0 & 0 \\ 0 & 0 & 0 & 0 \\ 0 & 0 & 0 & 0 \\ 0 & 0 & 0 & 0 \\ 0 & 0 & 0 & 0 \\ 0 & 0 & 0 & 0 \\ 0 & 0 & 0 & 0 \\ 0 & 0 & 0 & 0 \\ 0 & 0 & 0 & 0 \\ 0 & 0 & 0 & 0 \\ 0 & 0 & 0 & 0 \\ 0 & 0 & 0 & 0 \\ 0 & 0 & 0 & 0 \\ 0 & 0 & 0 & 0 \\$ MODE Индикаторы<br>LINK/ACT  $\begin{array}{|c|c|c|}\hline \text{E} & \text{Ethernet} \\\hline \text{E} & \text{10/100} \\\hline \text{A} & \text{10/100} \\\hline \text{A} & \text{B} \\\hline \end{array}$ LINK/ACT Индикаторы<br>OPER, CONN и **STAT** 

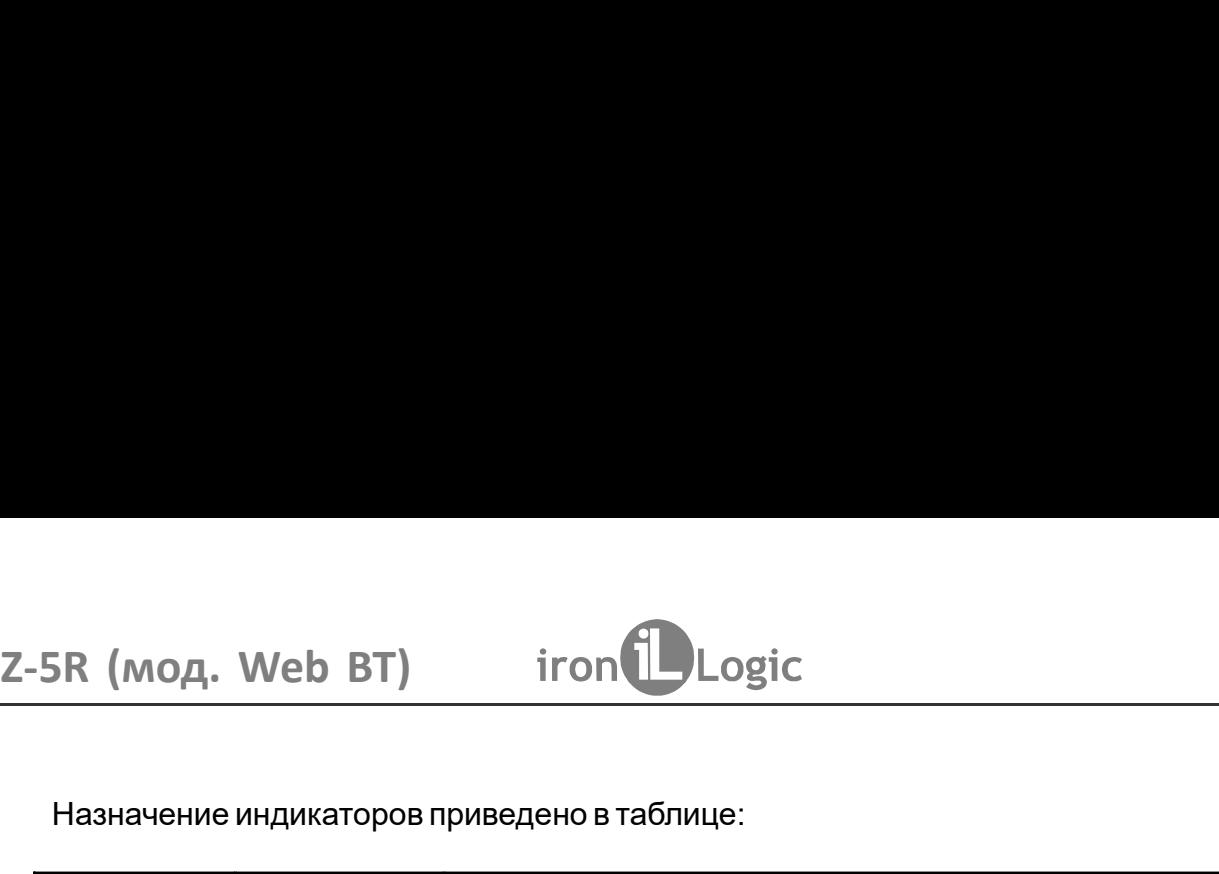

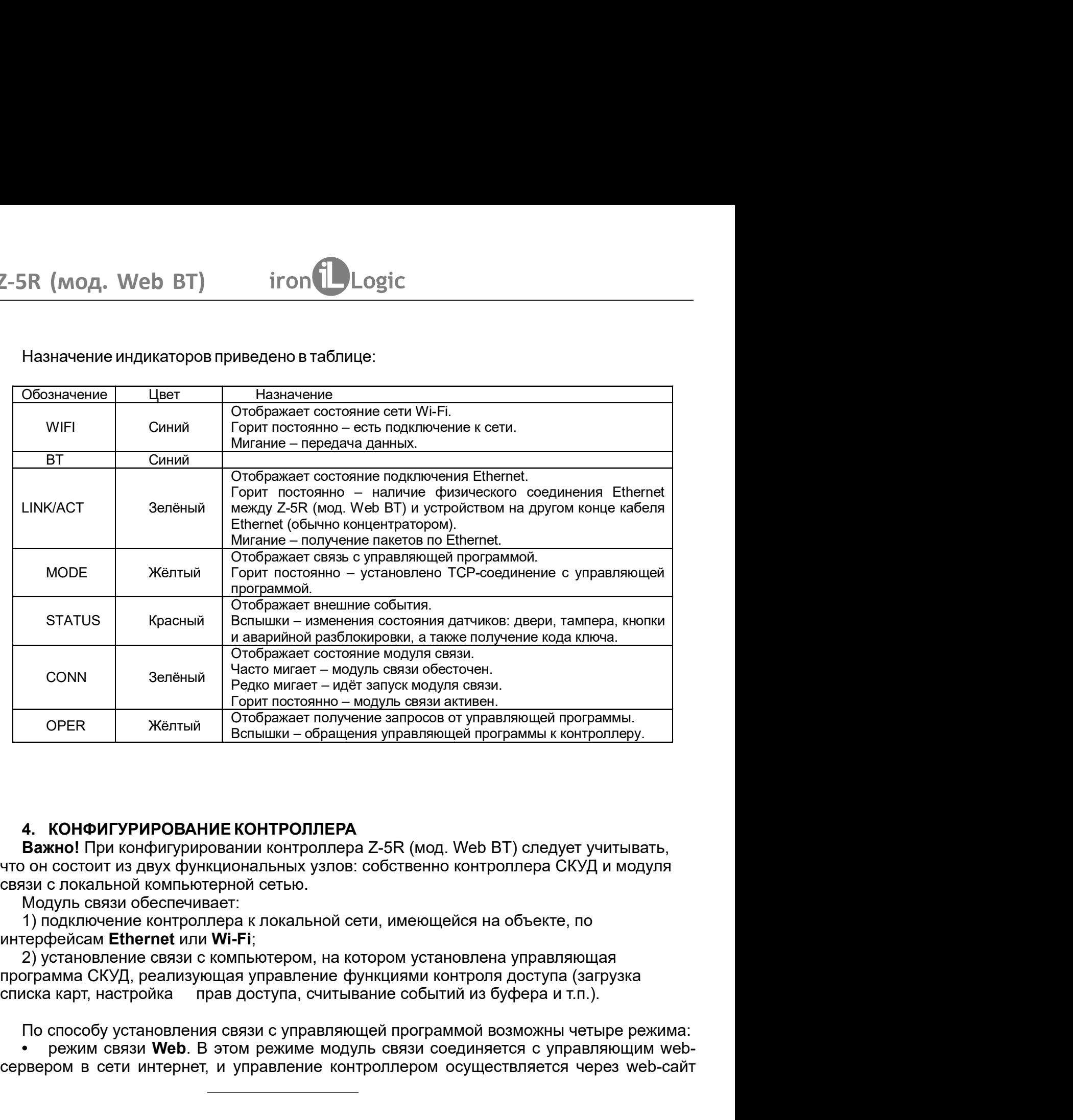

**PERNAMIX CONSUMING CONTENT CONCEPT CONSUMERED AND CONSUMERED AND CONSUMERED AND CONSUMERED AND CONSUMERED AND CONSUMERED AND CONSUMING CONSUMERANT CONTENTS CONSUMING A CONSUMPORMED CONSUMPORMING CONSUMPORMING CONSUMPORM** СРЕК ЖЕЛТЫЙ ОТОБражает получение запросов от управляющей программы.<br>
Вспышки – обращения управляющей программы к контроллеру.<br>
4. КОНФИГУРИРОВАНИЕ КОНТРОЛЛЕРА<br>
Важно При конфигурировании контроллера Z-5R (мод. Web BT) спе Важно! При конфигурировании контроллера Z-5R (мод. Web BT) следует учитывать, <sub>ы.</sub><br>py.<br>садуля<br>режима:<br>шим web-<br>web-сайт

Горит постоянно – модуль связи активен.<br>
ОРЕК Жёлтый Отображает получение запросов от управляющей программы к контри<br>
Вспышки – обращения управляющей программы к контри<br> **В. КОНФИГУРИРОВАНИЕ КОНТРОЛЛЕРА**<br> **Важно!** При кон

режим связи Web. В этом режиме модуль связи соединяется с управляющим web-

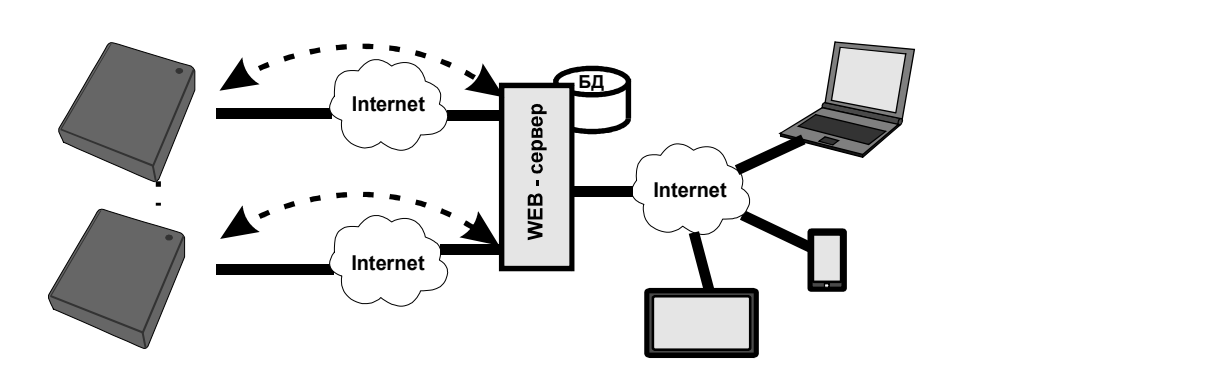

Z-5R (мод. Web BT) iron Logic<br>• режим связи Сервер. В этом режиме модуль связи ожидает соединени<br>TCP/IP от компьютера, на котором установлена управляющая програм<br>GuardLight, GuardCommander, Авангард); R (мод. Web BT) iron Logic<br>режим связи Сервер. В этом режиме модуль связи ожидает соединения по протоколу<br>P/IP от компьютера, на котором установлена управляющая программа (например,<br>irdLight, GuardCommander, Авангард); TCP/IP от компьютера, на котором установлена управляющая протоколу TCP/IP от компьютера, на котором установлена управляющая протоколу GuardLight, GuardCommander, Авангард);  $Z-SR$  (мод. Web BT) iron Logic<br>
• режим связи Сервер. В этом режиме модуль связи ожидает соединения по протокс<br>
TCP/IP от компьютера, на котором установлена управляющая программа (наприме<br>
GuardLight, GuardCommander, Ава  $Z$ -5R (мод. Web BT)  $\qquad$  iron  $\bigcup$  Logic<br>• режим связи Сервер. В этом режиме модуль связи ожидает соединения по ТСР/IР от компьютера, на котором установлена управляющая программа (

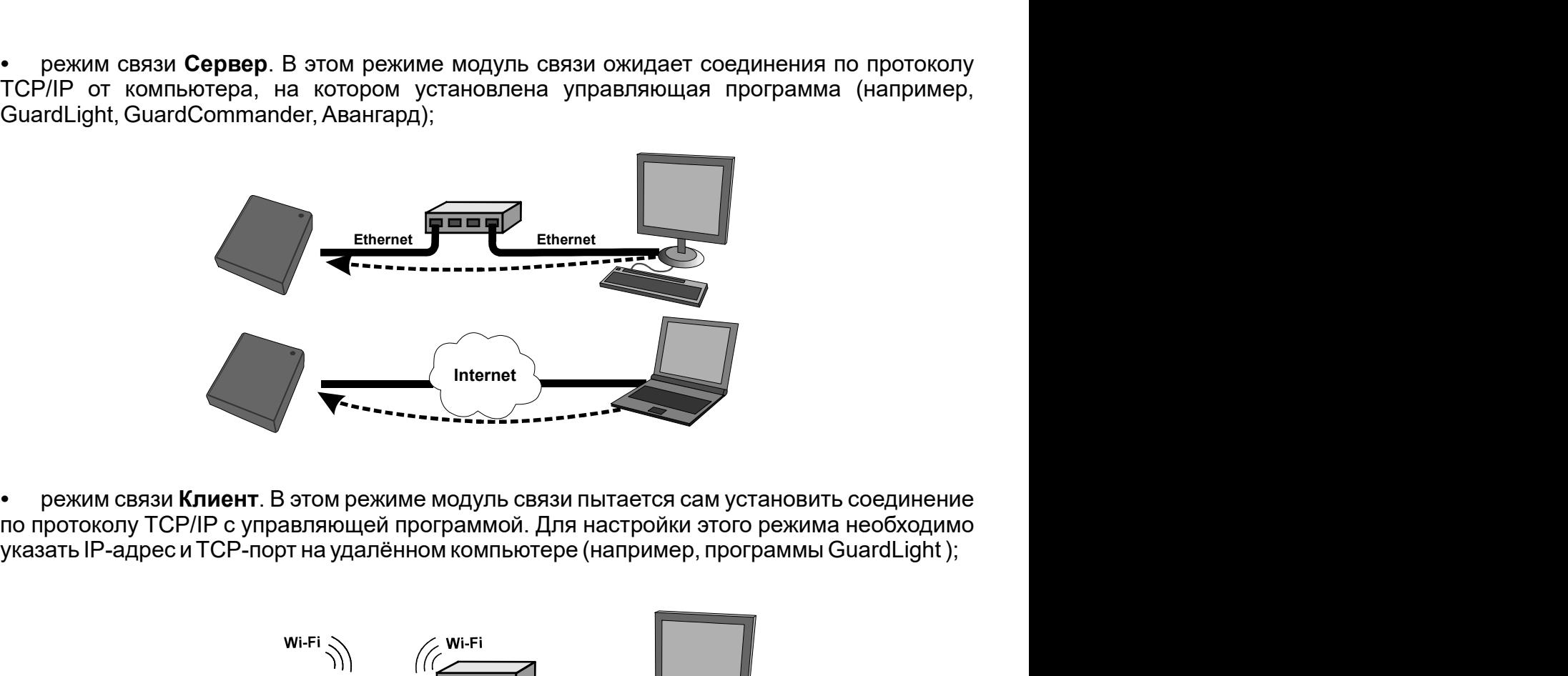

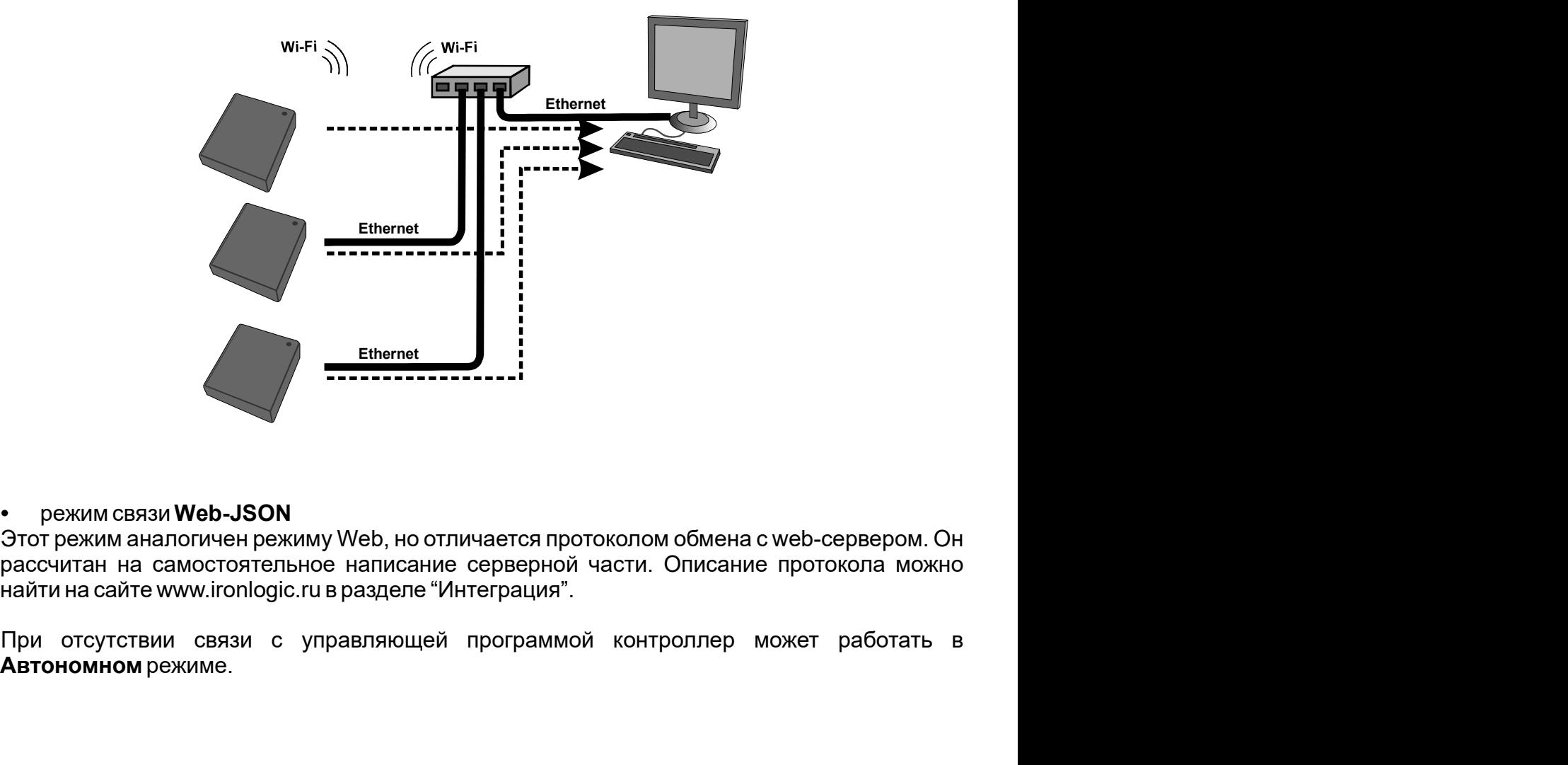

## режим связи Web-JSON

Автономном режиме.

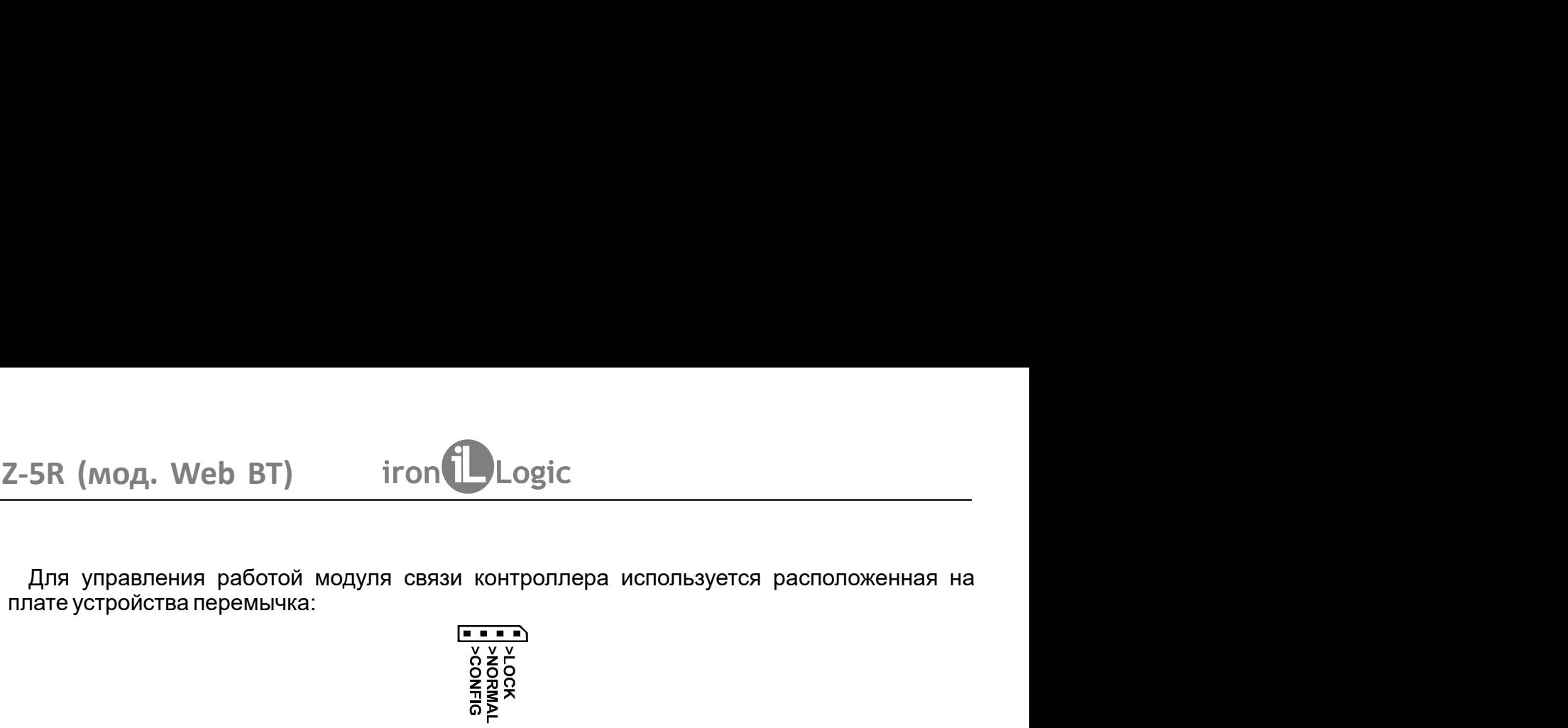

 $\begin{array}{lll} \textsf{SR (mod, Web BT)} & \textsf{iron (} \textsf{Logic} \textsf{ } \textsf{R} \textsf{OR} \textsf{OR}$ **Meb BT) iron**<br>**при подаче питания связи контроллера используется расположенная на<br>
ваперемычка:<br> \begin{array}{r} \frac{1}{2} \times \frac{1}{2} \\ \frac{1}{2} \times \frac{1}{2} \\ \frac{1}{2} \times \frac{1}{2} \\ \frac{1}{2} \times \frac{1}{2} \\ \frac{1}{2} \times \frac{1}{2} \times \frac{1}{2} \\ \frac{1}{2} \times \frac{1}{2} \times** 2-5R (МОД. Web BT) iron Logic<br>
Для управления работой модуля связи контроллера используется расположн<br>
плате устройства перемычка:<br>  $\begin{array}{r} \sqrt{\frac{1}{6} \times \frac{1}{6}} \\ \frac{1}{6} \times \frac{1}{6} \\ \frac{2}{6} \times \frac{2}{6} \\ \frac{2}{6} \times \frac{2}{6} \\ \frac{2}{6} \times \$ (е) ВТ) iron Logic<br>
и работой модуля связи контроллера используется расположенная на<br>
перемычка:<br>  $\frac{1}{\frac{x}{x} + \frac{y}{y}}$   $\frac{y}{y} = \frac{y}{x}}$ <br>
находиться в одном из трех положений:<br>
мого оборудования;<br>
эмого оборудования:<br>
« 2-5R (мод. Web BT)  $\frac{1}{1000}$   $\frac{1}{1000}$   $\frac{1}{1000}$   $\frac{1}{1000}$   $\frac{1}{1000}$   $\frac{1}{1000}$   $\frac{1}{1000}$   $\frac{1}{1000}$   $\frac{1}{1000}$   $\frac{1}{1000}$   $\frac{1}{1000}$   $\frac{1}{1000}$   $\frac{1}{1000}$   $\frac{1}{1000}$   $\frac{1}{1000}$   $\frac{1}{$ 2-5R (мод. Web BT)  $\qquad$  iron  $\bigcup_{\text{Logic}}$ <br>
Для управления работой модуля связи контроллера используется расположенная на<br>
плате устройства перемычка:<br>  $\begin{array}{r} \frac{1}{2} \times 10^{-10} \\ \frac{1}{20} \times 10^{-10} \\ \frac{1}{20} \times 10^{-10} \\ \frac{1}{20$ 2-5R (МОД. Web BT) iron Logic<br>
при игользуется работой модуля связи контроллера используется работой модуля связи контроллера используется религиате устройства перемычка:<br>  $\frac{6366}{65}$ <br>  $\frac{636}{65}$ <br>  $\frac{636}{65}$ <br>  $\frac{6$ **• Web BT) iron**<br>**DENAL ASSOCIATE AND A CONSUMPADE A CONSUMPADE A CONSUMER AND A CONSUMER A RETRACAUTE OF STARBANDING SPECIES A<br>
<b>CONSUMPADE A** SUMPADE A SUMPARY CONSUMPADE A RETRACAUTION OF THE MODEL OF STARBAND CONSU 2-5R (МОД. Web BT)  $\frac{1}{100}$  iron  $\frac{1}{100}$  Logic<br>
Для управления работой модуля связи контроллера используется расположенная на<br>
плате устройства перемычка:<br>  $\frac{\delta x}{\delta x}$   $\frac{\delta y}{\delta y}$ <br>
которая может находиться водно Для управления работой модуля связи контроллера используется расположенная на<br>
лиате устройства перемьчка:<br>  $\begin{array}{r} \frac{\sqrt{1.3}-\sqrt{3.3}}{2.6} \\ \frac{\sqrt{2.3}}{2.6} \\ \frac{\sqrt{2.3}}{2.6} \\ \frac{\sqrt{2.3}}{2.6} \\ \frac{\sqrt{2.3}}{2.6} \\ \frac{\sqrt{2.3}}{2.6} \\ \frac{\sqrt{2.$  $\begin{array}{r|l} \textsf{SR (MOA, Web BT)} & \textsf{iron} \textcolor{red}{\bullet} \textsf{Logic} \end{array}$ <br>Для управления работой модуля связи контроллера используется<br>nare устройства перемычка:<br> $\begin{array}{r} \textsf{SUSC} \\\textsf{SUSC} \\\textsf{SUSC} \\\textsf{SUSC} \\\textsf{SUSC} \\\textsf{SUSC} \\\textsf{SUSC} \\\textsf{SUSC} \\\$  $\begin{array}{lll} \textsf{SR (mod, Web BT)} & \textsf{iron} \textsf{Logic} \ \end{array}$ <br>Для управления работой модуля связи контроллера используется р<br>are устройства перемычка:<br> $\begin{array}{lll} & \xrightarrow{\texttt{G}-\texttt{S}-\texttt{S}-\texttt{S}-\texttt{S}-\texttt{S}-\texttt{S}-\texttt{S}-\texttt{S}-\texttt{S}-\texttt{S}-\texttt{S}-\texttt{$  $\frac{1}{2}$  (мод. Web BT)  $\frac{1}{2}$  iron  $\frac{1}{2}$  Logic<br>
Для управления работой модуля связи контроллера используетс<br>
нате устройства перемычка:<br>  $\frac{1}{2}$   $\frac{1}{2}$   $\frac{3}{2}$   $\frac{3}{2}$   $\frac{3}{2}$   $\frac{3}{2}$   $\frac{3}{2}$   $\frac{3$ 

обновление данных в режиме связи Web. • LOCK - функционирование аналогично «обычному режиму», но заблокирован web-

Для управления работой модуля связи контроллера используется расположенная на<br>
испортативности с сометнаходиться в одном из трех положений:<br>  $\frac{6}{5}$ <br>  $\frac{6}{5}$ <br>  $\frac{6}{5}$ <br>  $\frac{6}{5}$ <br>  $\frac{6}{5}$ <br>  $\frac{6}{5}$ <br>  $\frac{6}{5}$ <br>  $\frac$ оборудования. Для выполнения настройки требуется устройство, способное подключаться к сети по Wi-Fi или Ethernet Manufation Sample Parameters в режиме настройки параметров<br>
• CONFIG – при подаче питания контроллер запускается в режиме настройки параметров<br>
• NORMAL – собычный режиме функционирования:<br>
• N и интерфете и по Wi-Fi или Ethernet (планшет, ноутбук или смартфон), и имеющее встроили и для установления;<br> **EXPLOREMATE - политичения контроллер запускается в режиме настройки параметров**<br> **• NORMAL – «обычный режим»**  $\frac{252}{82}$ <br>
которая может находиться в одном из трех полжений:<br>
• CONFIG – при подаче питания контроллер запускается в режиме настройки параметров<br>
язи и подключаемого оборудования;<br>
• NORMAL – «обычный режим» функцион которая может находиться в одном из трех положений:<br>• CONFIG – при подаче питания контроллер запускается в режиме настройки параметров<br>**• NORMAL –** «обычный режим», функционирования: модуль связи подключается к<br>**• NORMAL** которая может находиться в одном из трех положений:<br>• CONFIG – при подаче питания контроплер запускается в режиме<br>язи и подключаемого оборудования;<br>• NORMAL – «обычный режим» функционирования: модуль<br>икальной сети в выбра • CONFIG – при подаче питания контроллер запускается в режиме настройки параметров<br>
язи и подключаемого оборудования;<br>
• NORMAL – «обычный режиме, контроллер осуществляет функционнования:<br>
мальной сети в выбранном режиме • NORMAL – «обычный режим» функционирования: модуль связи подключается к<br>иханьной сети в выбранном режиме, контроллер осуществляет функции управления<br>диточаемого оборудования;<br> $\bullet$  LOCK – функционирования;<br>• LOCK – функц ихальной сети. в выбранном режиме, контроллер осуществляет функции управления<br>оступом. По покальному IP-адресу доступно изменение параметров связи и<br>е LOCK – функционирования;<br>итерейс настройки связи и подключенного обору дключаемого оборудования;<br>• LOCK – функционирование аналогично «обычному режиму», но заблокирован web-<br>• герфейс настройки связи и подключаемого оборудования, а также заблокировано<br>имеление данных в режиме связи Web.<br>• WE • LOCK – функционирование аналогично «обычному режиму», но заблокирован web-<br>перфейс настройки связи и подключаемого оборудования, а также заблокировано<br>иновление данных в режиме связи Web.<br>WEB-ИНТЕРФЕЙС<br>Web-интерфейс ис перфейс настройки связи и подключаемого оборудования, а также заблокировано<br>
МЕВ-ЛИТЕРФЕЙС<br>
WEB-ЛИТЕРФЕЙС используется для настройки параметров связи и подключаемого<br>
WEB-ЛИТЕРФЕЙС используется для настройки тараметров св 5-<br>Новление данных в режиме связи Web.<br>
Web-интерфейс используется для настройки параметров связи и под<br>
Web-интерфейс используется для настройки требуется устройство, способное под<br>
ти по Wi-Fi или Ethernet (планшет, ноу WEB-ИНТЕРФЕЙС<br>Web-интерфейс используется для настройки параметров связи и подключаемого<br>ofopyдования. Для выполнения настройки требуется устройство, способное подключаемся к<br>ги по Wi-Fi или Ethernet (планшет, ноутбук или 5. WEB-ИНТЕРФЕЙС<br>
Web-интерфейс используется для настройки параметров связи и подключаемого<br>
Web-интерфейс используется для настройки требуется устройство, способное подключаться к<br>
сети по Wi-Fi или Ethernet (планшет, н 5. WEB-ИНТЕРФЕЙС изми подключаемого оборудования;<br>• NORMAL — «обычный режим» функционирования: модуль • NORMAL — «обычный режим» функционирования: модуль и<br>исливной сети в выбранном режим» функционирования:<br>одитночаемого оборудования;<br>дит оступом. По локальному IP-адресу доступно изменение<br>идипономогооборудования;<br>• LOCK – функционирования;<br>• LOCK – функционирования аналогично «обычному режиму»<br>итерфейс настройки связи и подключаемого оборудования, и<br>и свя ляяи **Web**.<br>
Ся для настройки параметров связи и подключаемого<br>
инастройки требуется устройство, способное подключаться к<br>
иланшет, ноугбук или смартфон), и имеющее встроенный<br>
эйсу настроек контроллера нужно выполнить сл

действия: Для доступа к web-интерфейсу настроек контроллера нужно выполнить следующие

Установить перемычку в положение CONFIG;

Открыть браузером страницу по адресу http://192.168.10.1:

Авторизоваться на странице: логин - z5rweb, пароль - AUTH KEY.

странице нажимать кнопку Сохранить.

орудования. Для выполнения настройки требуется устройство, способное подключаться к<br>и по Wi-Fi или Eithernet (планиет, ноутбук или смартфон), и имеющее встроенный<br>перен-браузер (Internet Explorer, FireFox, Opera, Chrome и сети по Wi-Fi или Ethernet (планшег, ноутбук или смартфон), и имеющее встроенный<br>интернет-браузер (Internet Explorer, FireFox, Opera, Chrome и т.д.).<br>
Для доступа к меb-интерфейсу настроек контроллера нужно выполнить след интернет-браузер (Internet Explorer, FireFox, Opera, Chrome и т.д.)<br>
Для доступа к web-интерфейсу настроек контроплера нужно выполнить следующие<br>
Действия:<br>
Установить перемычку в положение CONFIG;<br>
Подать питание;<br>
Отда Для доступа к web-интерфейсу настроек контроллера нужно выполнить следующие<br>
метостам:<br>
Установить перемычку в положение CONFIG;<br>
Подкловить связь с контроллером по Wi-Fi или Ethernet:<br>
<u>Пости Wi-Fi:</u><br>
Подключиться котой действия:<br>
Установить перемычку в положение CONFIG;<br>
Установить связь с контроллером по Wi-Fi или Ethernet:<br>
Подети Wi-Fi:<br>
Подети. Подети. Пароль для подключения: AUTH\_KEY.<br>
Подклаться появления Wi-Fi-сети с именем Z5RWE Установить перемычку в положение **CONFIG**;<br>Подеть питание;<br>
Подети МVI-Fi:<br>
Подети WI-Fi:<br>
Подети WI-Fi:<br>
Подети МVI-Fi: сети с именем Z5RWEB- BT\_XXXXXX;<br>
Подключиться к этой сети. Пароль для подключения: AUTH\_KEY.<br>
Через тание;<br>1 съязы с контроллером по Wi-Fi или Ethernet:<br>1 съязы с контроллером по Wi-Fi или Ethernet:<br>1 ст. и толяноногер и контроллер кабелем Ethernet с разъёмом RJ-45;<br>1 етн.<br>1: в компьютер и контроллер кабелем Ethernet с Установить связь с контроллером по Wi-Fi или Ethernet:<br>
По сети Wi-Fi: - сети с именем Z5RWEB- BT\_XXXXXX;<br>
Подключиться к тотой сети. Пароль для подключения: AUTH\_KEY.<br>
Соединить компьютер и контроллер кабелем Ethernet с <u>По сети Wi-Fi;</u><br>
дождаться появления Wi-Fi-сети с именем Z5RWEB- BT\_XXXXXX;<br>
Додключиться к этой сети. Пароль для подключения: AUTH\_KEY.<br>
Через Ethernet:<br>
Через Ethernet:<br>
Дождаться от компьютер и контроллер кабелем Eth IP-адресу появится окно авторизации, в которое нужно ввести: логин «**z5rweb**», пароль AUTH KEY. Заводское значение AUTH KEY из восьми символов приведено на наклейке, Fi:<br>cosaneния Wi-Fi-cerи сименем Z5RWEB-BT\_XXXXXX;<br>hosa к этой сеги. Пароль для подключения: AUTH\_KEY.<br>met.<br>met.<br>met. компьютер и контроллер кабелем Ethernet с разъёмом RJ-45;<br>or компьютера сообщения о подключении к локал Vi-Fi или Ethernet (планшет, ноутбук или смартфон), и имею<br>браузер (Internet Explorer, FireFox, Opera, Chrome и т.д.).<br>Етупа к web-интерфейсу настроек контроллера нужно выполн<br>ить перемычку в положение **CONFIG**;<br>ить связь или LOCK), web-интерфейс настройки также будет доступен по IP-адресу, который будет сервера при регистрации в локальной сети. При открытии web-интерфейса по полученному

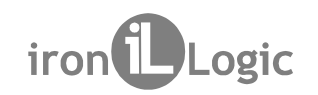

**SR (мод. Web BT)** iron Logic<br>5.1 Выбор языка<br>При первом включении в web-интерфейсе установлен английский я<br>сского языка щёлкните по надписи Русский в правом верхнем углу интер Русского языка щёлкните по надписи Русский в правом верхнем углу интерфейса:  $\frac{1}{100}$  При первом включении в web-интерфейсе установлен английский язык. Для выбора<br>При первом включении в web-интерфейсе установлен английский язык. Для выбора<br>ского языка щёлкните по надписи Русский в правом верхн 2-5R (мод. Web BT) iron Logic<br>
5.1 Выбор языка<br>
При первом включении в мер-интерфейсе установлен английский язык. Для выбора<br>
Русского языка щёлкните по надписи Русский в правом верхнем углу интерфейса:<br> **iron Logic**  $\math$ При первом включении в web-интерфейсе установлен английский язык. Для выбора  $Z-5R$  (мод. Web BT) iron Logic<br>5.1 Выборязыка<br>При первом включении в мер-интерфейсе установлен английский язык. Дл<br>Вусского в в в дели включите по налиси Вусский в правом верхнен услугическое коск

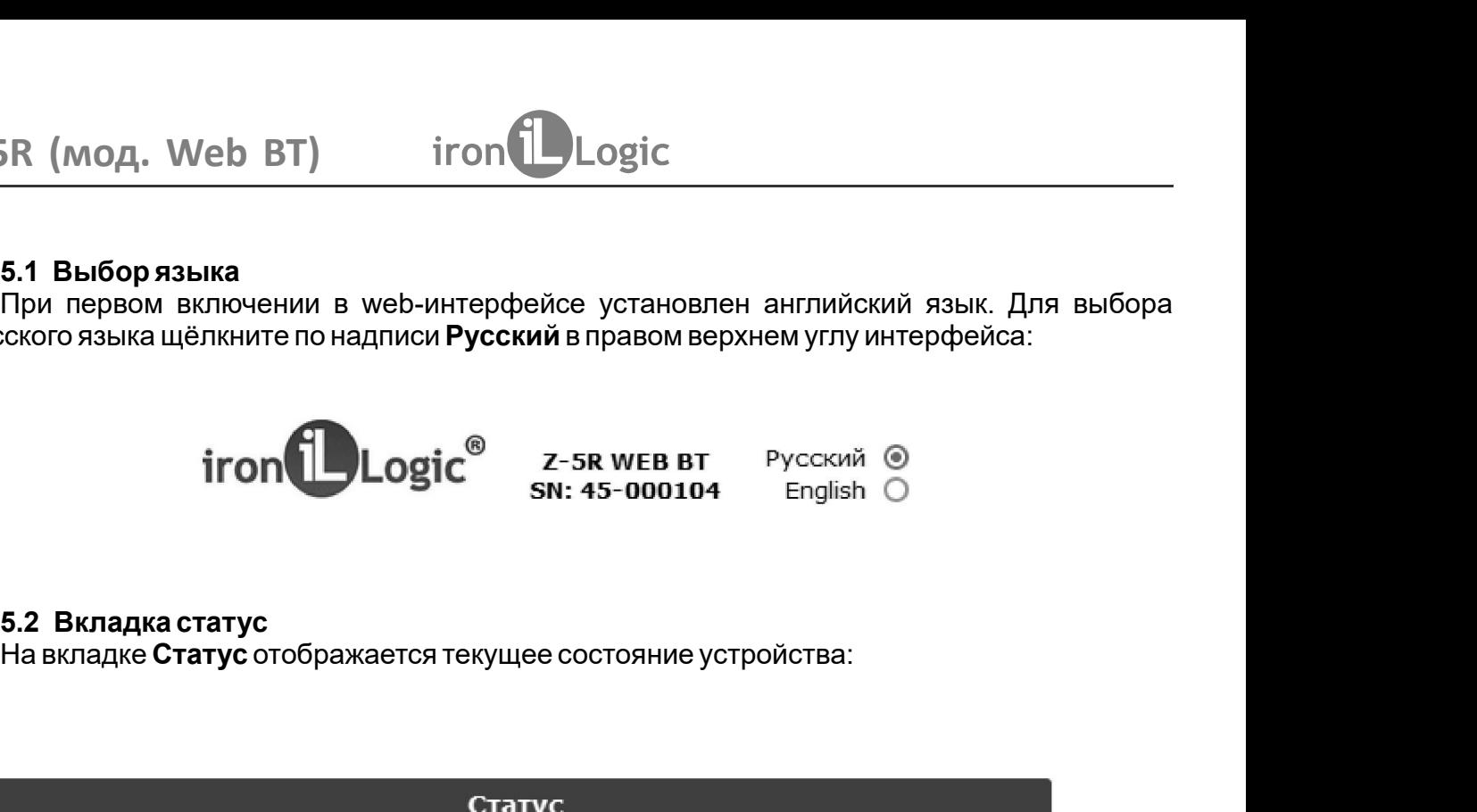

На вкладке Статус отображается текущее состояние устройства:

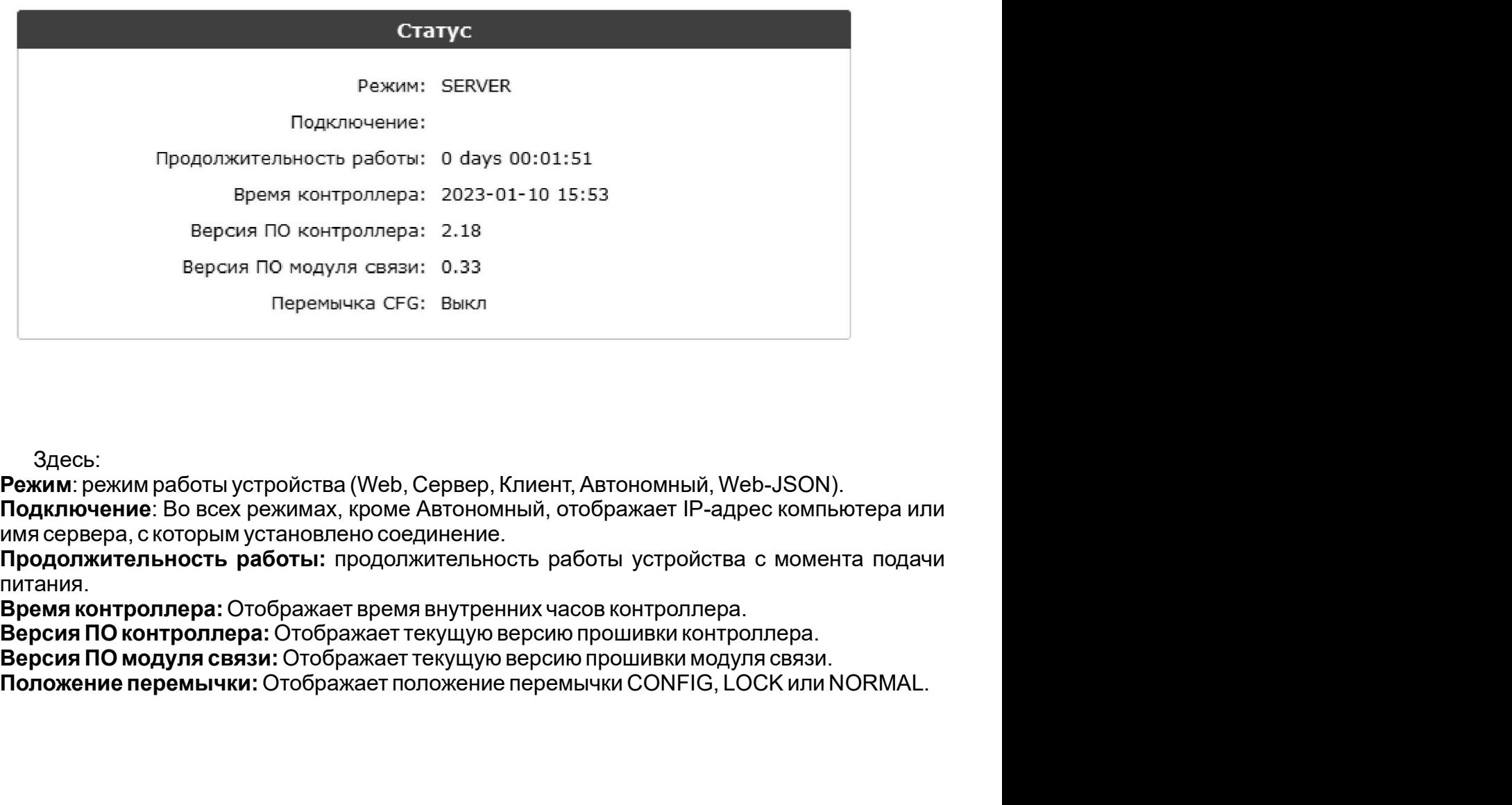

Здесь:

**Режим**: режим работы устройства (Web, Сервер, Клиент, Автономный, Web-JSON).

Подключение: Во всех режимах, кроме Автономный, отображает IP-адрес компьютера или

питания.

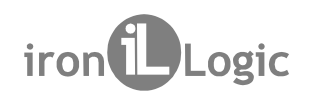

SR (мод. Web BT) iron Dogic<br>5.3 Вкладка Настройки подключения<br>На вкладке Настройки подключения устанавливаются способ и парам<br>дключения модуля связи клокальной сети.<br>5.3.1 Ethernet /eb BT) iron Logic<br>астройки подключения<br>Настройки подключения устанавливаются способ и параметр<br>уля связи клокальной сети.<br>pa способа подключения Ethernet интерфейс принимает следующий вид: Б $R$  (мод. Web BT) iron Logic<br>На вкладке Настройки подключения<br>На вкладке Настройки подключения устанавливаются способ и параметры<br>13.1 Ethernet<br>Вслучае выбора способа подключения Ethernet интерфейс принимает следующий ви 2-5R (мод. Web BT) iron Logic<br>1997 - iron Logic<br>На вкладке Настройки подключения устанавливаются способ и параметры<br>подключения модуля связи к локальной сети.<br>1997 - болучае выбора способа подключения Ethernet интерфейс п  $Z$ -5R (мод. Web BT) iron Logic<br>5.3 Вкладка Настройки подключения<br>На вкладке Настройки подключения устанавливаются способ и п

В случае выбора способа подключения Ethernet интерфейс принимает следующий вид:

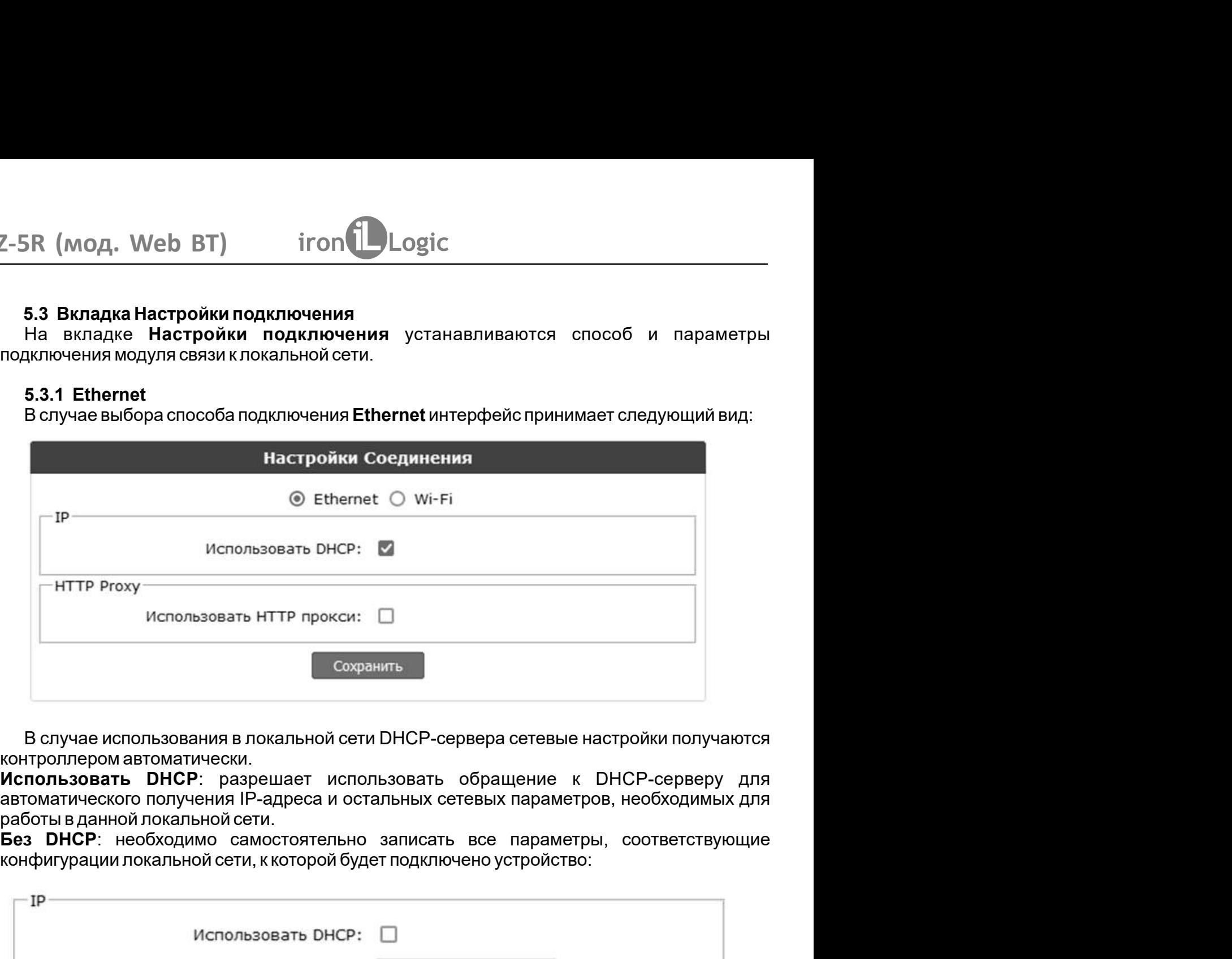

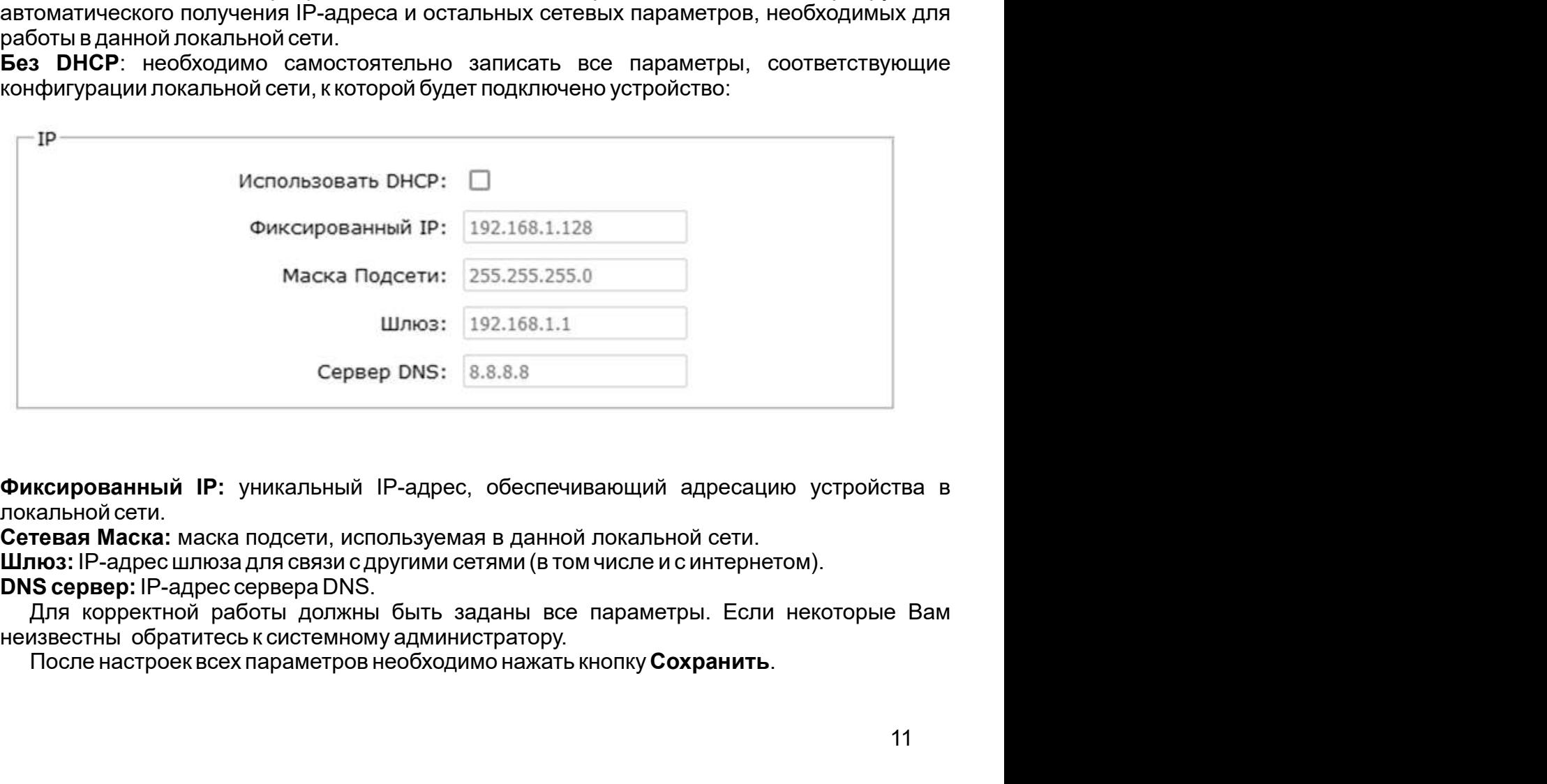

Шлюз: IP-адрес шлюза для связи с другими сетями (в том числе и с интернетом).

После настроек всех параметров необходимо нажать кнопку Сохранить.

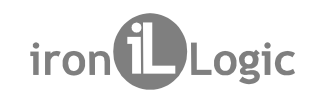

В случае выбора способа подключения Wi-Fi интерфейс выглядит следующим образом: Z-5R (мод. Web BT) iron Logic<br>5.3.2 Wi-Fi<br>В случае выбора способа подключения Wi-Fi интерфейс выглядит следующим с

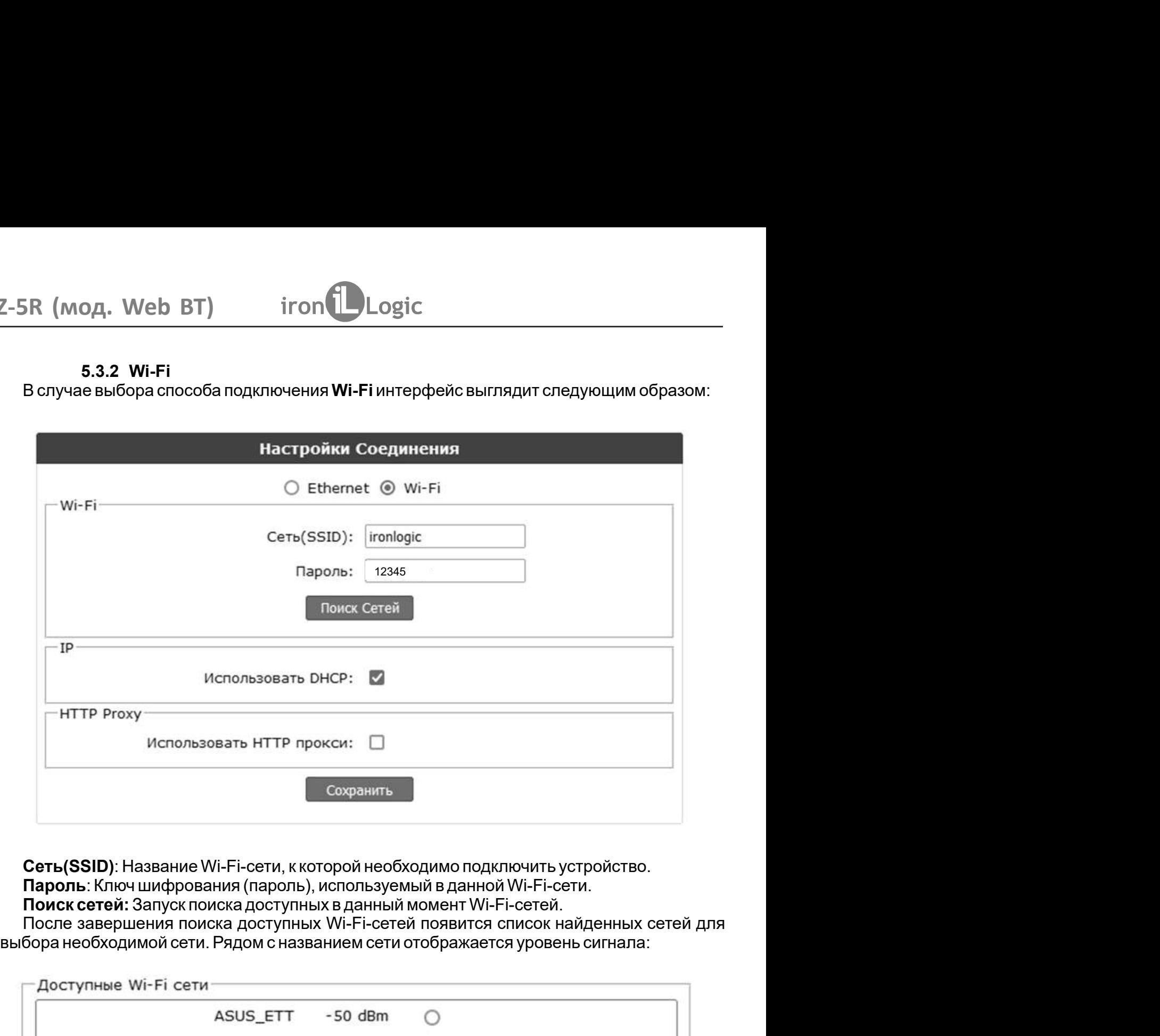

Сеть(SSID): Название Wi-Fi-сети, к которой необходимо подключить устройство. Пароль: Ключ шифрования (пароль), используемый в данной Wi-Fi-сети.<br>Поиск сетей: Запуск поиска доступных в данный момент Wi-Fi-сетей.

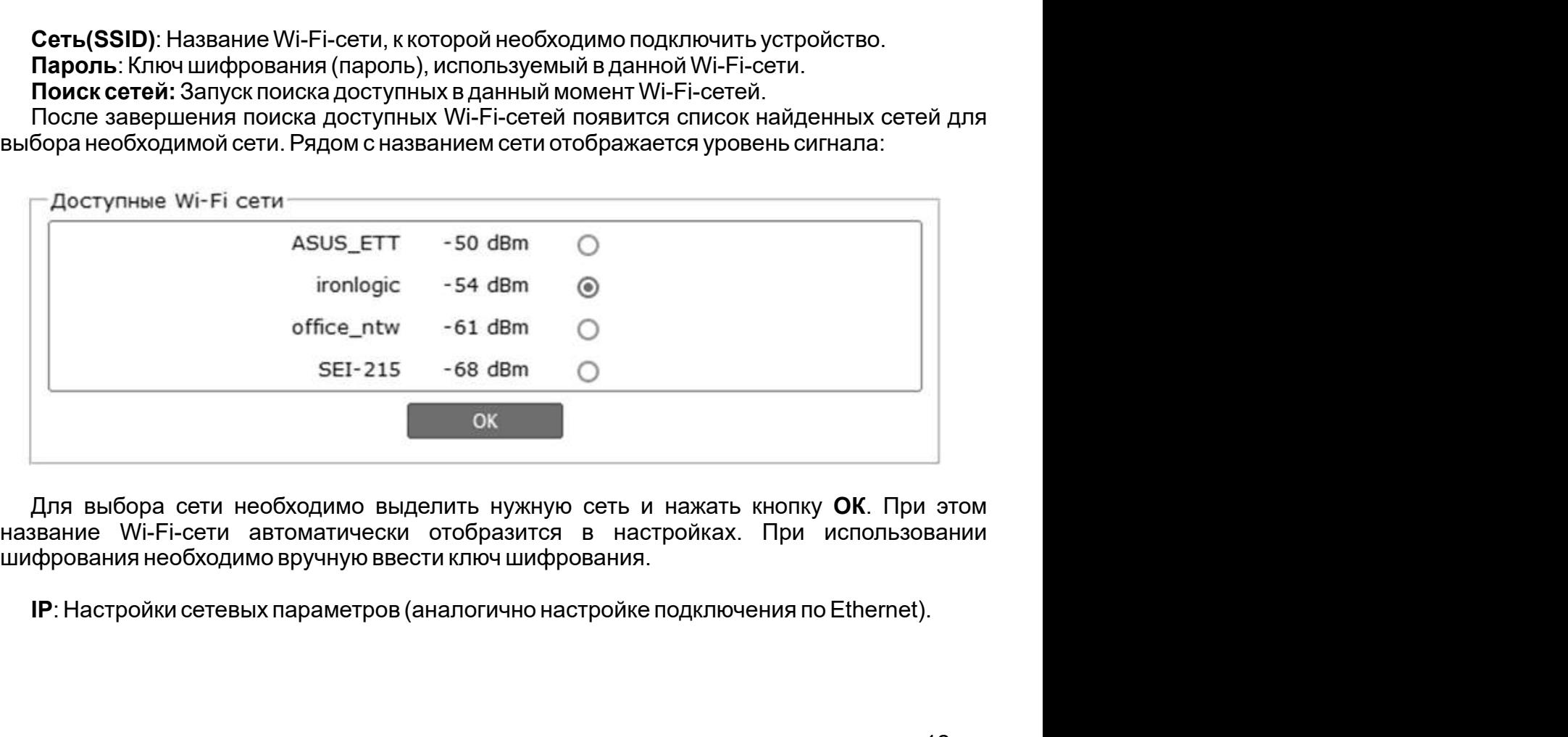

Для выбора сети необходимо выделить нужную сеть и нажать кнопку ОК. При этом название Wi-Fi-сети автоматически отобразится в настройках. При использовании

IP: Настройки сетевых параметров (аналогично настройке подключения по Ethernet).

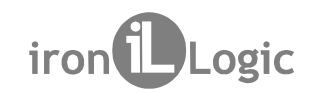

параметры:  $Z$ -5R (мод. Web BT)  $\qquad$  iron  $\bigcup$  Logic<br>5.3.3 HTTP Прокси<br>При необходимости использования HTTP прокси необходимо настроить сл

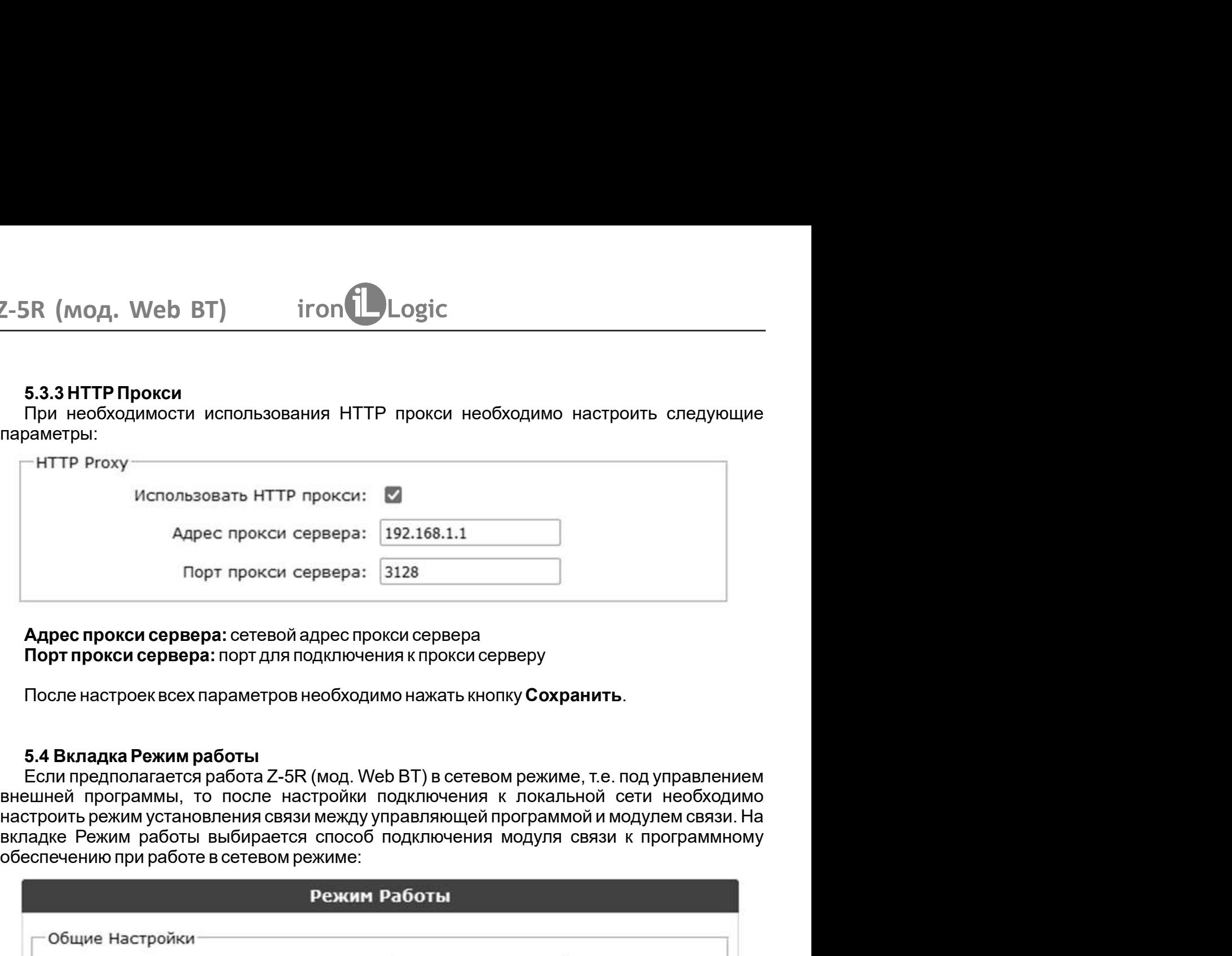

После настроек всех параметров необходимо нажать кнопку Сохранить.

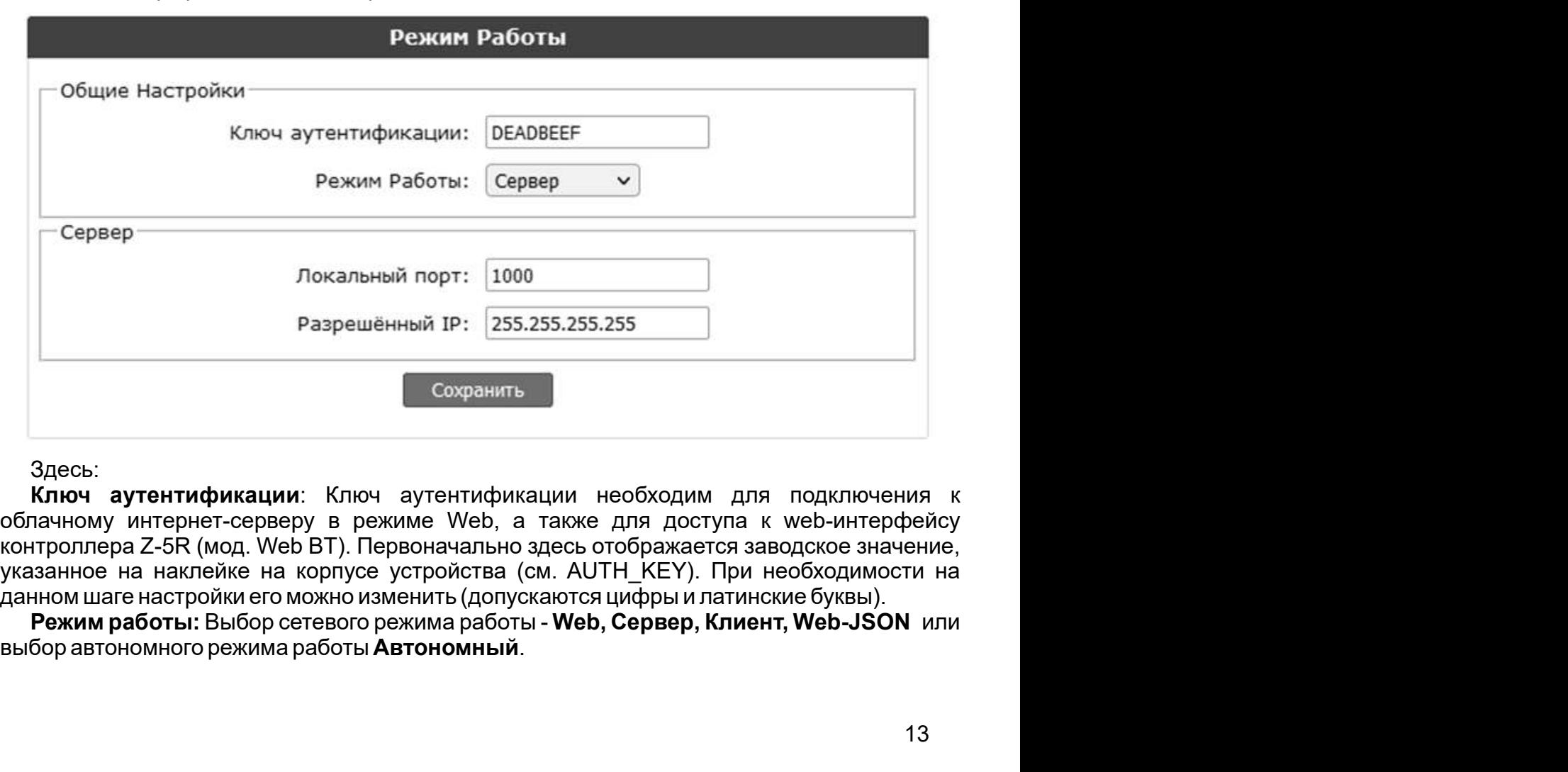

Здесь:

выбор автономного режима работы Автономный. Режим работы: Выбор сетевого режима работы - Web, Сервер, Клиент, Web-JSON или

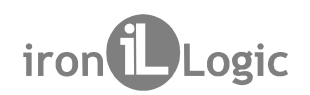

 $5R$  (мод. Web BT)  $\qquad$  iron  $\bigcup$  Logic<br>5.4.1 Web<br>Режим Web обеспечивает связь с «облачным» сервисом. Для на<br>боты Web необходимо уточнить у поставщика услуги и задать сл Режим Web обеспечивает связь с «облачным» сервисом. Для настройки режима работы Web необходимо уточнить у поставщика услуги и задать следующие параметры: Z-5R (мод. Web BT) iron Logic<br>5.4.1 Web<br>Режим Web обеспечивает связь с «облачным» сервисом. Для настройки режи

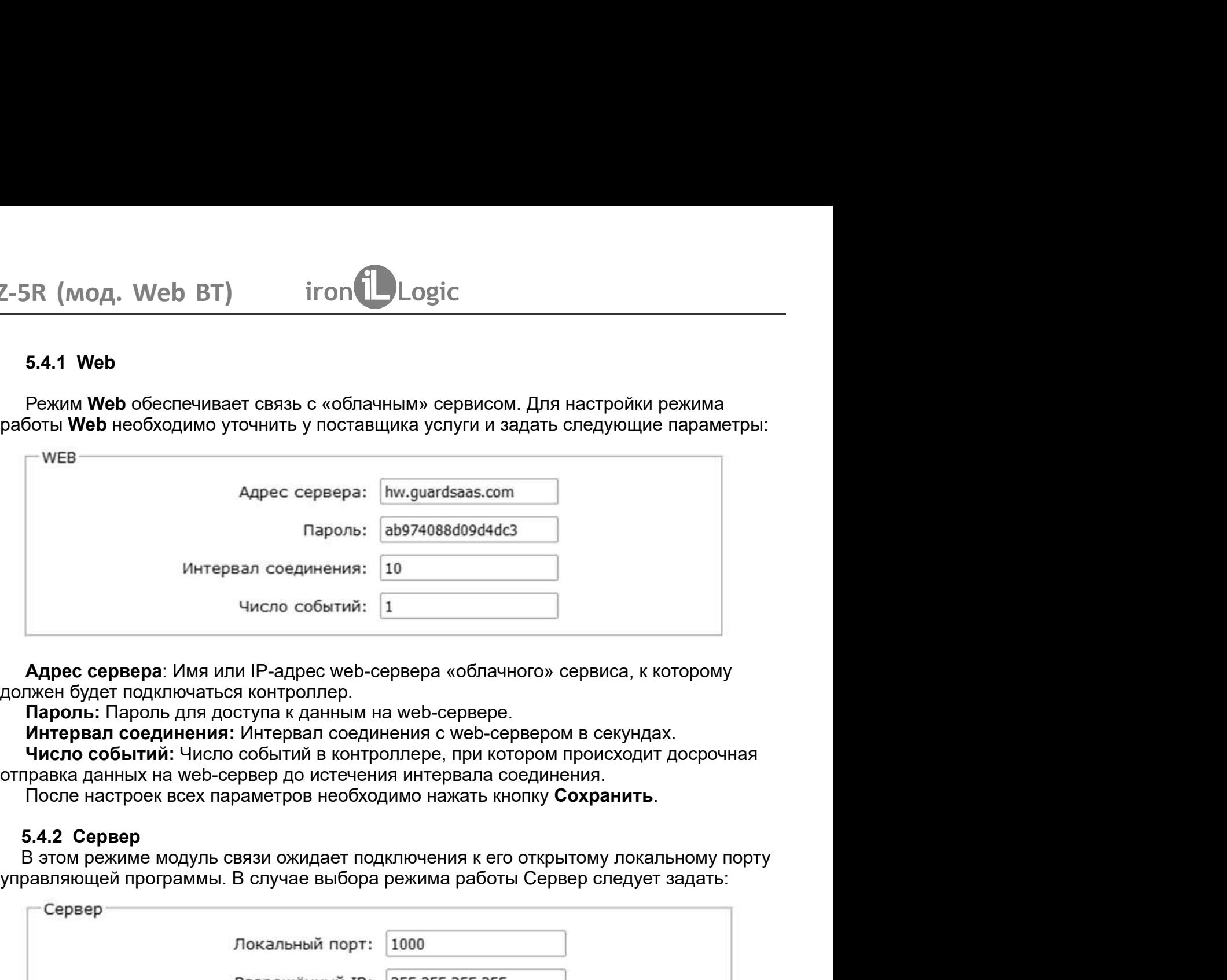

**Адрес сервера**: Имя или IP-адрес web-сервера «облачного» сервиса, к которому

**Пароль:** Пароль для доступа к данным на web-сервере.

Интервал соединения: Интервал соединения с web-сервером в секундах.

отправка данных на web-сервер до истечения интервала соединения.

После настроек всех параметров необходимо нажать кнопку Сохранить.

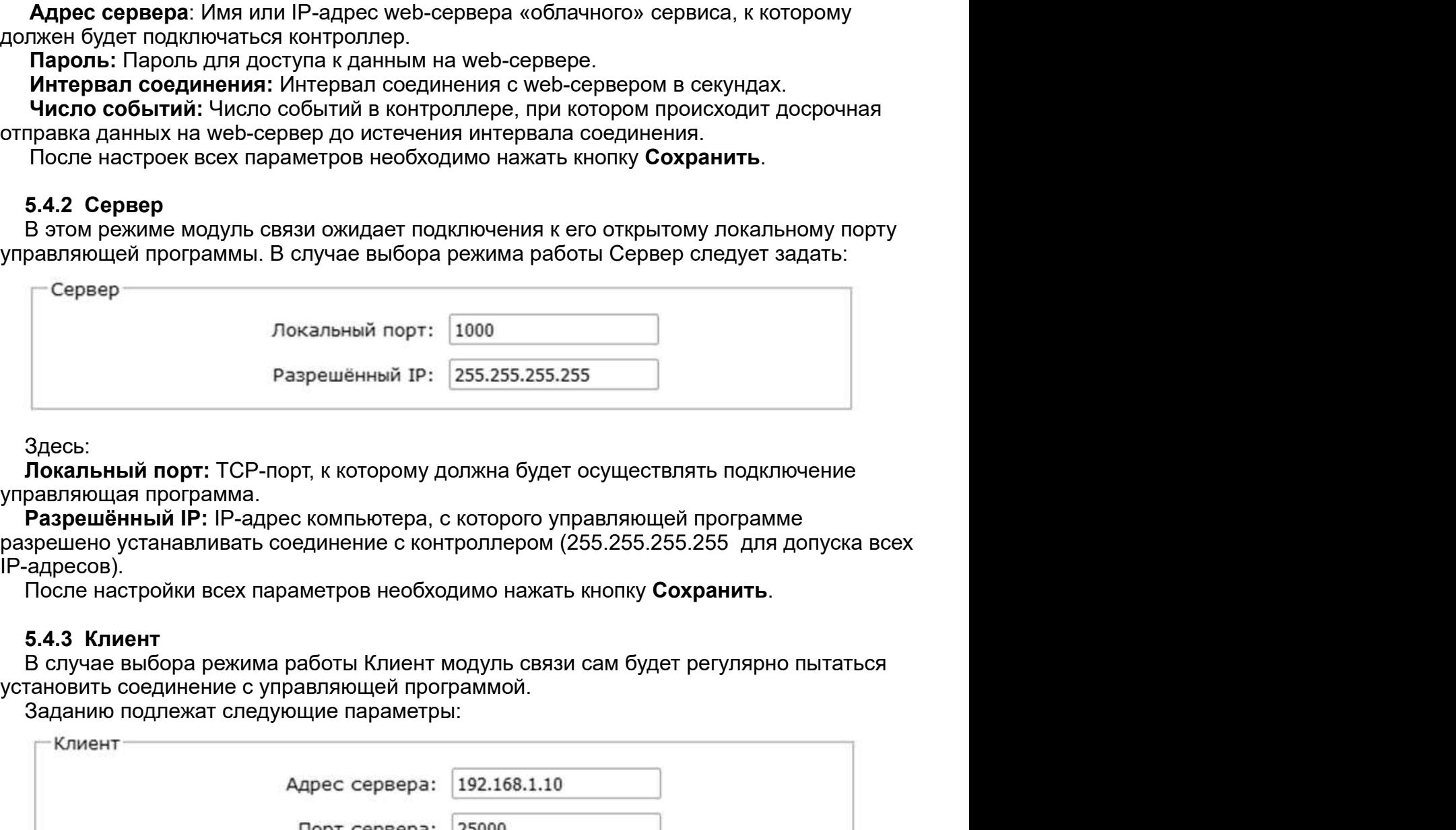

Здесь:

IP-адресов).

После настройки всех параметров необходимо нажать кнопку Сохранить.

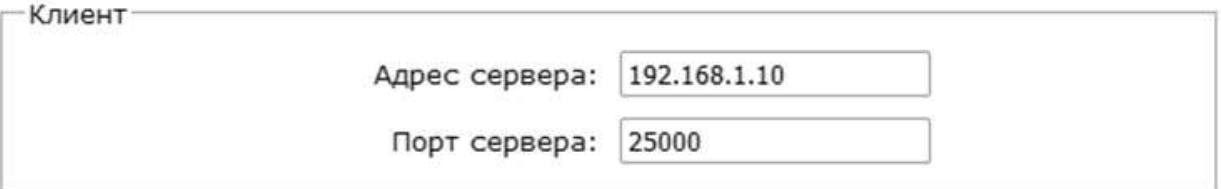

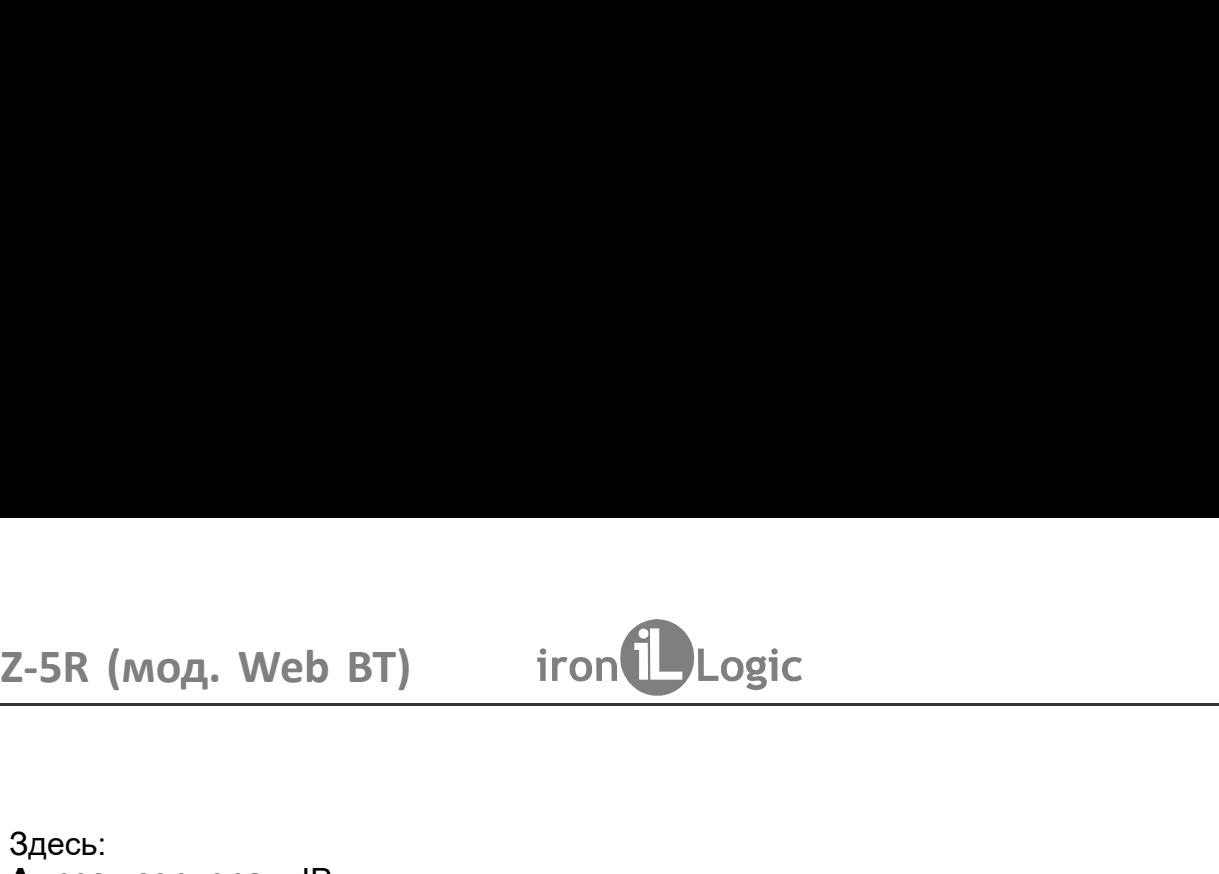

# Здесь:

**ID-BT) iron Democratic Compart of the Comparent Comparent Comparent Comparent Comparent Comparent Comparent Comparent Comparent Comparent Comparent Comparent Comparent Comparent Comparent Comparent Comparent Comparent Co** 2-5R (МОД. Web BT) iron<br>Эдесь:<br>Адрес сервера: IP-адрес компьютера, с которым контроллер должен установить<br>подключение для связи суправляющей программой.<br>После настройки всех параметров необходимо нажать кнопку Сохранить.<br> Web BT) iron DLogic<br>
ра: IP-адрес компьютера, с которым контроллер должен установить<br>пясвязисуправляющей программой.<br>IP-порт, к которому должно осуществляться подключение.<br>и всех параметров необходимо нажать кнопку Сохран 2-5R (мод. Web BT) iron Logic<br>Здесь:<br>Адрес сервера: IP-адрес компьютера, с которым контролл<br>подключение для связи суправляющей программой.<br>Порт сервера: IP-порт, к которому должно осуществляться подключ<br>После настройки вс 2-5R (мод. Web BT) iron<br>
2-5R (мод. Web BT) iron<br>
2-5R (мод. Web BT) iron<br>
2-8 (модерера: IP-адрес компьютера, с которым контро<br>
подключение для связи с управляющей программой.<br>
Порт сервера: IP-порт, к которому должно о

2-5R (мод. Web BT) iron Dogic<br>Адрес сервера: IP-адрес компьютера, с которым контроллер должен установить<br>порт сервера: IP-адрес компьютера, с которым контроллер должен установить<br>Порт сервера: IP-порт, к которому должно о Начальная настройка СКУД на данном контроллере выполняется с помощью режимание для связи суправляющей программой.<br>Эт сервера: IP-порт, к которому должно осуществляться подключение.<br>Эт сервера: IP-порт, к которому должно о 2-5R (мод. Web BT) — iron Dogic<br>Адрес сервера: IP-адрес компьютера, с которым контроллер должен установить<br>порт сервера: IP-порт, к которому должно осуществляться подключение.<br>После настройки всех параметров необходимо на 2-5R (мод. Web BT) iron Dogic<br>Адрес<br>Адрес сервера: IP-адрес компьютера, с которым контроллер должен установить<br>подключение для связи суправляющей программой.<br>После настройки всех параметров необходимо нажать кнопку Сохран 2-5R (мод. Web BT) — iron Dogic<br>
Адресь:<br>
Адрес сервера: IP-адрес компьютера, с которым контроллер должен установить<br>
подключение для связи суправляющей программой.<br>
После настройки всех параметров необходимо нажать кнопк 2-5R (мод. Web BT) — iron Logic и состоим контроллер должен установить подключение для связи суправляющей программой.<br>Подключение для связи суправляющей программой.<br>После настройки всех параметров необходимо нажать кнопку 3- В (мод. Web BT) — iron Dugic<br>Сарес сервера: IP-адрес компьютера, с которым контроллер должен установить<br>подключение для связи суправляющей программой.<br>Порт сервера: IP-порт, к которому должно осуществляться подключение 2-5R (мод. Web BT) — iron Logic<br>2-6S (сервера: IP-адрес компьютера, с которым контроллер должен установить<br>подключение для связи суправляющей программой.<br>Порт сервера: IP-порт, к которому должно осуществляться подключение 2-5R (мод. Web BT) — iron Logic<br>-<br>Здесь:<br>Адрес сервера: IP-адрес компьютера, с которым контроллер должен установить<br>подключение для связи суправляющей программой.<br>Порт сервера: IP-порт, к которому должно осуществляться по в случае компьютера, с которым контроллер должен установить и и соверение для связи суправляющей программой.<br>
В следение для связи суправляющей программой.<br>
В следение для связи суправляющей программой.<br>
Нечальная настрой 3десь:<br>**Адрес сервера:** IP-адрес компьютера, с которым контроллер должен установить<br>подключение для связи суправляющей программой.<br>После настройки всех параметров необходимо нажать кнопку Сохранить.<br>Thore настройки всех п 2-5R (мод. Web BT) iron DLogic<br>
Адрес<br>
Адрес сервера: IP-адрес компьютера, с которым контроли<br>
подключение для связи суправляющей программой.<br>
Порт сервера: IP-порт, к которому должно осуществляться подклю<br>
После настройк использования мастер-ключа через web-интерфейс. Таким образом, создание и

режим работы Автономный. Тогда интерфейс управления примет следующий вид:

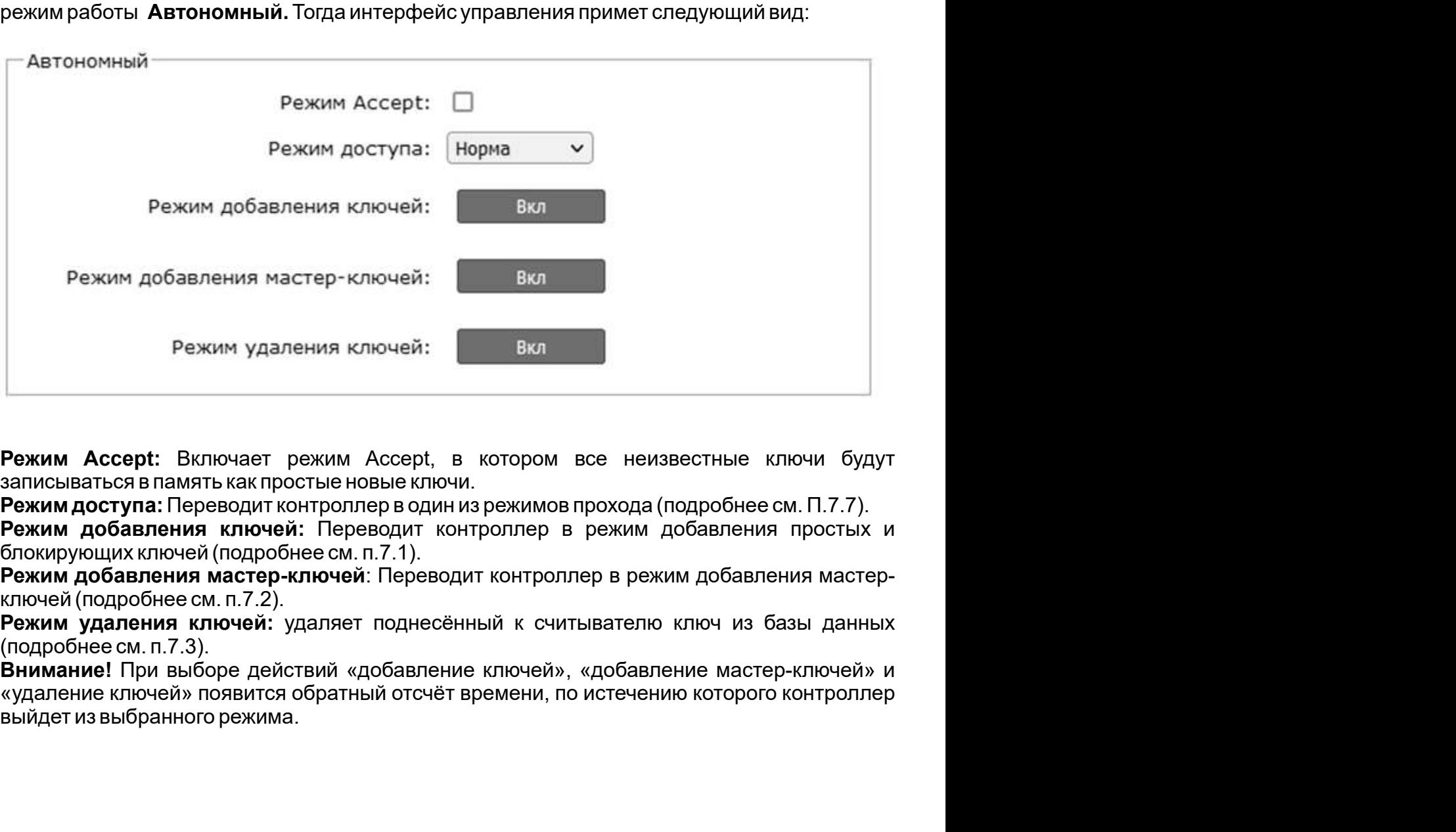

**Внимание!** При выборе действий «добавление ключей», «добавление мастер-ключей» и

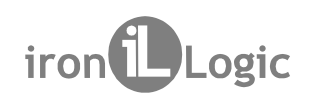

Z-5R (мод. Web BT) iron Logic<br>5.5 Вкладка Настройки контроллера<br>Вкладка <mark>Настройки контроллера</mark> позволяет установить параметры работы контр

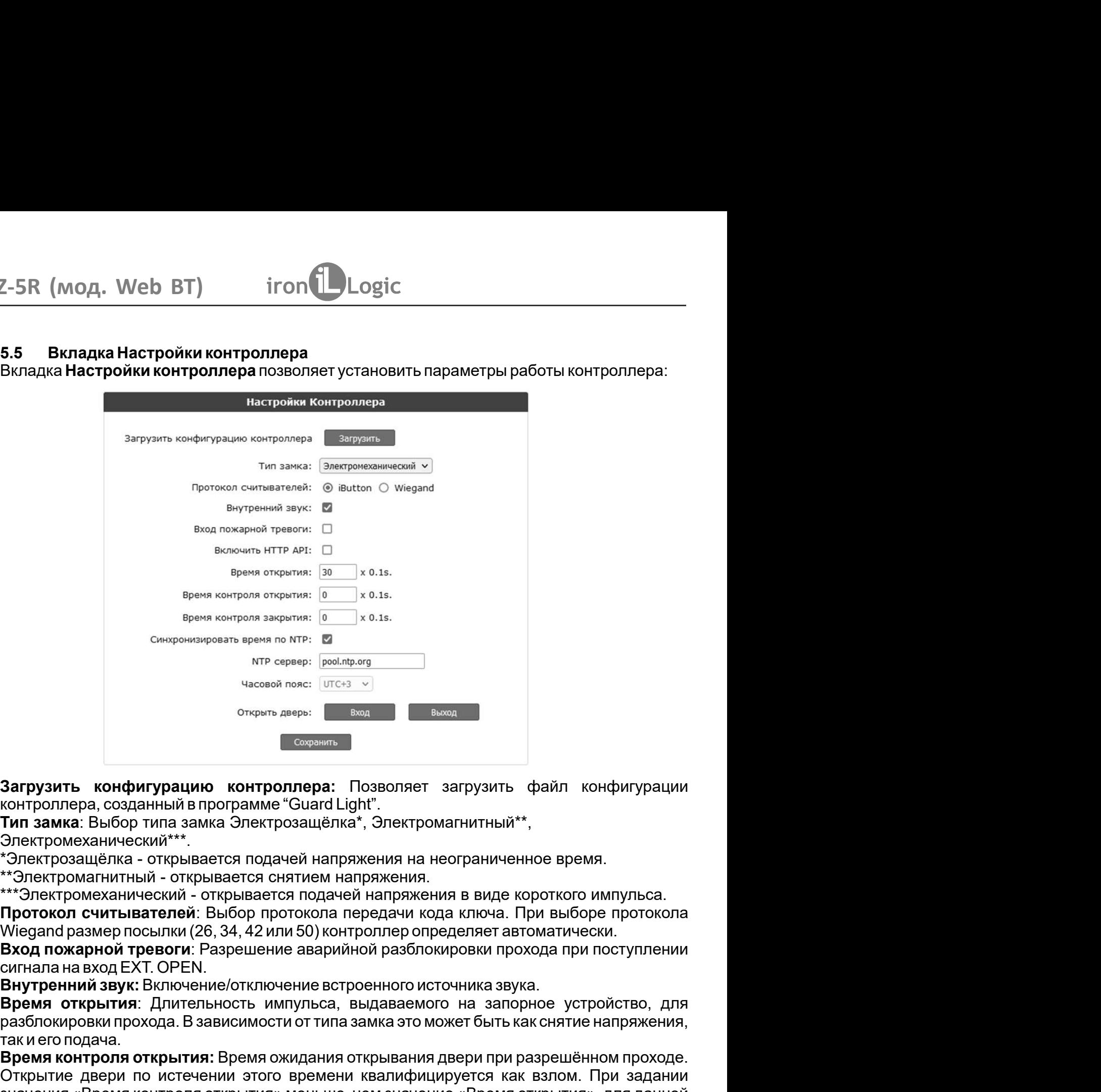

Электромеханический\*\*\*.<br>\*Электрозащёлка - открывается подачей напряжения на неограниченное время. .

.

открыть конфигурацию контроллера: Баже выход высок дерения сопротивора, созданный в программе "Guard Light".<br> **Тип замка:** Выбор типа замка Электрозащёлка\*, Электромагнитный\*\*,<br>
Электромеханический\*\*\*.<br>
Электромеханически Загрузить конфигурацию контроллера: Позволяет загрузить файл<br>контроллера, созданный в программе "Guard Light".<br>Этит замка: Выбор типа замка Электрозащёлка\*, Электромагнитный\*\*,<br>Электромеханический\*\*\*.<br>"Электромеханический Электромеханический\*\*\*.<br>"Электромеханический\*\*\*.<br>"Мектрозащёлка - открывается подачей напряжения на неограниче<br>\*\*Электромеханический - открывается снятием напряжения.<br>"\*\*Электромеханический - открывается подачей напряжени \*Электрозащёлка - открывается подачей напряжения на неограниченное время.<br>\*3-лектромагнитный - открывается снятием напряжения.<br>\*\*Электромеханический - открывается подачей напряжения в виде короткого импульса.<br>\*\*Электромех \*\*\*Электромеханический - открывается подачей напряжения в виде ко<br>**Протокол считывателей**: Выбор протокола передачи кода ключа с IMegand размер посылки (26, 34, 42 или 50) контроллер определяет авт<br>**Вход пожарной тревоги:** Протокол считывателей: Выбор протокола передачи кода ключа.<br>Wiegand размер посылки (26, 34, 42 или 50) контроллер определяет а<br>Вход пожарной тревоги: Разрешение аврайлок разблокировки пр<br>сигнала на вход EXT. OPEN.<br>В**енутр**  $\frac{4 \text{acron of more}}{\text{Cepam}}$  от от от делой пере.  $\frac{1}{2}$  в зависи в делом делогие делогие загрузить файл конфигурации контроллера. созданный в программе "Guard Light".<br>Тип замка: Выбор типа замка Электрозащёлка", Электромагн так и его подача. вых соврания в выходе в дерения соверния двери при разрешение при дереи дереи дереи дереи для подачей напряжения на неограниченное время.<br>В лектрозащёлка\*, Электромагнитный\*\*,<br>кается подачей напряжения на неограниченное в Загрузить конфигурацию контроллера: Позволяет загрузить файл конфигурации<br>контроллера, созданный впрограмме "Guard Light".<br>Тип замка: Выбор типа замка Электрозащёлка", Электромагнитный\*",<br>"Электромагнично-коий" - открывае Загрузить конфигурацию контроля пера: Позволяет загрузить файл конфигурации<br>контроллера, созданный впрограмме "Guard Light".<br>Tип замка: Выбор типа замка Электрозащёлка\*, электромагнитный\*\*,<br>"Электроманический\*\*\*,<br>"Тэлектр Загрузить конфигурацию контроплера: Позволяет загрузить файл конфигурации<br>Контроллера, созданный впрограмме "Guard Light".<br>Тип замка: Выбор типа зомка Электрозащёлка", Электромагнитный\*\*,<br>Электромеханический\*\*\*.<br>"Электром контроллера: Позволяет загрузить файл конфигурации<br>ограмме "Guard Light".<br>3 Электрозащёлка\*, Электромагнитный\*\*,<br>косто снятием напряжения на неограниченное время.<br>Вается снятием напряжения в виде короткого импульса.<br>ыбор контроллера, созданный в программе "Guard Light".<br>**Тип замка:** Выбор типа замка Электрозащёлка", Электромагнитный\*\*,<br>"Электромеханический" \*.<br>"Электромацёлка - открывается подачей напряжения,<br>""Электромагнитный - открывае Тип замка: Выбор типа замка Электрозащёлка\*, Электромагнитный\*\*,<br>Электромаанический\*\*\*.<br>"Электрозащёлка - открывается подачей напряжения на неограниченное время.<br>"Электромагнитный - открывается снятием напряжения в виде к еский\*\*\*.<br>- открывается подачей напряжения на неограниченное время.<br>- открывается снятием напряжения.<br>ический - открывается подачей напряжения в виде короткого импульса.<br>наский - открывается подачей напряжения в виде коро напряжения на неограниченное время.<br>И напряжения в виде короткого импульса.<br>Дачей напряжения в виде короткого импульса.<br>Гла передачи кода ключа. При выборе протокола<br>контроллер определяет автоматически.<br>Врийной разблокиро \*\*3Лектромагнитный - открывается снятием напряжения.<br>\*\*3Лектромманический - открывается подачей напряжения в виде короткого импул<br>**Протокол считывателей**: Выбор протокола передачи кода ключа. При выборе про<br>Wiegand размер кий - открывается подачей напряжения в виде короткого импульса.<br>**элей:** Выбор протокола передачи кода ключа. При выборе протокола лки (26, 34, 42 или 50) контроллер определяет автоматически.<br>ОРТЕ Naspeuleние аварийной раз ывателей: Выбор протокопа передачи кода ключа. При выборе протокопа передачи кода ключа. При выборе протокопа<br>и посылки (26, 34, 42 или 50) контроллер определяет автоматически.<br>EXT. OPEN.<br>EXT. OPEN.<br>W. Включение/отключени Вход пожарной тревоги: Разрешение аварийной разблокировки прохода при поступлении<br>сигнала на вход ЕХТ. ОРЕN.<br>Внутренний звук: Вслючение/отключение встроенного источника звука.<br>Время открытия: Длительность импульса, выдава

После настроек всех параметров необходимо нажать кнопку **Сохранить**.<br>16

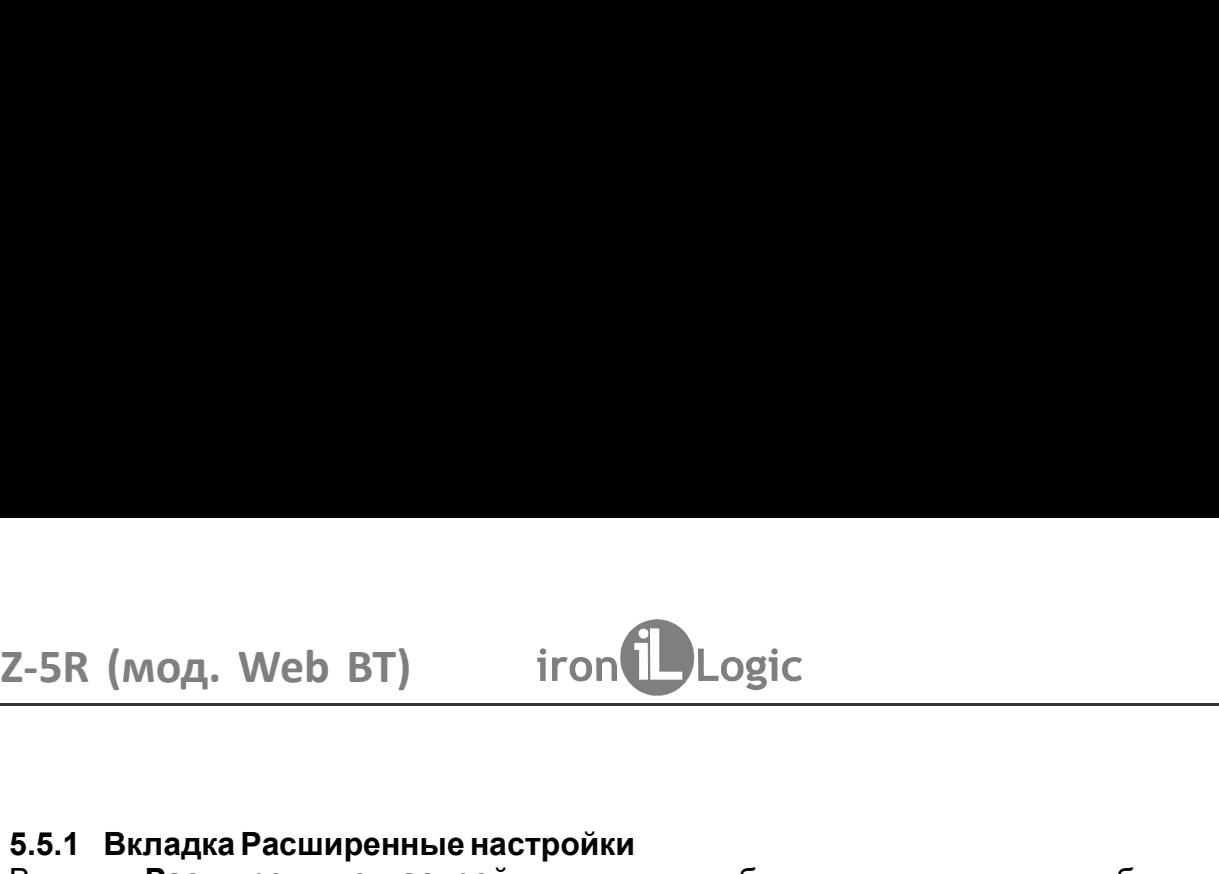

2-5R (мод. Web BT) iron Logic<br>5.5.1 Вкладка Расширенные настройки<br>Вкладка Расширенные настройки позволяет обновлять программное обеспечение (П<br>контроллера, скачивать и загружать конфигурационные файлы, обновлять прошив<br>ко лод. Web BT) iron Dogic<br>Падка Расширенные настройки<br>Расширенные настройки<br>ера, скачивать и загружать конфигурационные файлы, обновлять п<br>ера, восстанавливать заводские настройки и перезагружать контроллер:<br>Расширенные Нас 2-5R (мод. Web BT) iron Logic<br>1997 - iron Logic<br>Вкладка Расширенные настройки<br>контроллера, скачивать и загружать конфигурационные файлы, обновлять прошивку<br>контроллера, восстанавливать заводские настройки и перезагружать

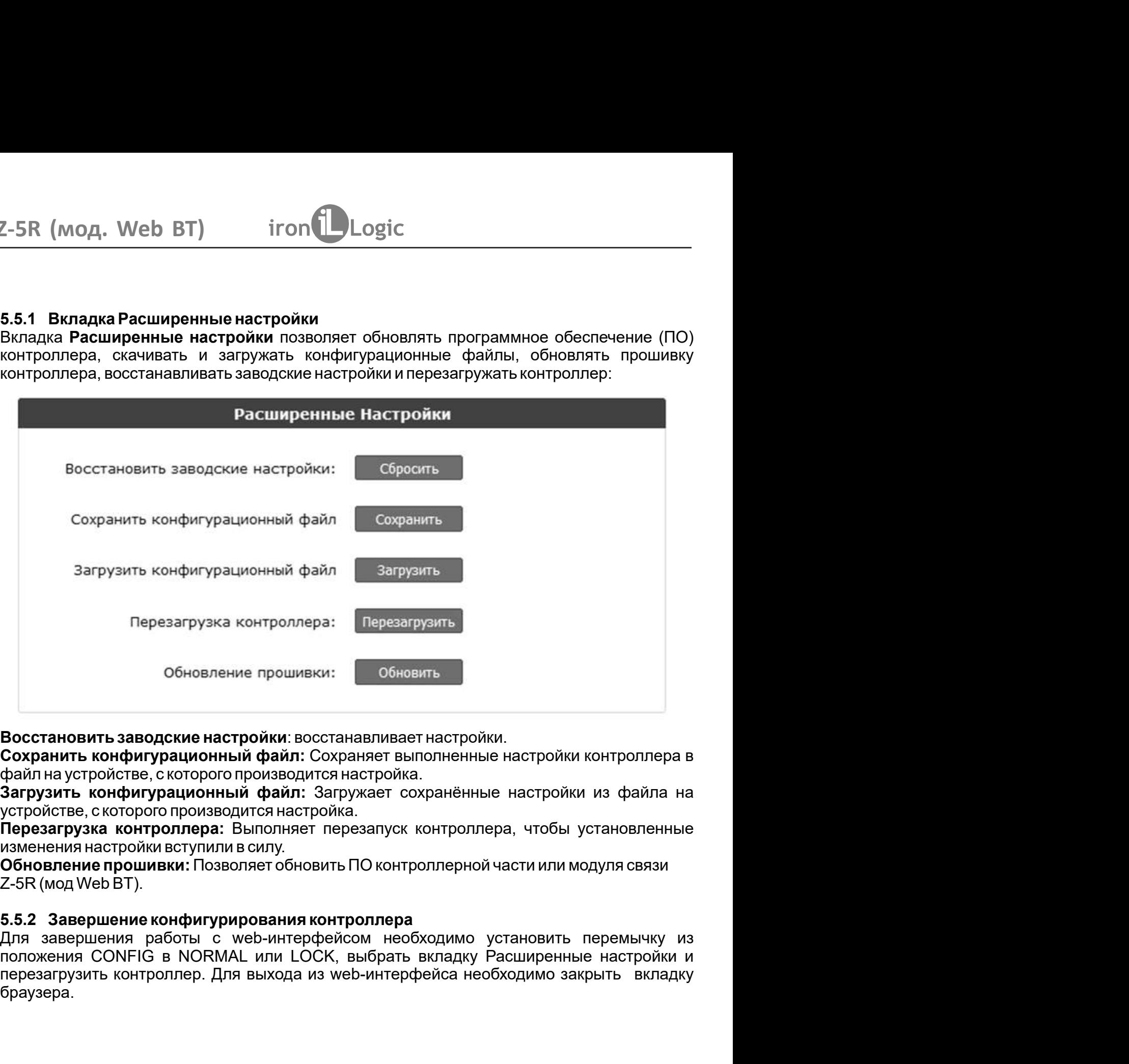

браузера. Для завершения работы с web-интерфейсом необходимо установить перемычку из<br>положения CONFIG в NORMAL или LOCK, выбрать вкладку Расширенные настройки и перезагрузить контроллер. Для выхода из web-интерфейса необходимо закрыть вкладку

# $\tt Z-5R$  (мод. Web BT)  $\quad \text{iron}$  Logic<br>6. порядок использования перемычек

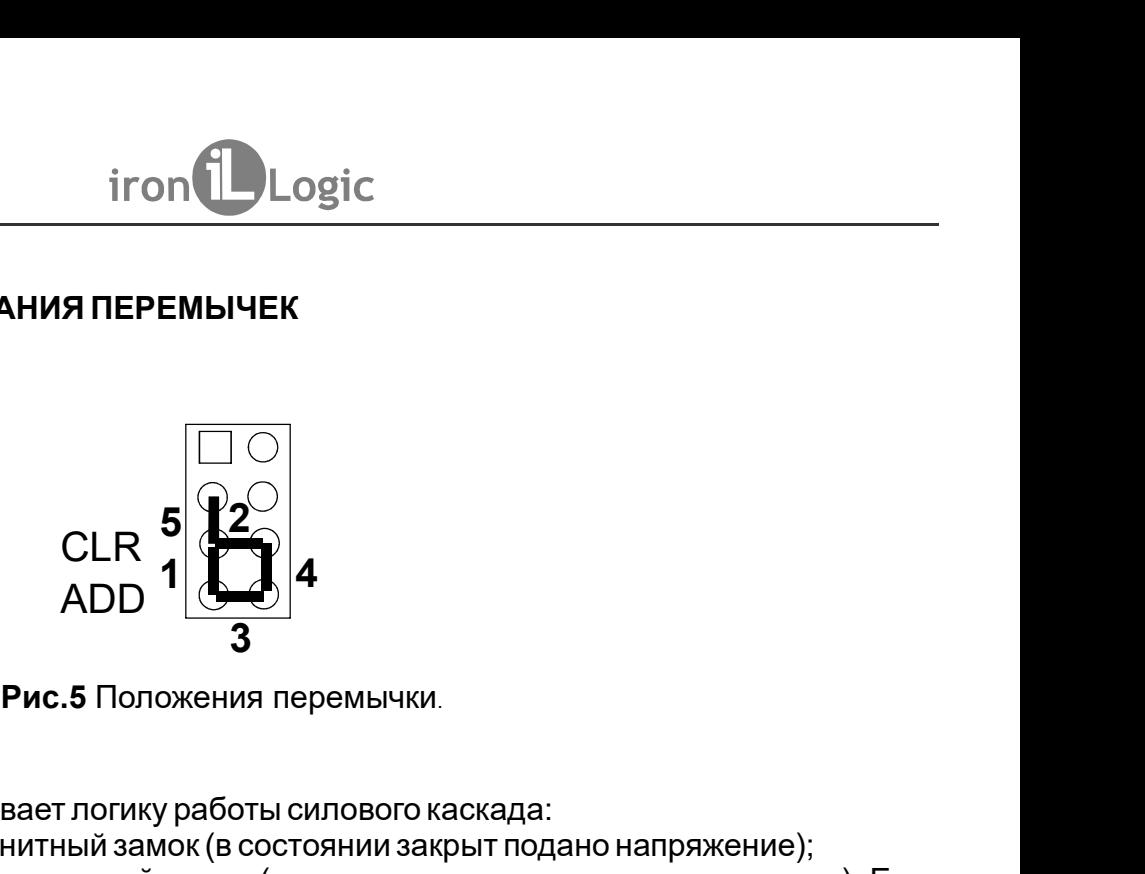

Положение №1 - устанавливает логику работы силового каскада:

 $\begin{array}{c}\n\text{Neb BT}\n\end{array}\n\begin{array}{c}\n\text{iron}\n\end{array}\n\begin{array}{c}\n\text{Logic}\n\end{array}\n\begin{array}{c}\n\text{CLR}\n\end{array}\n\begin{array}{c}\n\begin{array}{c}\n\begin{array}{c}\n\begin{array}{c}\n\begin{array}{c}\n\end{array}\n\end{array}\n\end{array}\n\end{array}\n\end{array}$ <br>  $\begin{array}{c}\n\text{CLR}\n\end{array}\n\begin{array}{c}\n\begin{array}{c}\n\begin{array}{c}\n\end{array}\n\end{array}\n\end{array}\$ 2-5R (мод. Web BT)  $\begin{array}{c} \text{iron} \begin{array}{c} \text{I} \text{Logic} \end{array} \end{array}$ <br>
6. ПОРЯДОКИСПОЛЬЗОВАНИЯ ПЕРЕМЫЧЕК<br>  $\begin{array}{c} \text{CLP} \text{5} \end{array}$ <br>  $\begin{array}{c} \text{PL} \text{6} \end{array}$ <br>  $\begin{array}{c} \text{PL} \text{7} \end{array}$ <br>  $\begin{array}{c} \text{PL} \text{8} \end{array}$ <br>  $\begin{array}{c} \text{PL} \text{9$ - электрометники электрометники перемычки<br>6. ПОРЯДОК ИСПОЛЬЗОВАНИЯ ПЕРЕМЫЧЕК<br>- ССК 5<br>- ССК болько напряжение (в состоянии замок (в состоянии закрыт подано напряжение);<br>- с перемычки закарыт снято напряжение (в состоянии в. ПОРЯДОК ИСПОЛЬЗОВАНИЯ ПЕРЕМЫЧЕК<br>  $\begin{bmatrix} 1 & 0 \\ 0 & 1 \end{bmatrix}$ <br>  $\begin{bmatrix} 1 & 0 \\ 0 & 1 \end{bmatrix}$ <br>  $\begin{bmatrix} 2 & 0 \\ 0 & 3 \end{bmatrix}$ <br> **Рис.5** Положение Ne1 - устанавливает погику работы силового каскада:<br>
- без перемычкой электромагнитны

6. ПОРЯДОК ИСПОЛЬЗОВАНИЯ ПЕРЕМЫЧЕК<br>  $\begin{array}{r} \begin{array}{|c} \hline \end{array} \end{array}$   $\begin{array}{r} \begin{array}{|c} \hline \end{array} \end{array}$   $\begin{array}{r} \begin{array}{|c} \hline \end{array} \end{array}$   $\begin{array}{r} \begin{array}{r} \hline \end{array} \end{array}$   $\begin{array}{r} \begin{array}{r} \hline \end{array} \end{array}$   $\begin{array}{r} \begin{array}{r} \hline \end{array} \end{array}$  задается равным 0,3 сек. - для стирания памяти контроллера.<br>
варимает логику работы силового каскада:<br>
навливает логику работы силового каскада:<br>
ромагнитный замок (в состоянии закрыт подано напряжение);<br>
ромеханический замок (в состоянии закрыт  $\begin{array}{c|l} \hline \multicolumn{1}{|c|}{\text{CD}} \\\hline \multicolumn{1}{|c|}{\text{ADD}} \\\hline \multicolumn{1}{|c|}{\text{ADD}} \\\hline \multicolumn{1}{|c|}{\text{PROB}} \\\hline \multicolumn{1}{|c|}{\text{PROB}} \\\hline \multicolumn{1}{|c|}{\text{PROB}} \\\hline \multicolumn{1}{|c|}{\text{PROB}} \\\hline \multicolumn{1}{|c|}{\text{PROB}} \\\hline \multicolumn{1}{|c|}{\text{PROB}} \\\hline \multicolumn{1}{|c|}{\text{PROB}} \\\$ стирания - серия коротких сигналов. Стираются все карты, история событий и  $\begin{array}{c|l}\n\hline\n & & & \\
 & & & \\
\hline\n & & & \\
\hline\n & & & \\
\hline\n\end{array}$  **PAC.5** Положения перемьчки.<br> **Положение Ne1** - устанавливает логику работы силового каскада:<br>
- без перемычки электроматнитный замок (в состоянии закрыт подано напряжени

контроллера без использования мастер-карты.

Положение №3 - устанавливает погику работы силового каскада:<br>- без перемычки эректромеханический замок (в состоянии закрыт подаю напряжение);<br>- с перемычкой электромеханический замок (в состоянии закрыт снято напряжение  $\text{CLR } 5 \begin{pmatrix} 6 & 0 & 0 \\ 0 & 0 & 0 \\ 0 & 0 & 0 \\ 0 & 0 & 0 \\ 0 & 0 & 0 \\ 0 & 0 & 0 \\ 0 & 0 & 0 \\ 0 & 0 & 0 \\ 0 & 0 & 0 \\ 0 & 0 & 0 \\ 0 & 0 & 0 \\ 0 & 0 & 0 \\ 0 & 0 & 0 \\ 0 & 0 & 0 \\ 0 & 0 & 0 \\ 0 & 0 & 0 \\ 0 & 0 & 0 \\ 0 & 0 & 0 \\ 0 & 0 & 0 \\ 0 & 0 & 0 \\ 0 & 0 & 0 \\ 0 & 0 & 0 \\ 0 & 0 &$  ${{\sf CLR}}^{\bf 5}$  **САР 4 ADD 4 ADD 4 ADD 4 ADD 7 2 CONSCRET BUTGES CONSCRETE SANCT BUTGES CONSCRETE AND CONSCRETE AND CONSCRETE AND CONSCRETE AND CONSCRETE A CONSCRETE AND SANCT CONSCRETE A CONSCRE**  $\begin{array}{r|l} \textsf{LER} & \textsf{A} & \textsf{QCD} \end{array}$ <br> **Положение №1** - устанавливает логику работы силового каскада:<br>
- бе перемычки электромеханический замок (в состоянии закрыт ордаю напряжение);<br>
- с перемычки электромеханический з  $\text{ADD}$   $\rightarrow$   $\text{SID}$  Рис.5 Положения перемычки.<br>
Толожение №1 - устанавливает потику работы силового каскада:<br>
- без перемычкой электромагнитный замок (в состоянии закрыт подано напряжение);<br>
- с перемычкой электромагни **Виспользования мастер-карты.**<br> **Положение Ne1 - устанавливает погику работы силового каскада:**<br>
-без перемычки электромагнитный замок (в состоянии закрыт подано напр-<br>
с перемычки электромагнитный замок (в состоянии зак **Рис.5** Положения перемычки.<br>
- без перемычки электромагнитный замок (в состоянии закрыт подано напряжение);<br>
- без перемычкой электромагнитный замок (в состоянии закрыт подано напряжение).<br>
Если время открытия замка уст **Рис.5** Положения перемычки.<br> **Сез перемычки электромагнитный замок (в состоянии закрыт подаю напряжение);**<br>
- без перемычкой электромагнитный замок (в состоянии закрыт подаю напряжение).<br>
- с перемычкой электромагнитный  $\begin{array}{c|l} \hline \downarrow & \circ \\ \hline \downarrow & \circ \\ \hline \downarrow & \circ \\ \hline \downarrow & \circ \\ \hline \downarrow & \circ \\ \hline \end{array}$  Рис.5 Положения перемычки.<br>
- устанавливает логику работы силового каскада:<br>
электромагнитный замок (в состоянии закрыт подано напряжени<br>
электромехан Положение №4 - устанавливает логику работы силового каскада:<br>- без перемычки электромагнитный замок (в состоянии закуыт подано на<br>- с перемычкой электромагнитный замок (в состоянии закуыт снятс<br>время открытия замка устан устанавливает логику работы силового каскада .<br>лектроматиитный замок (в состоянии закрыт содано напряжение). Если<br>лектроматиитный замок (в состоянии закрыт снято напряжение). Если<br>амка установлено более чем 0,5 сек., знач

Положение №1 - устанавливает логику работы силового каскада:<br>- без перемычки электромеханический замок (в состоянии закрыт подано на<br>- с перемычки электромеханический замок (в состоянии закрыт снятс<br>время открытия замка у Положение №1 - устанавливает логику работы силового каскада:<br>- без перемычки электромагнитный замок (в состоянии закрыт подано напряжение);<br>- с перемычкой электромеханический замок (в состоянии закрыт снято напряжение). Е устанавливает логику работы силового каскада:<br>лектромеханический замок (в состоянии закрыт огдано напряжение);<br>лектромеханический замок (в состоянии закрыт снято напряжение). Если<br>амка установлено более чем 0,5 сек., знач - без перемычки электромагнитный замок (в состоянии закрыт подано напряжение);<br>- с перемычкой электромеханический замок (в состоянии закрыт снято напряжение). Если<br>время открычным 0,3 сек.<br>Положение Ne2 (CLR) - для стиран - с перемычкой электромеханический замок (в состоянии закрыт снято напряжение). Если<br>время открытия замка установлено более чем 0,5 сек, значение времени принудительно<br>вадается равным 0,3 сек.<br>**Пля этого выключить питание** время открытия замка установлено более чем 0,5 сек., значение времени принудительно<br>адлеств равным 0,3 сек.<br>**Положение Ne2 (CLR)** - для стирания памяти контроллера.<br>Положение Ne2 (CLR) - для стирания памяти контроллера.<br> задается равным 0,3 сек.<br>Положение №2 (СLR) - для стирания памяти контроллера.<br>Пля этого выключить питание, установить перемычку и включить питание. По завершению<br>стирания - серия коротких ситналов. Стираются все карты, и Положение №2 (СLR) - для стирания памяти контроллера.<br>Для этого выключить питание, установить перемычку и включить питание. По завершению<br>стирания - серия коротких сигналов. Стираются все карты, история событий и<br>апороже Для этого выключить питание, установить перемычку и включить питание.<br>
Стирания — серия коротких сигналов. Стираются все карты, истор<br>
запрограммированное время открывания (устанавливается заводское - 3 сек<br>
Положение №3 стирания - серия коротких сигналов. Стираются все карты, история событий и<br>апорожение Ne3 ADD (добавление) - для добавления простых и блокирующих карт в память<br>**контроллера б**ез использования мастер-нарты.<br>
Для этого спед запрограммированное время открывания (устанавливается заводское - 3 сек.).<br>Положение №3 ADD (добавление) - для добавления простых и блокирующих карт в память<br>Положение №3 ADD (добавление) - для добавления простых и блокир Положение №3 ADD (добавление) - для добавления простых и блокирующих карт в память<br>контроллера беа использования мастер-карты.<br>Для этого спедует выключить питание, установить перемычку и включить питание. После<br>добавить п контроллера без использования мастер-карты.<br>Для этого следует выключить питание, установить перемычку и включить питание. После<br>Дяукового сигнала контроллер находится в режиме добавления простых карт: можно<br>использования Для этого следует выключить питание, установить перемычку и включить питание. После<br>звукового синтала контроллер находится в режиме добавления простых карт: можно<br>добавить простые (короткое поднесение) и блокирующие (длин истые (короткое поднесение) и блокирующие (длинное поднесение) карты без<br>и мастер-карты.<br>В и мастер-карты соднесения карты контроллер выходит из режима<br>остых и блокирующих карт.<br> $\mathbf{R}^2 + \mathbf{u}$  птатное место, погика раб использования мастер-карты.<br>Через 16 секунд после последнего поднесения карты контроллер выходит из режима<br>Добавления Nacor в последнего поднесения карты<br>Положение Na4 - штатное место, логика работы силового каскада задае 2-5R (мод. Web BT)  $\begin{array}{|l|l|} \hline \text{2-5R (modA. Web BT) } \text{iron} \text{Logic} \\ \hline \text{6.} \text{ROPPAQOKM CNOH530BAH4M1B} \text{The EWHM H1EPEIMSEEM} \\ \hline \end{array}$  **PAC.5 Положения не соверение и совере 1998**<br> **CLR 5**<br> **CLR 5**<br> **CLR 5**<br> **CLR 5**<br> **CLR 5**<br> **CLR 5**<br> **C** 

Внимание! В этом режиме электромеханический замок должен выдерживать "Блокировка".

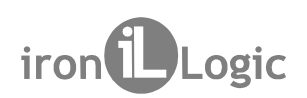

Z-5R (МОД. Web BT) iron Logic<br>7. ВКЛЮЧЕНИЕ КОНТРОЛЛЕРА И НАЧАЛО РАБОТЫ<br>Подключите внешние устройства к контроллеру в соответствии с разделом 3. Начальные<br>(заводские) настройки модуля связи Z-5R (мод. Web BT):<br>протокол Eth Z-5R (мод. Web BT) iron Logic<br>
T. ВКЛЮЧЕНИЕ КОНТРОЛЛЕРА И НАЧАЛО РАБОТЫ<br>Подключите внешние устройства к контроллеру в соответствии с разделом 3. Начальные<br>
(заводские) настройки модуля связи Z-5R (мод. Web BT):<br>
протокол 2-5R (МОД. Web BT) iron Logic<br>T. ВКЛЮЧЕНИЕ КОНТРОЛЛЕРА И НАЧАЛО РАБОТЫ<br>Подключите внешние устройства к контроллеру в соответствии с разделом 3. Начальные<br>(заводские) настройки модуля связи Z-5R (мод. Web BT):<br>протокол Eth <sup>2</sup>-5R (мод. Web BT) iron Logic<br>
T. ВКЛЮЧЕНИЕ КОНТРОЛЛЕРА И НАЧАЛО РАБОТЫ<br>Подключите внешние устройства к контроллеру в соответствии с разделом 3. Нача<br>(заводские) настройки модуля связи Z-5R (мод. Web BT):<br>протокол Ether <sup>2</sup>-5R (МОД. Web BT) iron Logic<br>
7. ВКЛЮЧЕНИЕ КОНТРОЛЛЕРА И НАЧАЛО РАБОТЫ<br>Подключите внешние устройства к контроллеру в соответствии с разделом 3. Начальные<br>
(заводские) настройки модуля связи Z-5R (мод. Web BT):<br>
протоко 2-5R (МОД. Web BT) **17 ПОС LOGGEORGE STAND PART CONTROLL TRANSPORTED**<br>
Подключите внешние устройства к контроллеру в соответствии с разделом 3. Начальные<br>
(заводские) настройки модуля связи Z-5R (мод. Web BT):<br>
протокол E 2-5R (МОД. Web BT) iron Logic<br>
7. ВКЛЮЧЕНИЕ КОНТРОЛЛЕРА И НАЧАЛО РАБОТЫ<br>
Подключите внешние устройства к контроллеру в соответствии с разделом 3. Начальные<br>
(заводские) настройки модуля связи Z-5R (мод. Web BT):<br>
режим ус . BT  $Z$ -5R (мод. Web BT) iron Logic<br>7. ВКЛЮЧЕНИЕ КОНТРОЛЛЕРА И НАЧАЛО РАБОТЫ<br>Подключите внешние устройства к контроллеру в соответствии с разделом 3. Н<br>(заводские) настройки модуля связи Z-5R (мод. Web BT):

2-5R (МОД. Web BT) iron Logic<br>
-<br>Подключите внешние устройства к контроллеру в соответствии с разделом 3. Начальные<br>
(заводские) настройки модуля связи Z-5R (мод. Web BT):<br>
протокол Ethernet режим DHCP;<br>
режим установлени 2-5R (мод. Web BT) iron Dogic<br>
Тодключите внешние устройства к контроллеру в соответствии с разделом 3. Начальные<br>
(заводские) настройки модуля связи Z-5R (мод. Web BT):<br>
рехим установления связи Cepeep, локальный порт 10 2-5R (МОД, Web BT) iron Logic<br>Подключите внешние устройства к контроллеру в соответствии с разделом 3. Начальные<br>(заводские) настройкимодуля связи Z-5R (мод. Web BT):<br>прогокол Ethernet режим DHCP;<br>режим установления связи 2-5R (МОД. Web BT) iron Dogic<br>
Подключите внешние устройства к контроллеру в соответствии с разделом 3. Начальные<br>
(заводские) настройки модуля связи Z-5R (мод. Web BT):<br>
работокол Еthernet режим DHCP;<br>
режим установления В Е. В (МОД. Web BT) — в полителя и сострание в состранение и средствении с разделом и с начальные подключение нешним устройства к контроллеру в соответствии с разделом 3. Начальные (заводские) настройки модуля связи Z-5R 7- **БК (МОД. Web BT) iron Logic**<br>**C-5R (МОД. Web BT) iron Logic**<br>**Годиточите внешние устройства к контроллеру в соответствии** с разделом 3. Начальные (заводские) настройки модуля связ к контроллеру в соответствии с ра 2-5R (мод. Web BT) iron Dogic<br>
7. ВКЛЮЧЕНИЕ КОНТРОЛЛЕРА И НАЧАЛО РАБОТЫ<br>
Подключите внешние устройства и контроллеру в соответствии с разделом 3. Начальные<br>
(заводские) настройки модуля связи Z-5R (мод. Web BT):<br>
протокол

2-5R (МОД. Web BT) iron Logic<br>
1. ВКЛЮЧЕНИЕ КОНТРОЛЛЕРА И НАЧАЛО РАБОТЫ<br>
Подключите внешние устройства к контроллеру в соответствии с разделом 3. Начальные<br>
(заводские) настройства к контроллеру в соответствии с разделом питание. Контроллер готов к работе в выбранном режиме.<br>Для работы с контроллером в автономном режим необходимо (через Web-интерфейс)<br>Для работы с контроллером в автономном режим работы «Автономный» и создать хотя<br>выбрать Для работы с контроллером в автономном режиме необходимо (через Web-интерфейс)<br>выбрать вкладку «Режим работы», установить режим работы «Автономный» и создать хотя<br>бы один мастер-ключ Даботы», установить автономный режим р выбрать вкладку «Режим работы», установить режим работы «Автономный» и создать хотя<br>бы один мастер-ключ. Далее, сохрания автономный режим работы, выйти из Web-<br>бы один мастер-ключ. Далее, сохрания автономный режим работы, бы один мастер-ключ. Далее, сохранив автономный режим работы, выйти из Web-<br>интерфейса и создать ключи для прохода.<br>В. НАСТРОЙКА КОНТРОЛЛЕРА С ПОМОЩЬЮ МАСТЕР-КЛЮЧА<br>Для управления контроллера С пОМОЩЬЮ МАСТЕР-КЛЮЧА<br>програм интерфейса и создать ключи для прохода.<br>
8. НАСТРОЙКА КОНТРОЛЛЕРА С ПОМОЩЬЮ МАСТЕР-КЛЮЧА<br>
Для управления контроллером (для перевода контроллера в нужный режим<br>
программирования: контроллером (для перевода контроллера в ну 8. НАСТРОЙКА КОНТРОЛЛЕРА С ПОМОЩЬЮ МАСТЕР-КЛЮЧА<br>Для управления контроллером (для перевода контроллера в нужный режир<br>программирования: создание/удаления простых ийли блокирующих карт, включен<br>режима «Ассерt» и т.д.) испол 8. НАСТРОЙКА КОНТРОЛЛЕРА С ПОМОЩЬЮ МАСТЕР-КЛЮЧА<br>Для управления контроллером (для перевода контроллеров дестили блокирующих карт, включение<br>программирования: создание/удаления простых иили блокирующих карт, включение<br>режим программирования: создание/удаления простых и/или блокирующих карт, вклю<br>режима «Ассері» и т.д.) используются короткие (менее 1 сек) и длинные (моло<br>поднесения (касания) мастер-ключа к считывателю. На работу в каждом ре<br>п 2-ЭК (МЮД. WED B1) ПОП | LOGK<br>
Подключите внешние устройства к контроллеру в соответствии с разделом 3. Начальные<br>
(заводские) настройки модуля связи Z-5R (мод. Web BT):<br>
прогокол Ethernet режим DHOP<br>
режим установления с 7. ВКЛЮЧЕНИЕ КОНТРОЛЛЕРА И НАЧАЛО РАБОТЫ<br>Подключите внешние устройства к контроллеру в соответствии с разделом 3. Начальные<br>(заводские) настройки модуля связи Z-5R (мод. Web BT):<br>протокол Ethernet режим DHCP;<br>Внимание! Из 7. ВКЛЮЧЕНИЕ КОНТРОЛЛЕРА И НАЧАЛО РАБОТЫ<br>Подключите внешние устройства к контроллеру в соответствии с разделом 3. Начальные<br>(заводские) настройки модиля связи Z-5R (мод. Web BT):<br>
протокол Еthernet режим Worldrey - локаль 7. ВКЛЮЧЕНИЕ КОНТРОЛЛЕРА И НАЧАЛО РАБОТЫ<br>Подключите внешние устройства к контроллеру в соответствии с разделом 3. Начальные<br>(заводские) настройки модуля связи Z-SR (мод. Web BT):<br>протокол Ethernet reжим DHCP;<br>режим устано Подключите внешние устройства к контроллеру в соответствии с разделом 3. Начальные<br>(заводские) настройки модуля связи Z-5R (мод. Web BT):<br>прогокол Ethernet режим DHCP;<br>прогокол Ethernet режим DHCP;<br>Внимание! Изменение на (заводские) настройки модуля связи Z-5R (мод. Web BT):<br>протокоп Ethernet режим DHCP, режима после средстр, локальный порт 1000.<br>Внимание! Изменение настроек модуля связи возможно только через Web-интерфейс.<br>Изменение заво протокол Ethernet режим DHCP;<br>Внимание Изменения связи Сервер, локальный порт 1000.<br>Внимание Изменение настроек модуля связи возможно только чере:<br>Изменение заводских настроек модуля связи возможно только чере:<br>Изменение новления связи Сервер, локальный порт 1000.<br>Вименение настроек модуля связи возможно только через Web-интерфейс.<br>Вавадских настроек модуля связи возможно только через Web-интерфейс.<br>Вавадских настроек описано в п.5 настоя Внимание! Изменение настроек модуля связи возможно только через Web-интерфейс.<br>Изменение заводских настроек описано в п.5 настоящего руководства. Измените заводские<br>параметры в зависим настроек описано в п.5 настоящего ру аводских настроек описано в п.5 настоящего руководства. Измените заводские<br>изависмимости от выбранного режима.<br>плание. Переставьте перемычку в положение NORMAL или LOCK и подайте<br>проллер готов к работ в в выбранном режим параметры в зависимости от выбранного режима.<br>Выключите питание. Контроллерготов к работе в выбранном режиме.<br>Пля работы с контроллерготов к работе в выбранном режиме.<br>Для работы с контроллером в автономном режиме необход Выключите питание. Переставьте перемьнчку в положение NORMAL или LOCK и подайтитание. Контроплеротов к работе в выбранном режими.<br>
Для работы с контроплером в автономном режиме.<br>
Выбрать вкладку «Режим работы», установить

Внимание! Контроллер имеет два банка данных ключей, которые в автономном режиме

Внимание! Для программирования с помощью мастер-ключа считыватели должны быть

режима «Ассерt» и т.д.) используются короткие (менее 1 сек) и длинные (около 6 сек)<br>поднесения (касания) мастер-ключа к считывателю. На работу в каждом режиме<br>программирования есть ограничение на время после последнего ка поднесения (касания) мастер-ключа к считывателю. На работу в каждом режиме<br>программирования есть ограничение на время после последнего касания (около 16 сек),<br>после которотких сигналов.<br>Коротких сигналов.<br>Внимание! Контро программирования есть ограничение на время после последнего касания (около 16 сек),<br>после которого контроллер выходит из режима программирования, информируя серией из 4<br>Внимание I Контроллер имеет два банка данных ключей. после которого контроллер выходит из режима программирования, информируя серией из 4<br>коротких сигналов.<br>**Внимание!** Контроллер имеет два банка данных ключей, которые в автономном режиме<br>управляются (ааполняются/стираются) коротких сигналов.<br>Внимание Контроллер имеет два банка данных ключей, которые в автономном режиме<br>вуправляются (заполняются/стираются) одновременно.<br>Подключены по программирования с помощью мастер-ключа считыватели должны **Внимание!** Контроллер имеет два банка данных ключей, которые в автономном режиме<br>Управляются (ааполняются/стираются) одновременно.<br>Внимание! Для программирования с помощью мастер-ключа считыватели должны быть<br>подключены управляются (заполняются/стираются) одновременно.<br>Внимание Для программирования с помощью мастер-ключа считыватели должны быть<br>Возможны следующие режимы программирования:<br>Добавление простых ключей - 1 длинное касние.<br>Доба Внимание! Для программирования с помощью мастер-ключа считыватели должны быть<br>подключены по протоколу iButton.<br>Возможны следующие режимы программирования:<br>Добавление простых ключей - 1 короткое и 1 длинное.<br>Храление прост подключены по протоколу iButton.<br>Возможны следующие режимы программирования:<br>Добавление мастер-ключей -1 дринное касание.<br>Добавление мастер-ключей -1 коротких и 1 длинное.<br>Удаление врестых ключей (памяти контроллера) -3 к Возможны следующие режимы программирования:<br>Добавление простых ключей - 1 дринное касание.<br>Исобавление простых ключей - 1 короткок и 1 длинное.<br>Стирание простых ключей - 2 коротких и 1 длинное.<br>Переход в режим "Ассер!" - Добавление простых ключей - 1 длинное касание.<br>Добавление мастер-ключей - 1 коротких и 1 длинное.<br>Удаление простых ключей - 1 коротких и 1 длинное.<br>Стирание всех ключей (памяти контроллера) - 3 коротких и 1 длинное.<br>Истра

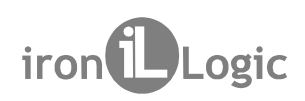

8.2 Добавление мастер-ключей  $\mathbb{R}$  (мод. Web BT)  $\blacksquare$  iron  $\blacksquare$  Logic Mongarety (короткое касание). В моментально коснитесь мастер-ключей и сигуально быле сволее чем через б секунд коснитесь и удерживайте мастер-ключей сигуальной соблем не бо Кратковременно коснитесь мастер-ключом считывателя (короткое касание). В момент<br>Кратковременно коснитесь мастер-ключом считывателя (короткое касание). В момент<br>сания контроллер выдаст короткий сигнал, подтверждающий опозн 2-5R (мод. Web BT) iron Logic<br>
8.2 добавление мастер-ключей<br>
Кратковременно коснитесь мастер-ключом считывателя (короткое касание). В момент<br>
касания контроллер выдаст короткий сигнал, подтверждающий опознание мастер-ключ 2-5R (мод. Web BT) iron Dugic<br>
8.2 добавление мастер-ключей<br>
Кратковременно коснитесь мастер-ключом считывателя (короткое касание). В момент<br>
касания контроллер выдаст короткий сигнал, подтверждающий опознание мастер-ключ 2-5R (мод. Web BT) iron Dugic<br>8.2 добавление мастер-ключей<br>Кратковременно коснитесь мастер-ключом считывателя (короткое касание). В момент<br>касания контроллер выдаст короткий сигнал, подтверждающий опознание мастер-ключа, 2-5R (МОД. Web BT)  $\cdot$  iron  $\bullet$  Logic<br>
8.2 Добавление мастер-ключей<br>
Кратковременно коснитесь мастер-ключом считывателя (короткое касание). В момент<br>
касания контроллер выдаст короткий сигнал, подтверждающий опознание 2-5R (МОД. Web BT) iron Logic<br>
8.2 Добавление мастер-ключей<br>
Кратковременно коснитесь мастер-ключом считывателя (короткое касание). В момент<br>
касания контроллер выдаст короткий сигнал, подтверждающий опознание мастер-ключ 2-5R (МОД. Web BT)  $\qquad \qquad \qquad$  iron  $\qquad \qquad$  Logic<br>
8.2 Добавление мастер-ключей<br>
Кратковременно коснитесь мастер-ключом считывателя (короткое касание). В момент<br>
касания контроллер выдаст короткий сигнал, подтверждающий 2-5R (мод. Web BT) iron Logic<br>
8.2 добавление мастер-ключей<br>
Кратковременно коснитесь мастер-ключом считывателя (короткое касание). В момент<br>
касания контроллер выдаст короткий сигнал, подтверждающий опознание мастер-клю 2-5R (мод. Web BT)  $\quad$  iron  $\bigcup_{\text{Logic}}$ <br>
8.2 добавление мастер-ключей<br>
Кратковременно коснитесь мастер-ключом считывателя (короткое касание). В момент<br>
касания контроллер выдаст короткий сигнал, подтверждающий опознани 2-5R (мод. Web BT)  $\blacksquare$  iron  $\blacksquare$  Logic<br>
Кратковременно коснитесь мастер-ключом считывателя (короткое касание). В момент<br>
ключковременно коснитесь мастер-ключом считывателя (короткое касание). В момент<br>
и не более че 2-5R (мод. Web BT) **11 составление и составление и составление** (короткое касание). В момент касания контроллер выдаст короткий сигнал, подтверждающий опознание мастер-ключа, и не более чем через 6 секунд коснитесь и уде 2-5R (мод. Web BT) **iron** iron is the comparison (короткое касание). В момент Кратковременно коснитесь мастер-ключом считывателя (короткое касание). В момент касания контроллер выдаст короткий сигнал, подтверждающий опозн Два раза кратковременно коснитесь мастер-ключом считывателя (короткие касания). В  $\frac{1}{2}$ -эти (инод., we в игр или  $\frac{1}{2}$  со касания контроллер выдаст (короткое касание). В момент касания контроллер выдаст короткий сигнал, подтверждающий опознание мастер-ключа, и не более чем через б секунд - оди 8.2 Добавление мастер-ключей<br>
Кратковременно коснитесь мастер-ключом считывателя (короткое касание). В момент<br>
Касания контроллер выдаст короткий сигнал, подтверждающий опознание мастер-ключа,<br>
и не более чем через 6 секу 8.2 Добавление мастер-ключей<br>
Кратковременно коснитесь мастер-ключом считывателя (короткое касание). В момент<br>
касания контроллер выдаст короткий сигнал, подтверждающий опознание мастер-ключа,<br>
и не более чем через 6 секу 8.2 Добавление мастер-ключей<br>
Кратковременно коснитесь мастер-ключом считывателя (короткое касание). В момент<br>
Касания контроллер выдаст короткий сигнал, подтверждающий опознание мастер-ключа,<br>
и не более чем через 6 сек Кратковременно коснитесь мастер-ключом считывателя (короткое касание). В момент<br>и не более чем через б секунд коснитесь и удереживайте мастер-ключ у считывателя,<br>(длинное касание). В момент второго касания контроллер выд касания контроллер выдаст короткий сигнал, подтверждающий опознание мастер-ключа, не более чем через 6 секунд коснитесь и удерживайте мастер-пропо касания (длинное касание). В момент второго касания монтроллер выдаст два и не более чем через 6 секунд коснитесь и удерживайте мастер-ключ у считывателя, (длинное касания). В момент второго касания монтроллер выдаст два коротких синтал, идея болькунд, один синтал, указывающий на переход контро  $Z-5R$  (мод. Web BT) iron Logic<br>8.2 Добавление мастер-ключей<br>Кратковременно коснитесь мастер-ключом считывателя (короткое касание). В

бавления мастер-ключей происходит автоматически через 16 секунд после последнего<br>ания. О выходе из режима контроллер информирует серией из 4 коротких сигналов.<br>8.3 Удаление простых ключей и соснитесь мастер-ключом считыва (длинное касание). В момент второго касания контроллер выдаст два коротких сигнала, и через 6 секунд полни на второе касание мастер-ключом в режиме программирования, и через новых касайтесь ими по очереди считывателя с па секунд. унд - один сигнал, указывающий на переход контроллера в режим добавления мастер-<br>очей. После этого мастер-ключ следует убрать. Для добавления новых мастер-ключей и<br>айтесь ими по очереди считывателя с паузой между касаниям ключей. После этого мастер-ключ следует убрать. Для добавления новых мастер-ключей и для дайтесь ими по очереди считывателя с паузой между касайтесь или по между ключей не более 16 секунд. Побледитель и последитель не пос касайтесь ими по очереди считывателя с паузой между касаниями не более 16 секунд. На<br>каждое касание новым ключом контроллер выдает подтверждающий короткий синтал.<br>Если ключ уже имеется в памяти как мастер-ключ, то сигнало каждое касание новым ключом контроллер выдает подтверждающий короткий сигнал.<br>Если ключ уже имеется в памяти как мастер-ключ, то сигналов не будет. Выход из режима<br>добавления мастер-ключей происходит автоматически через 1 ания. О выходе из режима контроллер информирует серией из 4 коротких сигналов.<br>Два раза кратковременно коснитесь мастер-ключом считывателя (короткие касания). В Два раза кратковременно коснитесь мастер-ключом считывателя 8.3 Удаление простых ключей<br>
Два раза кратковременно коснитесь мастер-ключом считывателя (короткие касания). В<br>
момент первого касания контроллер выдаст дая кратких полтив сигнал, подтверждающий<br>
опознание мастер-ключа. В 8.3 Удаление простых ключей<br>
Два раза кратковременно коснитесь мастер-ключом считывателя (короткие касания). В<br>
момент первого касания контроплер выдаст один короткий сигнап, подтверждающий<br>
опознание мастер-ключа. В моме Два раза кратковременно коснитесь мастер-ключом считывателя (короткие касания). В момент первого касания контроллер выдаст один короткий синтнал, указывающий и ситнала, указывающих на второе касание мастер-ключом в режиме

момент первого касания контроллер выдаст один короткий сигнал, подтверждающий<br>опознание мастер-ключа. В момент второго касания контроллер выдаст два коротких<br>китала, указывающих на второе касание мастер-ключом в режиме пр опознание мастер-ключом. В момент второго касания контроплер выдаст два коротких интела, указывающих на второе касание мастер-ключом в режиме программирования, и<br>е более чем через 6 секунд коснитесь и удерживайте мастер-к сигнала, указывающих на второе касание мастер-ключом в режиме программирования, и<br>не более чем через 6 секунд коснитесь и удерживайте мастер-ключ у считывателя (длинное касание). В момент третьего касания контроллер выдас не более чем через 6 секунд коснитесь и удерживайте мастер-ключ у считывателя (длинное касание). В момент третьего касания контроллер выдаст три коротких сигнала, и через 6 секунд - один сигнала, указывающий на переход в (длинное касание). В момент третьего касания контроллер выдаст три коротких сигнала, и<br>через 6 секунд - один сигнал, указывающий на переход в режим стирания простых и блокирующих<br>ключей касайтесь ими поочерёдно считывател через 6 секунд - один сигнал, указывающий на переход в режим стирани<br>илючей. После этого мастер-ключ следует убрать. Для стирания простых<br>илючей касайтесь ими поочерёдно следует убрать. Для стирания простых<br>секунд.<br>Ha каж очей. После этого мастер-ключ следует убрать. Для стирания простых и блокирующих<br>очей касайтесь ими поочерёдно считывателя с паузой между касаниями не более 16<br>УНА.<br>На каждое касание стираемым ключом контроллер выдаст под ключей касайтесь ими поочерёдно считывателя с паузой между касаниями не более 16<br>
секунд.<br>Если клаждое касание стираемым ключом контроллер выдаст подтверждающий короткий<br>
сигнал. Если ключа нет в памяти, то двя коротких с

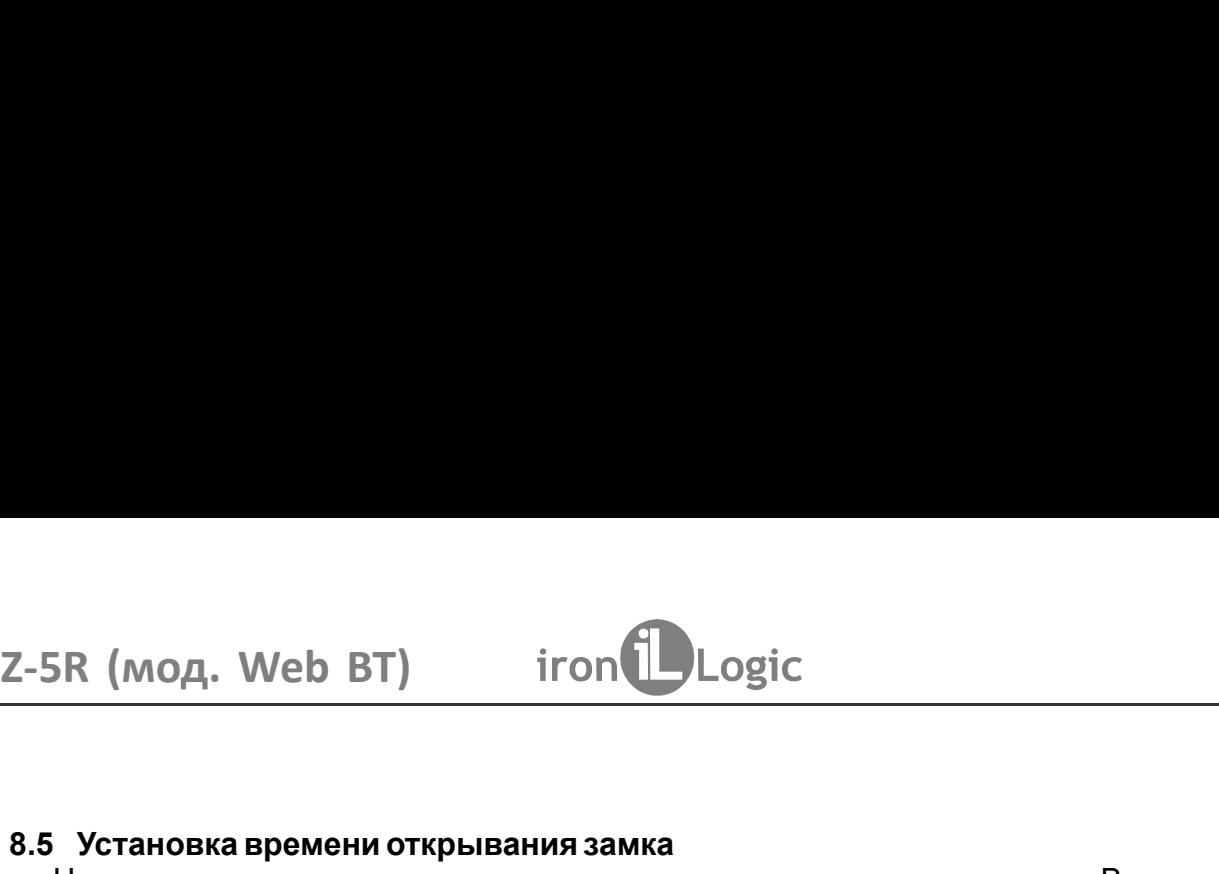

2-5R (мод. Web BT) iron Logic<br>8.5 Установка времени открывания замка<br>Четыре раза кратковременно поднесите мастер-ключ к считывателю. В момент каждого<br>касания контроллер выдаст сигналы, подтверждающие опознание мастер-ключ 2-5R (мод. Web BT) iron Logic<br>
8.5 Установка времени открывания замка<br>
четыре раза кратковременно поднесите мастер-ключ к считывателю. В момент каждого<br>
жоличество будет соответствовать количеству касания до детер-ключе м  $\frac{1}{100}$  (MOA, Web BT) iron  $\frac{1}{100}$  Logic<br>Установка времени открывания замка<br>Четыре раза кратковременно поднесите мастер-ключ к считывателю. В момент каждого<br>ичество будет соответствовать количеству касаний. В мом 2-5R (МОД. Web BT) iron Logic<br>8.5 Установка времени открывания замка<br>Четыре раза кратковременно поднесите мастер-ключ к считывателю. В момент каждого<br>касания контроллер выдаст сигналы, подтверждающие опознание мастер-клю 2-5R (МОД. Web BT) iron Logic<br>
8.5 Установка времени открывания замка<br>
Четыре раза кратковременно поднесите мастер-ключ к считывателю. В момент каждого<br>
касания контроллер выдаст сигналы, подтверждающие опознание мастер-к 2-5R (МОД. Web BT) iron Logic<br>
8.5 Установка времени открывания замка<br>
четыре раза кратковременно поднесите мастер-ключ к считывателю. В момент каждого<br>
коничество будет сответствовать копичеству касаний. В момент четверт 8.5 Установка времени открывания замка<br>• Четыре раза кратковременно поднесите мастер-ключ к считывателю. В момент каждого<br>касания контроллер выдаст сигналы, подтверждающие опознание мастер-ключа, а их<br>количество будет соо 2-5R (мод. Web BT) iron Logic исторей<br>
3.5 Установка времени открывания замка<br>
Четыре раза кратковременно поднесите мастер-ключ к считывателю. В момент каждого<br>
копичество будет соответствовать, подтверждающие опознание 2-5R (мод. Web BT) iron Logic<br>
8.5 Установка времени открывания замка<br>
Четыре раза кратковременно поднесите мастер-ключ к считывателю. В момент каждого<br>
контроллер выдаст сигналы, подтверждающие опознание мастер-ключа, а 2-5R (мод. Web BT)  $\blacksquare$  iron  $\blacksquare$  Logic<br>
3.5 установка времени открывания замка<br>
четыре раза кратковременно поднесите мастер-ключ к считывателю. В момент каждого<br>
жасания контроллер выдаст ситналы, подтеврждающие опо 2-5R (мод. Web BT) iron Dogic<br>- исторе раза кремени открывания замка<br>- Четыре раза кратковременно поднесите мастер-ключ к считывателю. В момент каждого<br>- истыре раза кратковременно поднественно четыре ситналы, подтверждаю Реким со состановления примении состановления с состановления примения примения режим нестор режим подносимы, подтверждающие опознание мастер-ключа, а их имееттво будет соответствовать количеству касаний. В момент четвер 2-5R (мод. Web BT)  $\;$  iron  $\bigcup$  Logic  $\;$  Logic  $\;$  2-5R (мод. Web BT)  $\;$  iron  $\;$  Четыре раза кратковременно поднесите мастер-ключ к считывателю. В момент каждого четы и касания контроллер выдаст ситналы, подтве 7. Е. В. Италья в память состояние и в память контроллер выдает ситыватель выдает ситыпно поднесние полинии и снижно поднесние и с и в память контроллер выдает сответственно поднесние массер-ключ к считыватель. В момент 3.5 Установка времени открывания замка<br>
четыре раза кратковременно поднесите мастер-ключ к считывателю. В момент каждого<br>
чесние контроллер выдаст сигналы, подтверждающие опознание мастер-ключа, а их<br>
количество будет соо ноль. Для точной настройки рекомендуется пользоваться web-интерфейсом.

устанавливается равным времени открывания, а время контроля закры<br>ноль. Для точной настройки рекомендуется пользоваться web-интерфей<br>6.6 Включение/выключение режима «Accept»<br>2. Режим "Ассерt" применяется для записи всех п 8.5 Установка времени открывания замка<br>
Четыре раза кратковременно поднесите мастер-ключ к считывателю. В момент каждого<br>
касания контроллер выдаст сигналы, подтверждающие опознание мастер-ключа, а их<br>
контерпото будет со 8.5 Установка времени открывания замка<br>
Четыре раза кратковременно поднесите мастер-ключ к считывателю. В момент каждого<br>
четыре раза кратковременно поднесите мастер-ключ к считывателю. В момент четвертого касания<br>
количе 8.5 Установка времени открывания замка<br>
Четыре раза кратковременно поднесите мастер-ключ к считывателю. В момент каждого<br>
четыре раза кратковременно поднесите мастер-ключ к считыватели мастер-ключа, а их<br>
количество будет 8.5 Установка времени открывания замка<br>
Четыре раза кратковременно поднесите мастер-ключ к считывателю. В момент каждого<br>
часния контроллер выдаст сответственать количеству касаний. В момент четвертого касания<br>
контролле Четыре раза кратковременно поднесите мастер-ключ к считывателю. В момент каждого<br>
количество будет соответствовать подтверждающие опознание мастер-ключ а их<br>
количество будет соответствовать четыре сигнала и перейдет в ре касания контроллер выдаст сигналы, подтверждающие опознамисногово будет соответствовать количеству касаний. В монсии и и за монсии и подтверживали веремени открывания. В течение 6 секунд от последнего касания держивать кн ичество будет соответствовать количеству касаний. В момент четвертого касания и дели полнов выдаст соответственно четыре сигнала и перейдет в режим программирования листроллер выдаст сигнал и запишет время необходимо нажи контроллер выдает соответственно четыре сигнала и перейдет в ремени открывания. В течение 6 секунд от последнего касания, подтивления и<br>идерживать кнопку двери на время, необходимое для открывания. П<br>контроллер выдает сиг миени открывания. В течение 6 секунд от последнего касания необходимо нажать и<br>проллер выдаст сигнал и запим необходимое для открывания. После отпускания кнопки<br>проллер выдаст сигнал и запишет время в память. Время контро удерживать кнопку двери на время, необходимое для открывания. По<br>испроплер выдаст сигнал и запишет время в память. Время дистроля за<br>испроплер выдаст сигнал и запишет время сонтроля за<br>ноль. Для точной настройки рекоменду 1ь. Для точной настройки рекомендуется пользоваться web-интерфейсом.<br> **Включение/выключение режима «Accept»**<br>
Режим "Accept" применяется для записи всех подносимых ключей в память устройства. В<br>
еном режиме от ключа, подн 8.6 Включение/выключение режима «Accept»<br>- Режим "Ассер" применяется для записи всех подносимых ключей в память устройства. В<br>данном режиме от ключа, подносимого к считывателю, происходит разблокировка проход, и<br>одновреме 8. В Вилючение режима «Acceptr» длинские прежима «Acceptr» длинские и стехнолического происходит разблокировка прохода, и<br>длином режиме от ключение псизион ок всем подносимых ключей в память устройства. В<br>длиноременно он Режим «Rocept" применяется для записи всех подносимых ключей в память устройства. В<br>данном режиме от ключа, подносимого к считывателю, происходит разблокировка прохада, и<br>для восстановления базы данных контроллера без сбо данном режиме от ключа, подносимого к считывателю, происходит разблокировка прохода, и<br>одновременно он записывается в память контроллера, если его там нет. Режим используется<br>для восстановления рейхма необходим мастер-клю одновременно он записывается в память контроллера, если его там нет. Режим используется илим восстановления базы данных контроллера без сбора ключей пользователей. Для вилочен дистер-<br>илим чели подователей. В момент каждо для восстановления базы данных контроллера без сбора ключей пользователей. Для<br>включения режима необходим мастер-ключ. Пять раз кратковременно поднесите мастер-<br>ключ к считывателю. В момент каждого касания считыватель выд включения режима необходим мастер-ключ. Пять раз кратковременно поднесите мастер-<br>ключ к считывателю. В момент каждого касания считыватель выдает сигналы,<br>количеству касаний. В момент каждого касания считыватель выдаст со

или и считывателю. В момент каждого касания считыватель выдает сигналы,<br>подтверждающие опознании мастер-ключа, а их количество будет соответствоемы<br>количеству касаний. В момент пятого касания считыватель выдает соответств подтверждающие опознание мастер-ключа, а их количество будет соответствовать количеству коании). В момент пятого касания считыватель выдаст соответственно пять синталов и через несколько секунд - ещё один длинный силнал, нерез несколько секунд - ещё один длинный сигнал, подтверждающий переход в<br>ерb.<br>лючения режима «Accept» поднесите мастер-ключ, сигнал о выходе - серия<br>гналов.<br>людании напряжения питания установленный ранее режим "Accept" режим «Accept».<br>
Для выключения режима «Accept» поднесите мастер-ключ, сигнал о выходе -<br>
для выключения режима «Accept» поднесите мастер-ключ, сигнал о выходе -<br>
«Ортких сигналов.<br>
\*При пропадании напряжения питания уста Для выключения режима «Ассерt» поднесите мастер-ключ, сигнал о выходе - серия<br>
коротких сигналов.<br>
"При пропадании напряжения питания установленный ранее режим "Ассерt" сохраняется<br>
после его восстановления.<br>
8.7 Режимы п коротких сигналов.<br>"При пропадании напряжения питания установленный ранее режим "Ассерt" сохраняется<br>после го восстановления.<br>"итатный режим блокировда - Контроллер поддерживает следующие режимы прохода:<br>режим «блокировка \* При пропадании напряжения питания установленный ранее режим "Ассерt" сохраняется<br>после его восстановления.<br>В. **7 Режим** в проход» проход топусть и блокирующим ключам;<br>режим «свободный проход» - запорное устройство разб после его восстановления.<br>
Контрольпер поддерживает следующие режимы прохода:<br>
Контрольпер поддерживает следующие режимы прохода:<br>
штатный режим «блокировка» - разрешён проход только по блокирующим ключам;<br>
режим «блокиро **Режимы прохода**<br>
Контроллер поддерживает следующие режимы прохода:<br>
жим «блокировка» - разрешён проход топьстым и блокирующим ключам;<br>
жим «блокировка» - и «свободный проход» устанализаются с помощью блокирующего<br>
ким «с 8.7 Режимы прохода<br>
Контроллер поддерживает следующие режимы прохода:<br>
илатный режим «блокировки» - разрешён проход по простым и блокирующим ключам;<br>
режим «блокировка» - разрешён проход только по блокирующим ключам;<br>
реж

Важно! Разблокировка прохода при пользовании блокирующим ключом происходит в

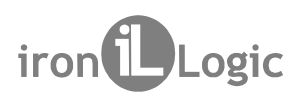

# $Z-5R$  (мод. Web BT)  $\qquad$  iron $\bigcup$  Logic<br>9. СВЯЗЬ МЕЖДУ СЕТЕВЫМИ И АВТОНОМНЫМ РЕЖИМАМИ РАБОТЫ

В (мод. Web BT) iron Logic<br>9. СВЯЗЬ МЕЖДУ СЕТЕВЫМИ И АВТОНОМНЫМ РЕЖИМАМИ РАБОТЫ<br>Замечание 1. При пропадании питания контроллер возвращается в режим работы,<br>едшествующий выключению питания. Исключением являются режимы<br>бавл  $\begin{array}{lll} \textsf{SR (MOA, Web BT)} & \textsf{iron} \textsf{Logic} \ \end{array}$ <br>Э. СВЯЗЬ МЕЖДУ СЕТЕВЫМИ И АВТОНОМНЫМ РЕЖИМАМИ РАБО<br>Замечание 1. При пропадании питания контроллер возвращается г<br>едшествующий выключению питания. Исключением явля<br>Завления/удале . При пропадании питания контроллер возвращается в режим работы,

 $\begin{array}{|l|l|} \hline \text{SR (mod. Web BT)} & \text{iron} \hline \text{Logic} \\\hline \text{SR (mod. Web BT)} & \text{iron} \hline \text{Logic} \\\hline \text{3} \text{2} & \text{2} & \text{2} & \text{2} & \text{2} & \text{2} & \text{2} & \text{2} \\ \hline \text{3} & \text{2} & \text{2} & \text{2} & \text{2} & \text{2} & \text{2} & \text{2} & \text{2} \\ \hline \text{4} & \text{2} & \text{2} & \text{2} & \text{2} & \text{2$  $\begin{array}{ll} \textsf{SR (MOA. Web BT)} & \textsf{iron (} \textbf{Logic} \end{array} \ \end{array}$ <br>**3. СВЯЗЬ МЕЖДУ СЕТЕВЫМИ И АВТОНОМНЫМ РЕЖИМАМИ РАБО**<br>Замечание 1. При пропадании питания контроплер возвращается<br>едшествующий выключению питания. Исключением явл<br>Завления/у  $S$ R (мод. Web BT) iron Logic<br>
9. СВЯЗЬ МЕЖДУ СЕТЕВЫМИ И АВТОНОМНЫМ РЕЖИМАМИ РАБО<br>
Замечание 1. При пропадании питания контроллер возвращается вношествующий выключению питания. Исключением явля<br>
Замечание 2. При переходе 2-5R (МОД. Web BT) iron Logic<br>9. СВЯЗЬ МЕЖДУ СЕТЕВЫМИ И АВТОНОМНЫМ РЕЖИМАМИ РАБОТЫ<br>3 амечание 1. При пропадании питания контроплер возвращается в режим работы,<br>предшествующий выключению питания. Исключением являются режим добавления и советании по в этом случае контроллер возвращается в режим работы,<br>добавления и при пропадании питания контроллер возвращается в режим работы,<br>предшествующий выключение питания. Исключением являются режимы<br>до **ED BT) iron Logic CONTROVIDE CONTROVIDED**<br>
При пропадании питания контроллер возвращается в режим работы,<br>
ий выключению питания. Исключением являются режимы<br>
выключей: в этом случае контроллер вернётся в нормальный режи 2-5R (МОД, Web BT) iron Logic<br>3. СВЯЗЬ МЕЖДУ СЕТЕВЫМИ И АВТОНОМНЫМ РЕЖИМАМИ РАБОТЫ<br>3 имечание 1. При пропадании питания контроллер возвращается в режим работы,<br>предшествующий выключению питания. Исключением являются режим 2-5R (мод. Web BT) iron Logic<br>
9. СВЯЗЬ МЕЖДУ СЕТЕВЫМИ И АВТОНОМНЫМ РЕЖИМАМИ РАБОТЫ<br>
3 амечание 1. При пропадании питания контроллер возвращается в режим работы,<br>
предшествующий выключению питания. Исключением являются р 2-5R (мод. Web BT) iron  $\bigcup_{\text{Logic}}$ <br>
9. СВЯЗЬ МЕЖДУ СЕТЕВЫМИ ИАВТОНОМНЫМ РЕЖИМАМИ РАБОТЫ<br>
3 амечание 1. При пропадании питания. Контроллер возвращается в режим работы,<br>
предшествующий выключению питания. Исключением явл Term (мод. Web BT) — iron ( Logic Mexican Mexican Designation Commander). 1998<br>
Элиечание 1. При пропадании питания контроллер возвращается в режим работы,<br>предшествующий выключению питания. Исключением являются режимы<br>
д . Ввод нового ключа в сетевой системе должен осуществляться с помощью 2-5R (мод. Web BT) iron Dogic<br>
3. СВЯЗЬ МЕЖДУ СЕТЕВЫМИ И АВТОНОМНЫМ РЕЖИМАМИ РАБО<br>
3. СВЯЗЬ МЕЖДУ СЕТЕВЫМИ И АВТОНОМНЫМ РЕЖИМАМИ РАБО<br>
предшествующий выключению питания. Исключением явлужая свою базу ключение и это длива е В ВТ) — и состройки в детенноми и послед в режим работы, при пропадании питания контроллер возвращается в режим работы, ий выключению питания. Исключением являются режимы ния ключей: в этом случае контроллер вернётся в  $Z-SR$  (мод. Web BT)  $i$  iron  $i$  Logic<br>
3. СВЯЗЬ МЕЖДУ СЕТЕВЫМИ И АВТОНОМНЫМ РЕЖИМАМИ РАБОТЫ<br>
3 амечание 1. При пропадании питания контроллер возвращается в режим работы,<br>
добавления/удаления ключей: в этом случае контро 7-5R (мод. Web BT) iron Logic<br>
9. СВЯЗЬ МЕЖДУ СЕТЕВЫМИ И АВТОНОМНЫМ РЕЖИМАМИ РАБОТЫ<br>
3 амечание 1. При пропадании питания контроллер возвращается в режим работы,<br>
предшествующий выключенно питания. Исключенном и палитии

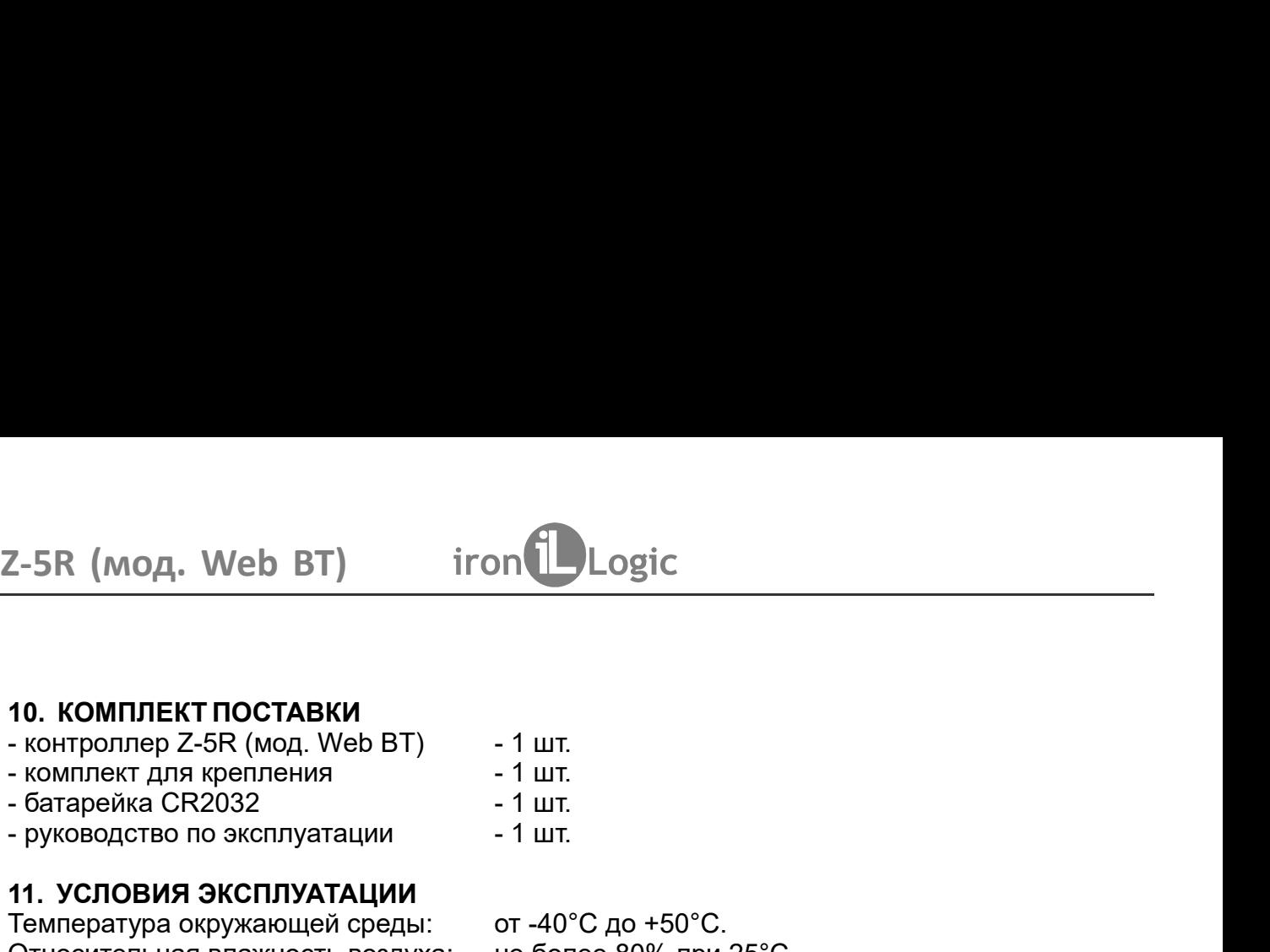

- 
- 
- 
- 

2-5R (МОД. Web BT) iron Logic<br>
10. КОМПЛЕКТ ПОСТАВКИ<br>
- контроллер Z-5R (мод. Web BT) - 1 шт.<br>
- комплект для крепления - 1 шт.<br>
- батарейка CR2032 - 1 шт.<br>
- руководство по эксплуатации - 1 шт.<br>
11. УСЛОВИЯ ЭКСПЛУАТАЦИИ 2-5R (мод. Web BT) iron<br>
10. КОМПЛЕКТ ПОСТАВКИ<br>
- компроллер 2-5R (мод. Web BT) - 1 шт.<br>
- компрект для крепления - 1 шт.<br>- батарейка СR2032 - 1 шт.<br>- руководство по эксплуатации - 1 шт.<br>11. УСЛОВИЯ ЭКСПЛУАТАЦИИ Температ 2-5R (мод. Web BT) iron Logic<br>
- контроллер Z-5R (мод. Web BT) - 1 шт.<br>
- комплект для крепления - 1 шт.<br>
- батарейка СR2032<br>
- брижей СR2032<br>
- бриженни условия эксплуатации - 1 шт.<br>
- имеература окружающей среды: от -4 2-5R (мод. Web BT) iron Logic<br>- контроллер Z-5R (мод. Web BT) - 1 шт.<br>- комплект для крепления - 1 шт.<br>- бакарейка СR2032 - 1 шт.<br>- бакарейка СR2032 - 1 шт.<br>- бакарейка СR2032 - 1 шт.<br>11. УСЛОВИЯ ЭКСПЛУАТАЦИИ - 1 шт.<br>Отно 2-5R (мод. Web BT) iron  $\bigcup_{\text{Logic}}$ <br>- контроллер Z-5R (мод. Web BT) - 1 шт.<br>- контроллер Z-5R (мод. Web BT) - 1 шт.<br>- комплект для крепления - 1 шт.<br>- батарейка GR2032 - 1 шт.<br>- уководство по эксплуатации - 1 шт.<br>- уков 2-5R (мод. Web BT) iron  $\bigcup_{\text{Logic}}$ <br>- контролер 2-5R (мод. Web BT) - 1 шт.<br>- комплект для крепления<br>- комплект для крепления - 1 шт.<br>- батарейка СR2032 - 1 шт.<br>- батарейка СR2032 - 1 шт.<br>11. **УСЛОВИЯ ЭКСПЛУАТАЦИИ** - 1 ш 2-5R (мод. Web BT) iron Logic<br>
10. КОМПЛЕКТ ПОСТАВКИ<br>
- комплект для крепления - 1 шт.<br>
- бларейка СR2032<br>
- бларейка СR2032<br>
- руководство по эксплуатации - 1 шт.<br>
11. УСЛОВИЯ ЭКСПЛУАТАЦИИ<br>
Температура окружающей среды:

2-5R (МОД. Web BT) iron Logic<br>
10. КОМПЛЕКТ ПОСТАВКИ<br>
- контроллер 2-5R (мод. Web BT) - 1 шт.<br>
- комплект для крепления - 1 шт.<br>
- батарейка СR2032 - 1 шт.<br>
- батарейка СR2032 - 1 шт.<br>
- батарейка СR2032 - 1 шт.<br>
Температ 11. УСЛОВИЯ ЭКСПЛУАТАЦИИ<br>
Температура окружающей среды: ст -40°С до +50°С.<br>
Относительная влажность воздуха: не более 80% при 25°С.<br>
Относительная влажность воздуха: не более 80% при 25°С.<br>
Издитивности условий эксплуатац 12. ПРАВИЛА ТРАНСПОРТИРОВАНИЯ И ХРАНЕНИЯ<br>
Изделие в упакованном виде может транспортироваться в крытых тре<br>
редствах любого вида при температуре от -50°С до +50°С, с защите<br>
механических повреждений, по правилам перевозк 2-5R (мод. Web BT) iron Logic<br>
10. КОМПЛЕКТ ПОСТАВКИ<br>
- контроллер 2-5R (мод. Web BT) - 1 шт.<br>
- комплект для крепления<br>
- комплект для крепления<br>
- гит.<br>
- батарейка СR2032 - 1 шт.<br>
11. УСЛОВИЯ ЭКСПЛУАТАЦИИ - 1 шт.<br>
11. ИЗВЕДИЕ ПОСТАВКИ<br>
ИЗВЕДИЕ В САД МАРИ В ВТО - 1 шт.<br>
МАРИ ВИЗАРЕНИЯ В КРЕПЛУАТАЦИИ - 1 шт.<br>
И ИЗВЕДИЕ ЗА СПЛУАТАЦИИ - 1 шт.<br>
ИСПОВИЯ ЭКСПЛУАТАЦИИ - 1 шт.<br>
ИСПОВИЯ ЭКСПЛУАТАЦИИ - 1 шт.<br>
ИСПОВИЯ ЭКСПЛУАТАЦИИ - 1 шт.<br>
ИСПОВИ 10. КОМПЛЕКТ ПОСТАВКИ<br>- контроллер Z-5R (мод. Web BT) - 1 шт.<br>- батарейка СR2032<br>- руководство по эксплуатации - 1 шт.<br>- руководство по эксплуатации - 1 шт.<br>- руководство вокужающей среды: от -40°С до +50°С.<br>Относительна 10. КОМПЛЕКТ ПОСТАВКИ<br>- контроллер Z-5R (мод. Web BT) - 1 шт.<br>- смиллект для крепления - 1 шт.<br>- батарейка CR2032 - 1 шт.<br>- П. УСЛОВИЯ ЭКСПЛУАТАЦИИ<br>- Температура окружающей среды: от -40°С до +50°С.<br>Относительная влажнос 10. КОМПЛЕКТ ПОСТАВКИ<br>- контроллер Z-5R (мод. Web BT) - 1 шт.<br>- батарейка СR2032 - 1 шт.<br>- батарейка СR2032 - 1 шт.<br>- батарейка СR2032 - 1 шт.<br>11. УСЛОВИЯ ЭКСПЛУАТАЦИИ - 1 шт.<br>Относительная влажность воздуха: не более 80 10. КОМПЛЕКТ ПОСТАВКИ<br>- контроллер 2-56 (мод. Web BT) - 1 шт.<br>- комплект для крепления - 1 шт.<br>- батарейка СРК2032<br>- 1 шт.<br>- батарейка СРК мод. Web BT) - 1 шт.<br>- 1 желодответьная влажность водуха: не более 80% при 25°C.<br> итроллер Z-5R (мод. Web BT) - 1 шт.<br>
итрект для крепления - 1 шт.<br>
итрект для крепления - 1 шт.<br>
итректура окужношей среды: от -40°С до +50°С.<br>
исоглепные я в жизность воздуха: не более 80% при 25°С.<br>
и изменении условий - комплект для крепления  $-1$  шт.<br>- батарейка CR2032<br>- руководство по эксплуатации  $-1$  шт.<br>11. УСЛОВИЯ ЭКСПЛУАТАЦИИ – 1<br>иллература окружающей среды:  $\sigma$  -40°С до +50°С.<br>Относительная влажность воздуха: не более 80% при - батарейка CR2032 - 1 шт.<br>- руководство по эксплуатации - 1 шт.<br>- 1 шт.<br>- 1 шт.<br>- 1 Мил. УСЛОВИЯ ЭКСПЛУАТАЦИИ<br>- Относительная влажность воздуха: не более 80% при 25°С.<br>- Относительная влажность воздуха: не более 80% при **КСПЛУАТАЦИИ**<br>
изделивей среды: стот -40°С до +50°С.<br>
изделивных знажнений. не более 80% при 25°С.<br>
условий эксплуатации технические характеристики изделия могут<br>
иназначен для эксплуатации в условиях отсутствия: атмосфе Температура окружающей среды: ст -40°С до +50°С.<br>
Относительная влажность воадуха: не более 80% при 25°С.<br>
Отночиться от номинальных значений.<br>
Мартие и живичений и живичений и технические характеристики изделия могут<br>
о условий эксплуатации технические характеристики изделия могут<br>инааныных значений.<br>Инааныных значений.<br>Эк и деся, пылии конденсации влаги.<br>
ЭК ИСПОРТИРОВАНИЯ И ХРАНЕНИЯ<br>Пакованном виде может транспортироваться в крытых тр отличаться от номинальных значений.<br>
Контроллер предназначен для эксплуатации в условиях отсутствия: атм<br>
прямых солнечных лучей, песка, пыли и конденсации влаги.<br>
12. ПРАВИЛА ТРАНСПОРТИРОВАНИЯ И ХРАНЕНИЯ<br>
Изделие в упако нтроллер предназначен для эксплуатации в условиях отсутствия: атмосферных осадков,<br>
Мыж сопнечных лучей, песка, пыли и конденсации влаги.<br>
ПРАВИЛА ТРАНСПОРТИРОВАНИЯ И ХРАНЕНИЯ<br>
Изделие в упакованном виде может транспортир ПРАВИЛА ТРАНСПОРТИРОВАНИЯ И ХРАНЕНИЯ<br>Изделие в упакованном виде может транспортироваться в крытых транспортных<br>идствах любого вида при температуре от -50°С до +50°С, с защитой его от<br>осоедственного воздействия атмосферных Изделие в упакованном виде может транспортироваться в крытых транспортных<br>енеосредстванного вида при температуре от -50°С до +50°С, с защитой его стененного излучения и<br>механических повреждений, по правилам перевозки гру идствах любого вида при температуре от -50°С до +50°С, с защитой «<br>истоедственного воздействия атмосферных осадков, солнечного излучено<br>изначических повреждений, по правилам перевозки грузов, действующи<br>теетствующем должн посредственного воздействия атмосферных осадков, солнечного излуче<br>ихнических повреждений, по правилам перевозки грузов, действующ<br>изделие должно храниться в условиях группы Л по ГОСТ 15150-69 (температура с издели на на?

до +40°С, относительная влажность до 80%).

Реализация. Реализация изделия производится через торговую сеть. При этом наличие требуется. изнических повреждений, по правилам перевозки грузов, действующих на<br>изделие должно храниться в условиях группы Л по ГОСТ 15150-69 (температура от +5°С<br>и 20°С, относительная влажность до 80%).<br>От суделения 5 лет.<br>окуранен итенствующем виде транспорта по ГОСТ 23088-80.<br>Изделие должно храниться в условиях группы Л по ГОСТ 15150-69 (температура от +5°С<br>и 40°С, относительная влажность до 80%).<br>
ок хранения 5 лет.<br> **РЕАЛИЗАЦИЯ И УТИЛИЗАЦИЯ**<br>
Ре +40°С, относительная влажность до 80%).<br>
• ок хранения 5 лет.<br> **Реализация и утилизация изделия производится через торговую сеть. При этом наличие<br>
рензии или специальных разрешений у продавца на торговлю данным товаром н** Срок хранения 5 лет.<br>
• **Реализация и утилиизация**<br>
• **Реализация и следния производится через торговую сеть**. При этом наличие<br>
лицензии или специальных разрешений у продавца на торговлю данным товаром не<br> **требуется.**<br>

Утилизация. Отслужившие свой срок изделия следует сдавать на экологически чистую

- нарушение настоящего Руководства:
- наличие механических повреждений;
- Наличие следов воздействия влаги и агрессивных веществ;

наличие следов неквалифицированного вмешательства в электрическую схему устройства.  $\blacksquare$  Га**РАНТИИНЫЕ ОБЯЗАТЕЛЬСТВА**<br>
Гарантийный срок эксплуатации 12 месяцев со дня продажи.<br>
живования для прекращения гарантийных обязательств:<br>
наличие спедов воздействия влаги и агрессивных веществ;<br>
наличие спедов в

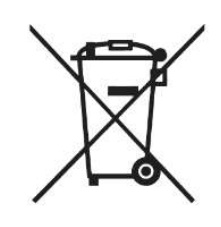